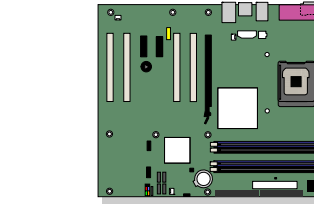

**Intel**® 桌面主板 **D915GEV/D915GUX/ D915GAV/D915GAG**  产品指南

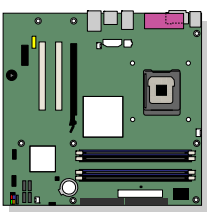

# 修订记录

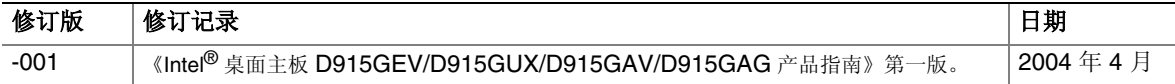

如果桌面主板上贴有 FCC 合格声明标志,则适用以下声明:

#### **FCC** 合格声明

本设备符合 FCC 条例第 15 部分的要求。其操作符合以下两个条件:(1) 本设备不会产生有害干扰;而且,(2) 本设备必须承 受任何接收到的干扰,包括可能引起不良操作的干扰。

若您对本产品的电磁兼容性性能有任何疑问,请联络:

#### Intel Corporation 5200 N.E. Elam Young Parkway Hillsboro, OR 97124 1-800-628-8686

本设备已经过测试,符合 FCC 条例第 15 部分对 B 类数字设备的限制要求。这些限制旨在提供合理的保护措施,以防止在 居住区安装本设备时可能产生的有害干扰。本设备将产生、使用并可能辐射无线电射频能。如果未按说明安装和使用本设备, 可能会对无线电通信造成有害干扰。然而,在特定条件下的正确安装并不保证不会产生此类干扰。如果本设备确实对无线电 通信或电视接收产生了有害干扰(通过关闭和打开本设备可以判定有无干扰产生),用户可采取以下一种或几种措施以消除 干扰:

- 改变接收天线的方向或位置。
- 增大本设备与接收设备之间的距离。
- 将本设备和接收设备分别连接到归属于不同电路的电源插座中。
- 咨询经销商或经验丰富的无线电/电视技术人员,以寻求帮助。

未经 Intel Corporation 明确许可,若对本设备作出任何修改或改动,用户可能丧失操作本设备的权利。

#### 加拿大通信部 **(Canadian Department of Communications)** 符合标准声明

本数字设备未超过对无线电噪声辐射的 B 类限制, 此限制是加拿大通信部颁布的《无线电干扰规则》(Radio Interference Regulations) 中对数字设备的限制性规定。

Le présent appareil numerique német pas de bruits radioélectriques dépassant les limites applicables aux appareils numériques de la classe B prescrites dans le Réglement sur le broullage radioélectrique édicté par le ministére des Communications du Canada.

#### 免责声明

本文档提供有关 Intel<sup>®</sup> 产品的信息。本文档并未授予任何知识产权的许可,并未以明示或暗示,或以禁止反言或其它方式授予 任何知识产权许可。除 Intel 在其产品的销售条款和条件中声明的责任之外,Intel 概不承担任何其它责任。并且,Intel 对 Intel 产品的销售和/或使用不作任何明示或暗示的担保,包括对产品的特定用途适用性、适销性或对任何专利权、版权或其它知识 产权的侵权责任等,均不作担保。Intel 产品并非设计用于医疗、救生或维生等用途。Intel 可能随时对产品规格及产品描述作 出修改, 恕不另行通知。

桌面主板 D915GEV/D915GUX/D915GAV/D915GAG 可能包含某些设计缺陷或错误,一经发现将收入勘误表,并因此可能 导致产品与已出版的规格有所差异。如客户索取,可提供最新的勘误表。

在订购产品之前,请您与当地的 Intel 销售处或分销商联系,以获取最新的规格说明。

本文档中提及的含有订购号的文档以及其它 Intel 文献可通过访问 Intel Corporation 的万维网站点获得,网址是: http://www.intel.com/, 或致电 1-800-548-4725 查询。

Intel、Pentium 和 Celeron 是 Intel Corporation 或其子公司在美国及其它国家的注册商标。

\* 其它名称和品牌分别为其相应所有者的财产。

Copyright © 2004, Intel Corporation. 版权所有。

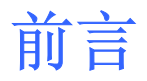

本《产品指南》为您提供有关 Intel® 桌面主板 D915GEV/D915GUX/D915GAV/D915GAG 的板面布局、组件安装、BIOS Setup(设置)程序菜单和规范要求等信息。

### 适用读者

本《产品指南》旨在供合格的技术人员使用。本指南并非适用于一般读者。

### 文档结构

- 本《产品指南》包括以下各章内容:
- 1 桌面主板功能:概述产品的功能与特性。
- 2 安装和更换桌面主板组件:提供安装桌面主板组件及其它硬件组件的指导。
- 3 更新 BIOS: 提供有关更新 BIOS 的指导。
- 4 使用 BIOS Setup (设置)程序: 介绍 BIOS Setup (设置)程序菜单和子菜单的内容。
- 5 可信平台模块(可选):提供有关设置 Trusted Platform Module(可信平台模块) 的信息。
- 6 桌面主板资源:提供有关连接器和桌面主板资源的信息。
- A 错误消息和指示信号: 提供有关 BIOS 错误消息和笛音码的说明。
- B 符合标准与规范: 提供有关安全标准和 EMC 规范及产品认证等信息。

### 体例

本文档采用以下体例:

### 警告

#### 警告表示若不按要求操作可能会导致人身伤害的情形。

## 注意

注意提醒用户如何防止损坏硬件或丢失数据。

#### $\sqrt{\frac{NOTE}{N}}$ 注释

注释提示用户对重要信息引起重视。

# 术语

下表列出了本产品指南中常用的一些术语及其说明。

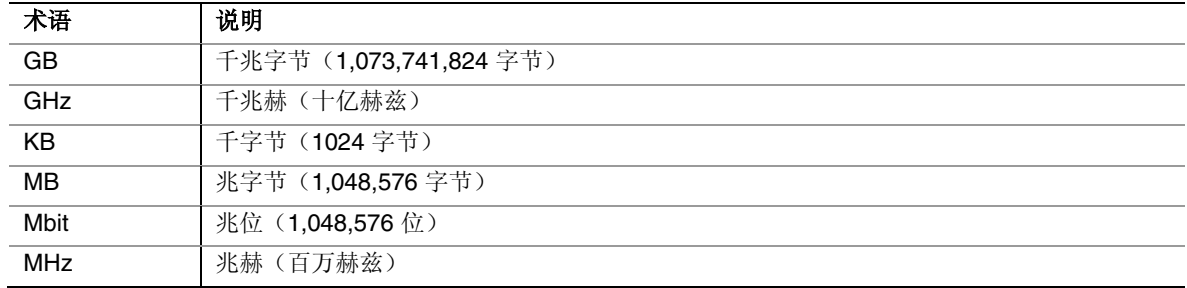

# 包装盒内容

- Intel 桌面主板
- I/O 防护板
- 一条 IDE 电缆
- 两条 SATA 电缆(第二条为可选)
- 一条软盘驱动器电缆
- 一个 VGA 端口盖
- 《快速参考指南》
- 配置和电池注意事项声明标签
- Intel® Express Installer CD-ROM (Intel 快速安装程序光盘)
- 《可信平台模块快速参考指南》(可选)
- Trusted Platform Module Driver CD (可信平台模块驱动程序光盘)(可选)
- 可信平台警告标签(可选)

目录

### 1 桌面主板功能

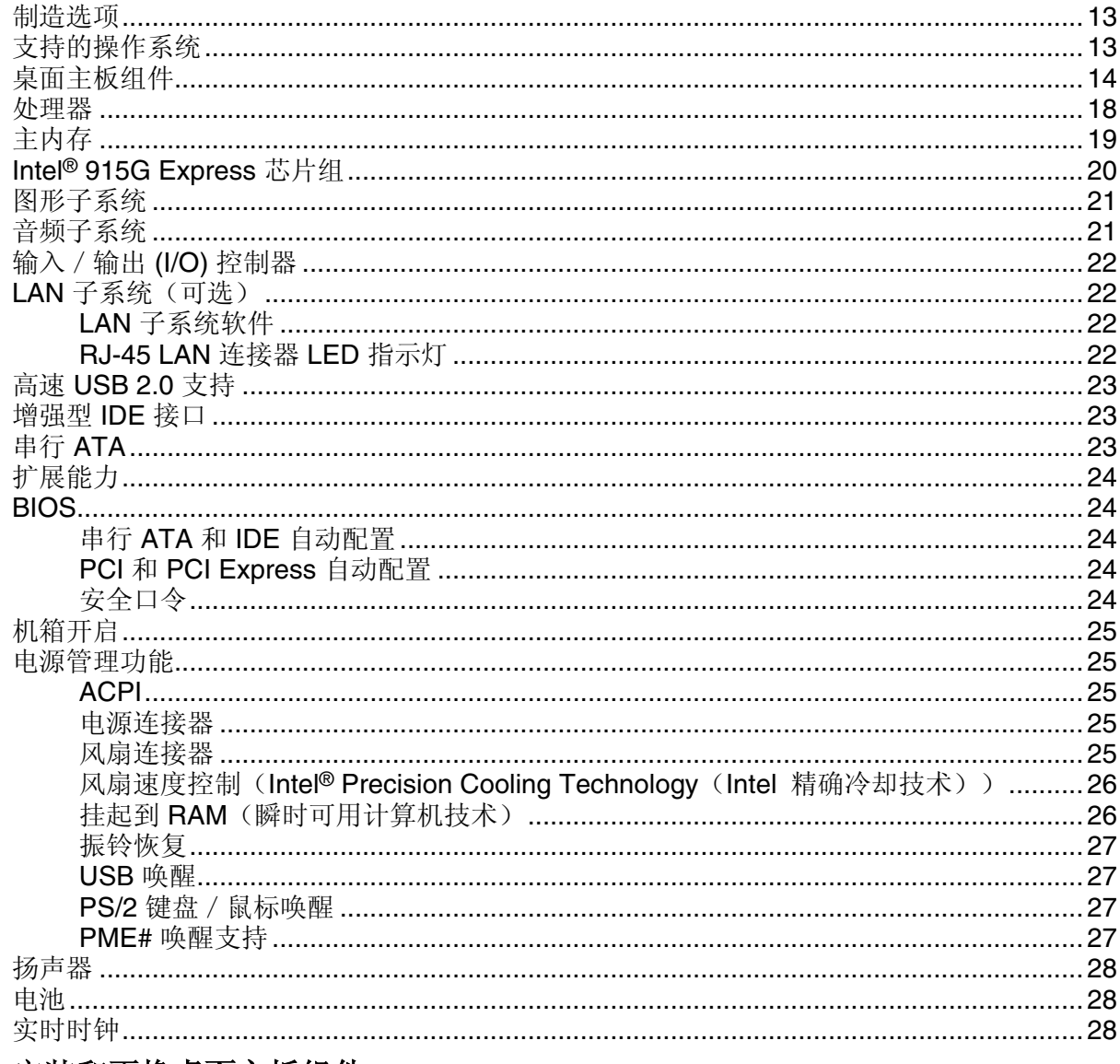

### 2 安装和更换桌面主板组件

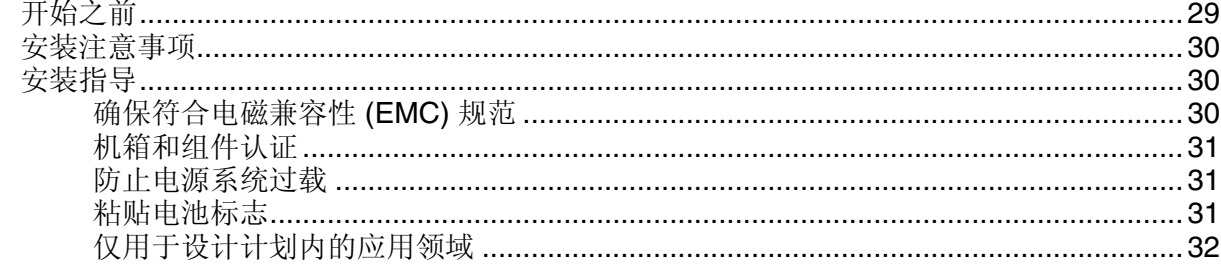

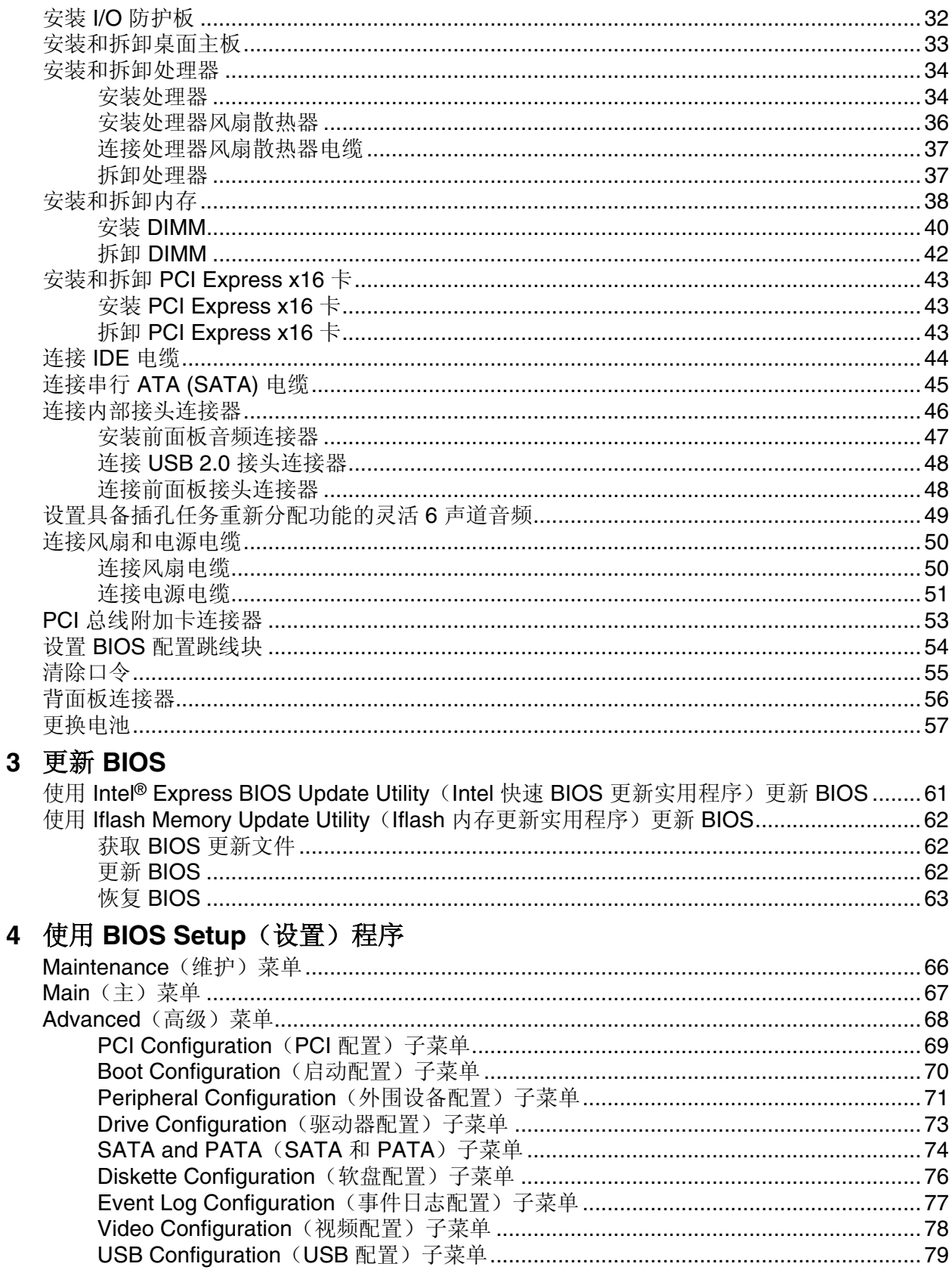

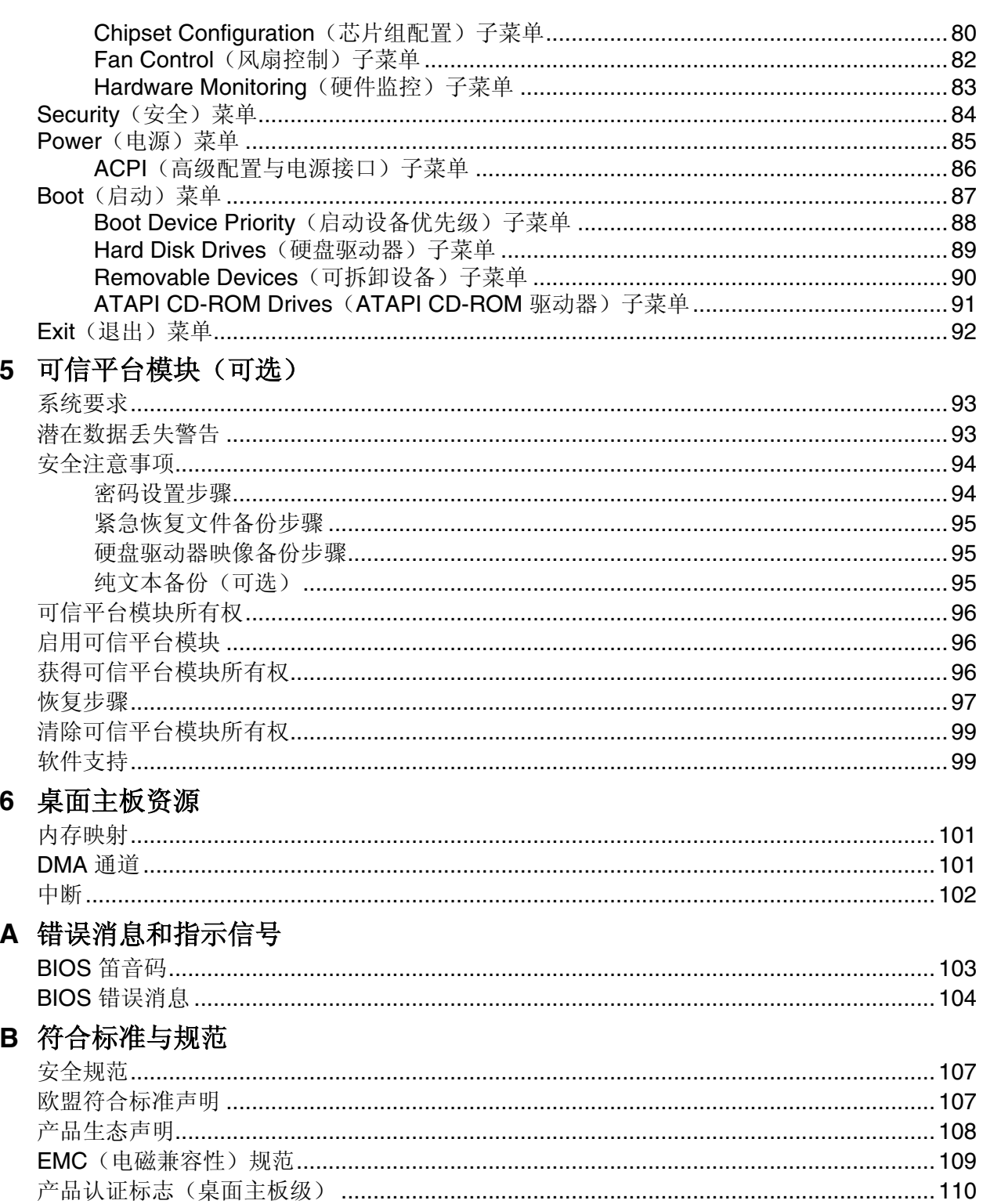

### 图

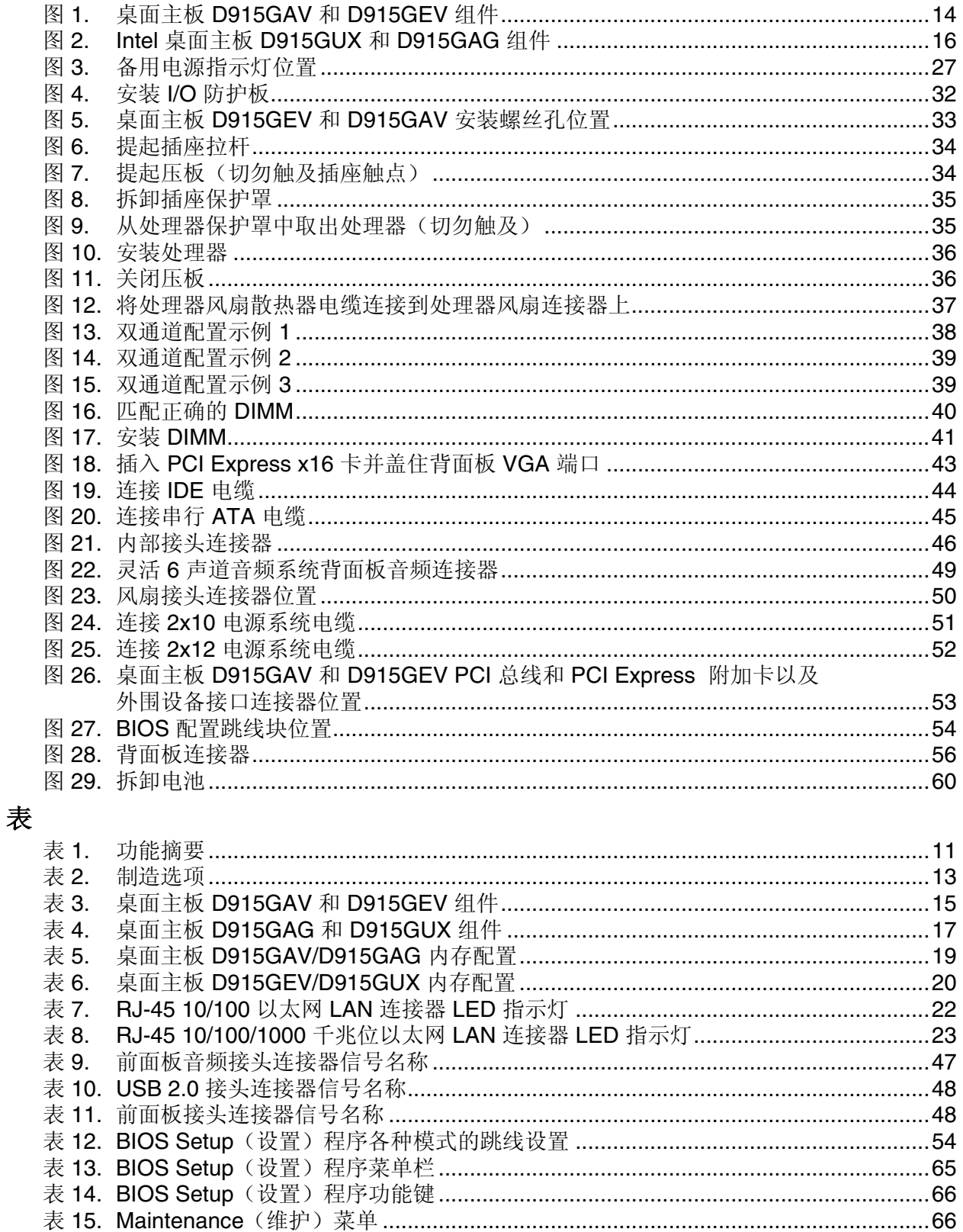

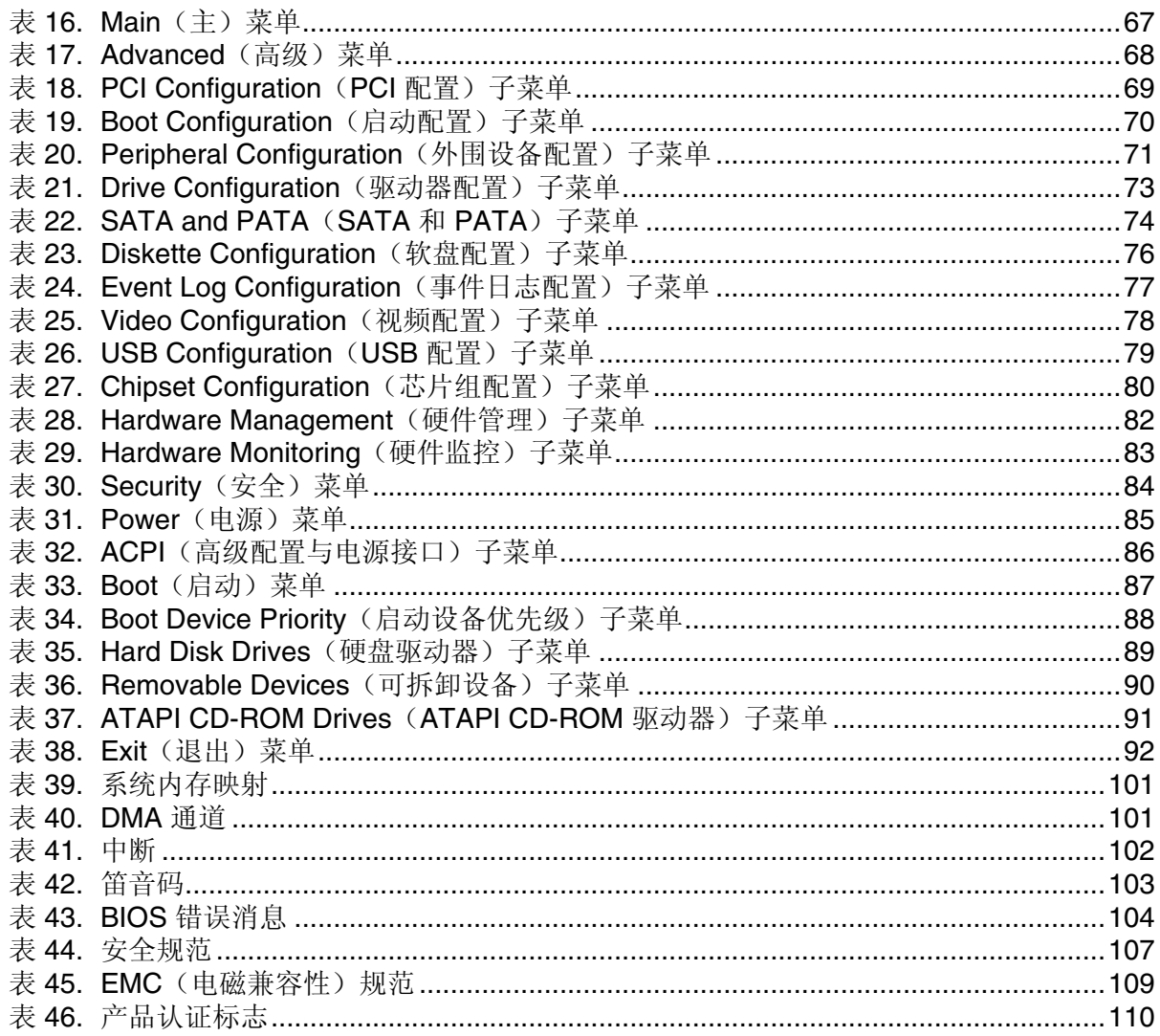

# **1** 桌面主板功能

本章简要描述 Intel® 桌面主板 D915GEV/D915GUX/D915GAV/D915GAG 的主要功能和 特性。表 1 对本桌面主板的主要功能进行了总结。

#### 表 **1.** 功能摘要

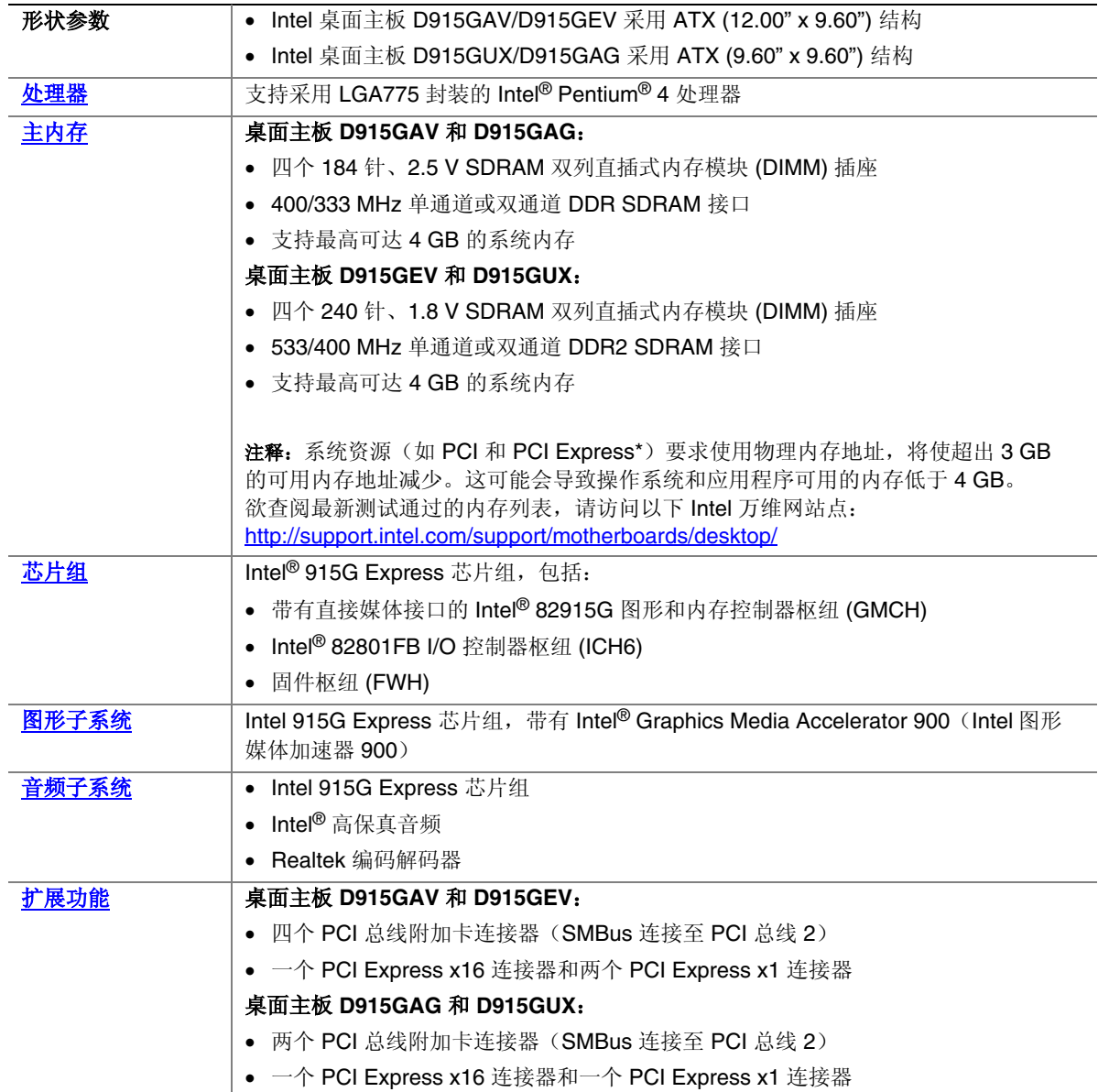

待续

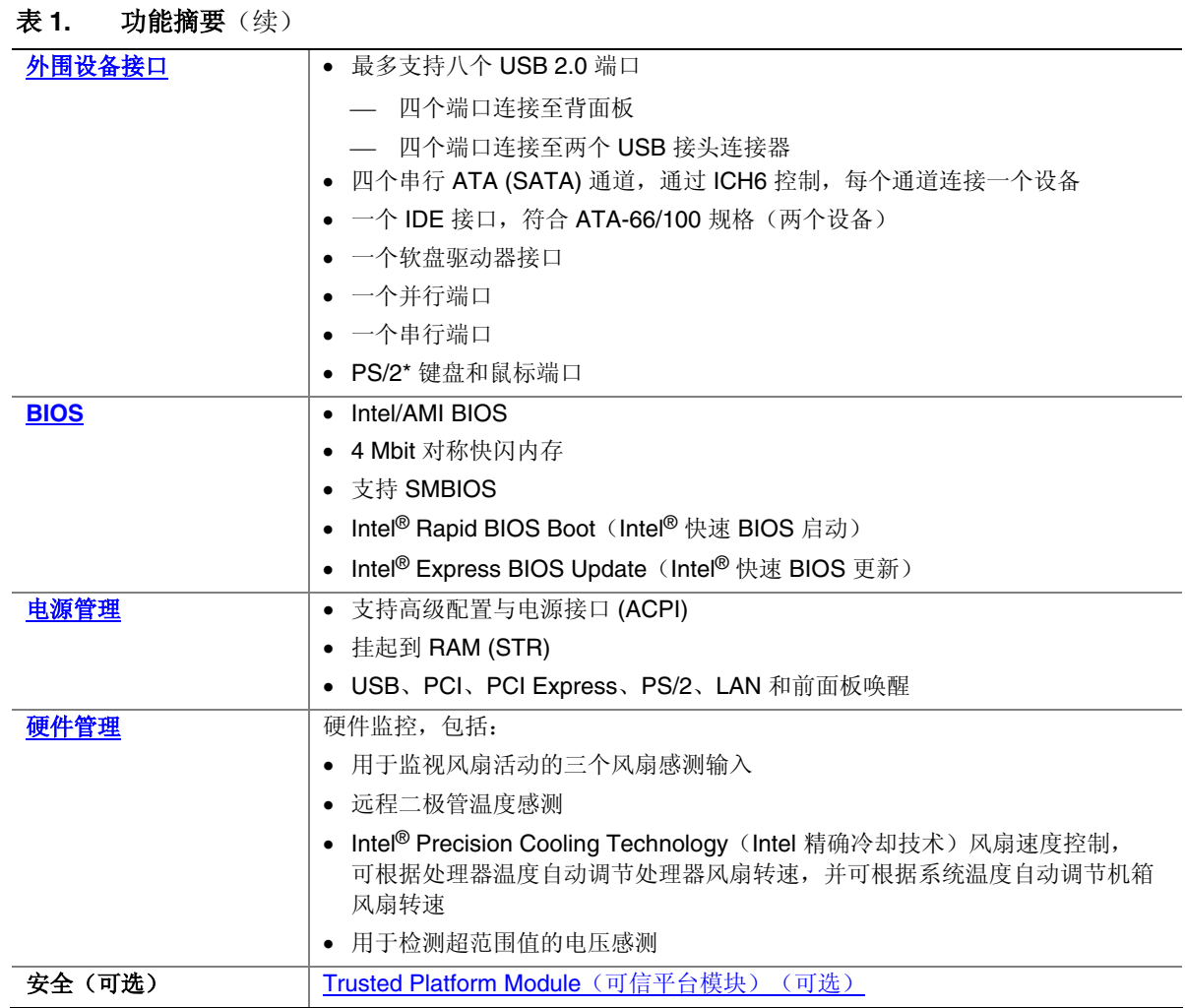

### 相关链接:

有关 Intel 桌面主板 D915GEV/D915GUX/D915GAV/D915GAG 的更详尽信息, 包括产品 技术规格 (TPS)、BIOS 更新和设备驱动程序等,请访问以下 Intel 万维网站点:

http://support.intel.com/support/motherboards/desktop/

## 制造选项

表 2 显示了桌面主板 D915GEV/D915GUX/D915GAV/D915GAG 的制造选项。

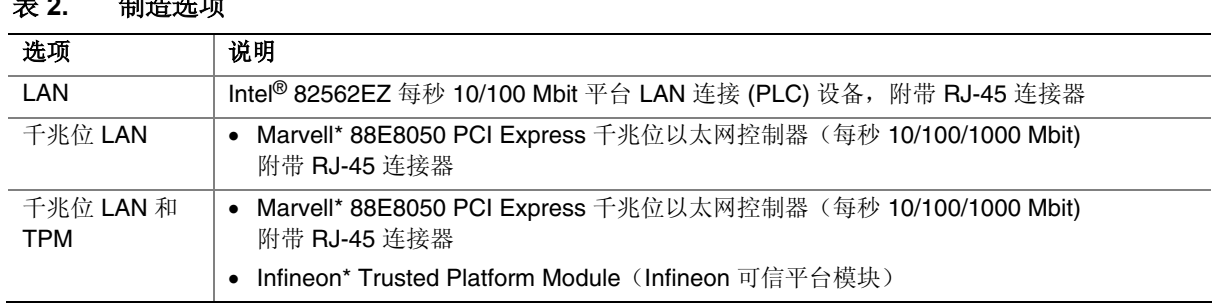

表 **2.** 制造选项

支持的操作系统

本桌面主板支持以下操作系统:

- Microsoft Windows\* 2000
- Microsoft Windows XP

桌面主板组件

图 1 显示了桌面主板 D915GAV 和 D915GEV 主要组件的大致位置。

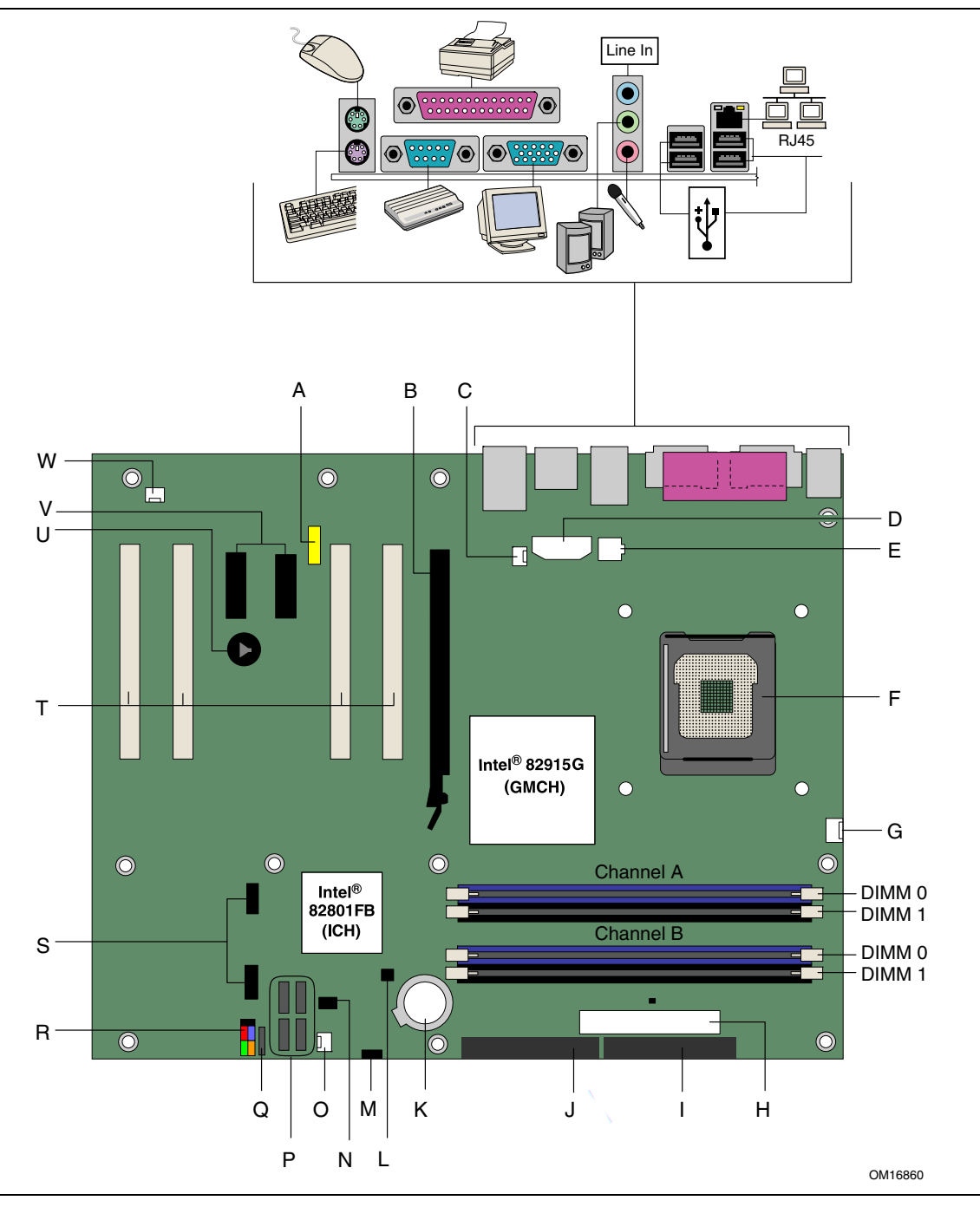

图 **1.** 桌面主板 **D915GAV** 和 **D915GEV** 组件

| 标签           | 说明                     |
|--------------|------------------------|
| A            | 前面板音频接头连接器             |
| B            | PCI Express x16 连接器    |
| $\mathsf{C}$ | 机箱背面风扇接头连接器 1 (风扇转速控制) |
| D            | 备用电源连接器 (1x4)          |
| E            | 12 V 处理器内核电压连接器 (2x2)  |
| $\mathsf{F}$ | 处理器插座                  |
| G            | 处理器风扇接头连接器(4针,风扇转速控制)  |
| H            | 主电源连接器 (2x12)          |
| $\mathbf{I}$ | 软盘驱动器连接器               |
| J            | 主 IDE 连接器              |
| K            | 电池                     |
| $\mathsf{L}$ | 机箱开启接头连接器              |
| M            | BIOS 配置跳线              |
| N            | 可信平台模块(可选)             |
| $\Omega$     | 机箱前面风扇接头连接器(风扇转速控制)    |
| P            | 串行 ATA 连接器 (4个)        |
| Q            | 电源 LED 指示灯接头连接器        |
| $\mathsf{R}$ | 前面板接头连接器               |
| S            | USB 2.0 接头连接器          |
| T            | PCI 总线附加卡连接器           |
| U            | 扬声器                    |
| $\vee$       | PCI Express x1 连接器     |
| W            | 机箱背面风扇接头连接器 2 (常开)     |

表 **3.** 桌面主板 **D915GAV** 和 **D915GEV** 组件

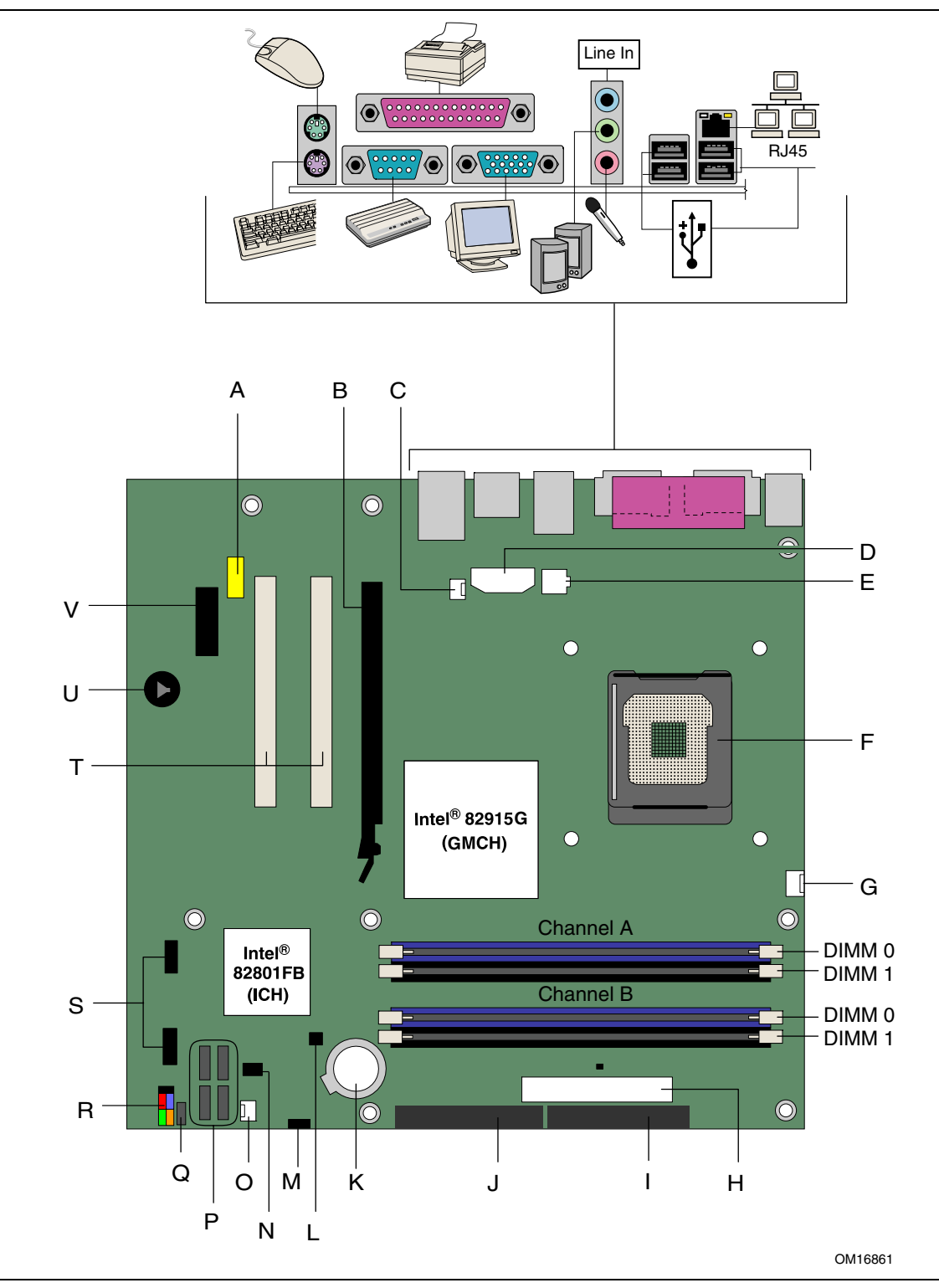

图 2 显示了桌面主板 D915GAV 和 D915GUX 主要组件的大致位置。

图 **2. Intel** 桌面主板 **D915GUX** 和 **D915GAG** 组件

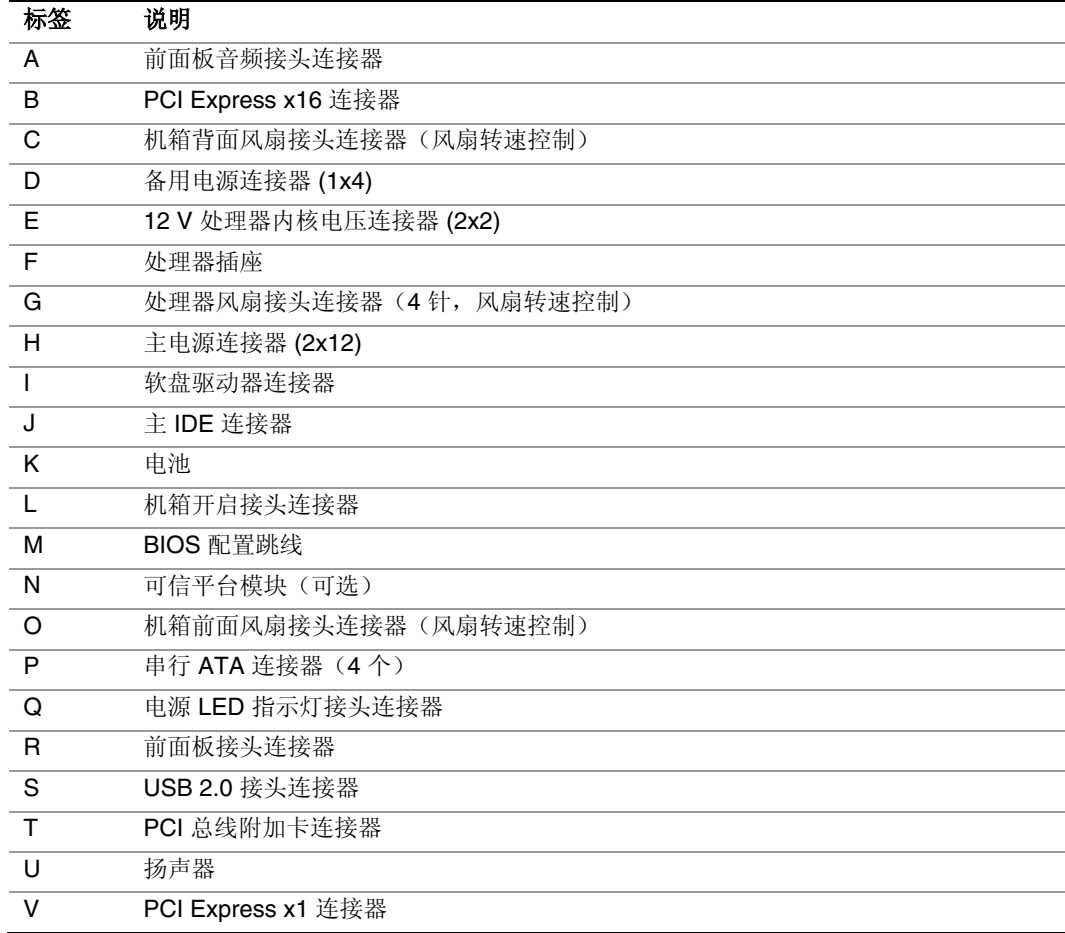

#### 表 **4.** 桌面主板 **D915GAG** 和 **D915GUX** 组件

### 相关链接:

有关以下各项的详情,请访问下表所列的链接:

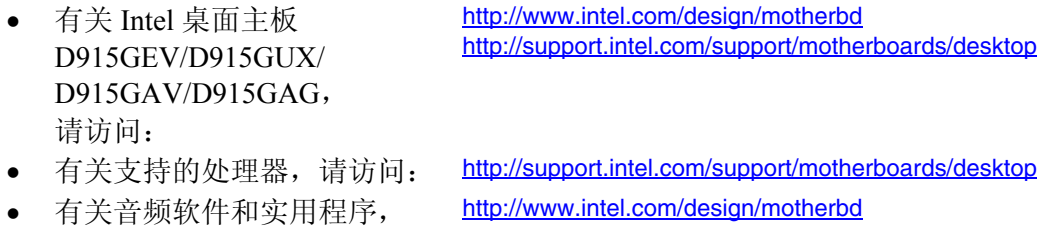

请访问: ● 有关 LAN 软件和驱动程序, <u>http://www.intel.com/design/motherbd</u>

请访问:

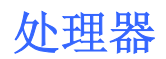

## △ 注意

若未使用 ATX12V 电源系统,或未将 12 V (2x2) 处理器核心电压电源系统连接器连接到 桌面主板 D915GEV/D915GUX/D915GAV/D915GAG 上, 则可能对桌面主板和 / 或电源 系统造成损害。

桌面主板 D915GEV、D915GUX、D915GAV 和 D915GAG 分别支持安装一只采用 LGA775 封装的 Intel Pentium 4 处理器。桌面主板上不包括处理器,须单独购买。 处理器通过 LGA775 插座连接到 Intel 桌面主板上。

有关桌面主板 D915GEV、D915GUX、D915GAV 和 D915GAG 所支持的处理器列表, 请访问以下站点:

http://support.intel.com/support/motherboards/desktop/

### 相关链接:

有关以下各项的详情,请访问以下所列链接或参阅本指南的相关章节:

- 有关 Intel 桌面主板 D915GEV/D915GUX/D915GAV/D915GAG,请访问: http://support.intel.com/support/motherboards/desktop/
- 有关安装或升级处理器的指导,请参阅第 2 章第 34 页
- 有关两个电源系统连接器的位置,请参阅第 2 章第 50 页

### 主内存

# ■ 注释

为了完全符合所有适用的 Intel® SDRAM 内存规范, 应在本桌面主板上安装支持串行设备 检测 (SPD) 数据结构的 DIMM 内存模块。如果您安装的内存模块不支持 SPD, 开机时屏幕 上将显示一条说明此状况的消息。BIOS 会尝试配置内存控制器,以便正常运行。

本桌面主板支持双通道或单通道内存配置。

桌面主板 D915GAV 和 D915GAG 支持表 5 定义的双通道或单通道内存配置。

表 **5.** 桌面主板 **D915GAV/D915GAG** 内存配置

| 内存速度           | 处理器                  | FSB 频率 (MHz) | 内存速度输出 (MHz) |
|----------------|----------------------|--------------|--------------|
| <b>DDR 400</b> | <b>Pentium 4</b> 处理器 | 800          | 400          |
|                |                      | 533          | 400          |
| <b>DDR 333</b> | <b>Pentium 4</b> 处理器 | 800          | 333          |
|                |                      | 533          | 333          |

桌面主板 D915GAV 和 D915GAG 支持:

- 四个带有镀金触点的 184 针双数据传输速率 (DDR) SDRAM 双列直插式内存模块 (DIMM)
- 无缓冲、无寄存单面或双面 DIMM
- 仅支持串行设备检测 (SPD) 内存
- $\bullet$  # ECC RAM
- 2.5 V 内存
- 以下所列的内存配置:
	- ⎯ 使用 128 Mb 技术最多支持 1.0 GB 内存
	- ⎯ 使用 256 Mb 技术最多支持 2.0 GB 内存
	- ⎯ 使用 512 Mb 或 1 GB 技术最多支持 4.0 GB 内存

桌面主板 D915GEV 和 D915GUX 支持表 6 定义的双通道或单通道内存配置。

| 内存速度     | 处理器                  | FSB 频率 (MHz) | 内存速度输出 (MHz) |
|----------|----------------------|--------------|--------------|
| DDR2 533 | Pentium 4 处理器        | 800          | 533          |
|          |                      | 533          | 533          |
| DDR2 400 | <b>Pentium 4</b> 处理器 | 800          | 400          |
|          |                      | 533          | 400          |

表 **6.** 桌面主板 **D915GEV/D915GUX** 内存配置

桌面主板 D915GEV 和 D915GUX 支持:

- 四个带有镀金触点的 240 针双数据传输速率 2 (DDR2) SDRAM 双列直插式内存模块 (DIMM)
- 无缓冲、无寄存单面或双面 DIMM
- 仅支持串行设备检测 (SPD) 内存
- $\bullet$  # ECC RAM
- 1.8 V 内存
- 以下所列的内存配置:
	- ⎯ 使用 256 Mb 技术最多支持 2.0 GB 内存
	- ⎯ 使用 512 Mb 或 1 GB 技术最多支持 4.0 GB 内存

# ■ 注释

系统资源(如 PCI 和 PCI Express)要求使用物理内存地址,将使超出 3 GB 的可用内存地址 减少。这可能会导致操作系统和应用程序可用的内存低于 4 GB。

### 相关链接:

有关以下各项的详情,请访问以下所列链接或参阅本指南的相关章节:

- 有关最新测试通过的内存列表,请访问: http://support.intel.com/support/motherboards/desktop/
- 有关 SDRAM 规格, 请访问: http://www.intel.com/technology/memory/pcsdram/spec/
- 有关安装内存的指导,请参阅第 2 章第 38 页

### **Intel**® **915G Express** 芯片组

Intel 915G Express 芯片组包括以下设备:

- 带有数字媒体接口的 Intel 82915G 图形和内存控制器枢纽 (GMCH)
- Intel 82801FB I/O 控制器枢纽 (ICH6)
- 固件枢纽 (FWH)

#### 相关链接:

有关 Intel 915G 芯片组的详情, 请访问以下所列链接: http://developer.intel.com/design/nav/pcserver.htm

### 图形子系统

桌面主板 D915GEV/D915GUX/D915GAV/D915GAG 包括以下设备:

- Intel 915G Express 芯片组
- Intel 图形媒体加速器 900
- 用于图形扩展的 PCI Express x16 连接器

### 音频子系统

桌面主板 D915GEV/D915GUX/D915GAV/D915GAG 附带基于 Realtek Semiconductor Corporation 编码解码器的灵活 6 声道音频子系统:

该音频子系统具有以下功能:

- 插孔任务再分配阻抗感测功能
- S/N (信噪) 比: > 90 dB (分贝)
- 电源管理支持 ACPI 2.0 版(取决于驱动程序)
- Intel 82801FB I/O 控制器枢纽 (ICH6)
- Realtek ALC860 音频编码解码器
- 话筒输入,支持:
	- 话筒阵列
	- 声学回音 (AEC)
	- 波束成形 (BF)
	- ⎯ 噪音抑制 (NX) 技术

该子系统包括以下连接器:

- 前面板音频连接器,包括用于以下功能的插针:
	- 音频线路输出
	- 音频线路输入
- 背面板音频连接器(可通过音频设备驱动程序进行配置):
	- 音频线路输入或后方左/右输出
	- 音频线路输出或前方左 / 右输出
	- 话筒输入或音频中心 LFE 输出

#### 相关链接:

有关以下各项的详情,请访问以下所列链接或参阅本指南的相关章节:

- 有关音频驱动程序和实用程序,请访问: http://support.intel.com/support/motherboards/desktop/
- 有关安装前面板音频连接器的指导,请参阅第 2 章第 47 页
- 有关音频连接器的位置,请参见第 49 页图 22.

## 输入/输出 **(I/O)** 控制器

超级 I/O 控制器具有以下功能:

- 低引脚计数 (LPC) 接口
- 一个串行端口
- 一个并行端口,支持扩展功能端口 (ECP) 和增强型并行端口 (EPP) 规格
- 串行 IRQ 接口,与支持 PCI 系统的串行化 IRQ 兼容
- PS/2 鼠标和键盘接口
- 一个 1.2 MB 或 1.44 MB 软盘驱动器接口
- 智能电源管理,包括可编程唤醒事件接口
- PCI 电源管理支持

### LAN 子系统(可选)

可选 LAN, 与 Intel 82801FB (ICH6) 一起, 提供了一个快速 PCI LAN 子系统。LAN 子系统 提供以下功能:

- 基本 10/100 以太网 LAN (Intel 82562EZ) 或 Marvell 10/100/1000 千兆位以太网 LAN
- 支持 RJ-45 连接器并具备状态 LED 指示灯
- 可编程转接阈值
- 可配置的 EEPROM,包含 MAC 地址

### **LAN** 子系统软件

有关 LAN 软件和驱动程序的信息,请访问 Intel 万维网站点的 D915GEV/D915GUX/D915GAV/D915GAG 链接:

http://support.intel.com/support/motherboards/desktop

### **RJ-45 LAN** 连接器 **LED** 指示灯

RJ-45 LAN 连接器内置了两个 LED 指示灯。表 7 描述了当桌面主板接通电源且 10/100 以太网 LAN 子系统正在工作时 LED 指示灯的状态。

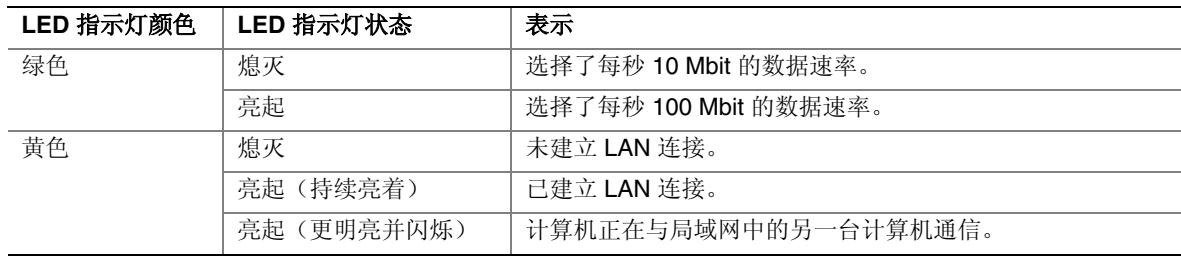

#### 表 **7. RJ-45 10/100** 以太网 **LAN** 连接器 **LED** 指示灯

表 8 描述了当桌面主板接通电源且 10/100/1000 千兆位以太网 LAN 子系统正在工作时 指示灯的状态。

| LED 指示灯颜色  | LED 指示灯状态 | 表示                    |
|------------|-----------|-----------------------|
| 双色 LED 指示灯 | 熄灭        | 选择了每秒 10 Mbit 的数据速率。  |
|            | 绿色        | 选择了每秒 100 Mbit 的数据速率。 |
|            | 黄色        | 选择了每秒 1 Gbit 的数据速率。   |
| 绿色         | 熄灭        | 未建立 LAN 连接。           |
|            | 亮起 (闪烁)   | 计算机正在与局域网中的另一台计算机通信。  |

表 **8. RJ-45 10/100/1000** 千兆位以太网 **LAN** 连接器 **LED** 指示灯

### 高速 **USB 2.0** 支持

# ■ 注释

如果计算机系统带有连接 USB 端口的非屏蔽电缆,即使该电缆并未连接任何设备或仅连接 了低速 USB 设备,亦可能不符合 FCC B 类要求。请使用符合全速 USB 设备要求的屏蔽 电缆。

本桌面主板通过 ICH6 最多可支持八个 USB 2.0 端口, 其中四个端口连接至背面板, 另外 四个则连接至两个内部 USB 2.0 接头连接器。USB 2.0 端口向后兼容 USB 1.1 设备。连接的 USB 1.1 设备将以 USB 1.1 速率正常工作。

获得 USB 2.0 支持需要操作系统和驱动程序都完全支持 USB 2.0 传输速率。如果在 BIOS 中禁用高速 USB 功能, 则所有 USB 2.0 端口均将转变为 USB 1.1 操作方式。对于不支持 USB 2.0 的操作系统,可能需要进行此项设置以匹配操作系统。

### 增强型 IDE 接口

ICH6 的 IDE 接口负责处理器与计算机内部安装的外围设备(如硬盘、CD-ROM 驱动器和 Iomega Zip\* 驱动器)之间的信息交换。该接口支持:

- 最多两个 IDE 设备(如硬盘驱动器)
- ATAPI 设备(如 CD-ROM 驱动器)
- 较早的 PIO 模式设备
- Ultra DMA-33 和 ATA-66/100 传输协议
- 激光伺服 (LS-120) 驱动器

### 串行 **ATA**

本桌面主板支持四个串行 ATA 通道, 通过 ICH6 控制, 每个通道上各连接一个设备。

## 扩展能力

本桌面主板支持以下各项:

- 桌面主板 D915GAV 和 D915GEV
	- 一块 PCI Express x16 附加卡
	- 两块 PCI Express x1 附加卡
	- 四块 PCI 附加卡
- 桌面主板 D915GAG 和 D915GUX:
	- 一块 PCI Express x16 附加卡
	- 一块 PCI Express x1 附加卡
	- $-$  两块 PCI 附加卡

#### 相关链接:

有关安装 PCI Express x16 卡的详情, 请参阅第 2 章第 43 页。

### **BIOS**

BIOS(基本输入输出系统)提供开机自检 (POST)、BIOS Setup(设置)程序、PCI/PCI Express 和 IDE 自动配置实用程序以及视频 BIOS。BIOS 存储在固件枢纽中。

按照第 3 章第 61 页的指导可对 BIOS 进行更新。

### 串行 **ATA** 和 **IDE** 自动配置

如果您在计算机中安装了一个新的串行 ATA 或 IDE 设备(如硬盘驱动器), 则 BIOS 中的 自动配置实用程序可自动检测和配置该设备。在安装新的串行 ATA 或 IDE 设备后,不必 运行 BIOS Setup(设置)程序。通过运行 BIOS Setup(设置)程序, 您可以用手动配置 取代自动配置的设置值。

### **PCI 和 PCI Express 自动配置**

如果您在计算机中安装了一块新的 PCI/PCI Express 附加卡, 则 BIOS 中的 PCI/PCI Express 自动配置实用程序可自动检测和配置该附加卡资源(IRQ、DMA 通道和 I/O 空间等)。 在安装新的 PCI/PCI Express 附加卡后, 不必运行 BIOS Setup(设置)程序。

### 安全口令

BIOS 包含的安全功能可对操作者访问 BIOS Setup (设置) 程序的权限以及启动计算机的权 限进行设置。请根据以下权限说明, 为运行 BIOS Setup (设置) 程序和启动计算机设置一个 管理员口令和用户口令:

- 输入管理员口令后可以不受限制地查看和更改所有设置选项。如果只设置了管理员 口令,普通用户在提示输入设置程序口令时按 <Enter> 键,可有限制地访问设置程序。
- 如果同时设置了管理员口令和用户口令,则必须输入管理员口令或用户口令,才能进入 设置程序。可查看和更改哪些设置程序选项取决于输入的是管理员口令还是用户口令。
- 设置用户口令可对启动计算机的人员进行限制。在计算机启动之前将提示输入口令。 如果只设置了管理员口令,则计算机在启动时将不提示输入口令。如果同时设置了这 两个口令,则可通过输入任何一个口令来启动计算机。

### 机箱开启

本桌面主板支持机箱安全功能,可检测箱盖是否被拆除。此安全功能使用了一只机械开关, 该开关位于机箱上并可连接至桌面主板的机箱开启接头连接器上。有关机箱开启接头连接器 的位置,请参见第 46 页图 21。

### 电源管理功能

电源管理可以在几个级别上实现,包括:

- 高级配置与电源接口 (ACPI)
- 硬件支持:
	- 电源连接器
	- 风扇连接器
	- 挂起到 RAM (瞬时可用计算机技术)
	- 振铃恢复
	- ⎯ USB 唤醒
	- PS/2 键盘 / 鼠标唤醒
	- PME# 唤醒支持

### **ACPI**

ACPI 允许操作系统直接控制计算机的电源管理和即插即用功能。要在桌面主板上使用 ACPI 功能, 需要安装提供全面 ACPI 支持的操作系统。

### 电源连接器

本桌面主板各有三个电源连接器。有关这些电源连接器的位置,请参见第 51 页图 24 和第 52 页图 25。

#### 风扇连接器

本桌面主板各有一个 4 针处理器风扇接头连接器。

桌面主板 D915GAV 和 D915GEV 分别有三个机箱风扇接头连接器。桌面主板 D915GAG 和 D915GUX 分别有两个机箱风扇接头连接器。有关这些风扇接头连接器的位置,请参见 第 50 页图 23。

### 风扇速度控制(**Intel**® **Precision Cooling Technology**(**Intel** 精确冷却技术))

Intel Precision Cooling Technology (Intel 精确冷却技术)可根据处理器热敏二极管的温度自 动调节处理器风扇的转速,并可根据系统的温度自动调节机箱风扇的转速。此功能通过控制 机箱和处理器风扇,使其以最低速度要求运转而降低系统风扇的噪音。

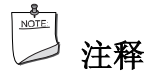

在桌面主板 D915GEV 和 D915GAV 上,并非所有的机箱风扇接头连接器都是受控的。 有关受控机箱风扇接头连接器的详情,请参阅第 15 页表 3。

通过桌面主板 BIOS,可分别禁用处理器和机箱风扇的速度控制功能。如果处理器风扇不是自 控型风扇,禁用处理器风扇速度控制功能将使风扇总以全速运行。当使用随 Intel® 盒装处理器 一块提供的机箱风扇散热器时,建议启用处理器风扇速度控制功能(默认 BIOS 设置)。禁用 机箱风扇速度控制功能也将使机箱风扇总以全速运行。如果连接到任何受控机箱风扇接头连 接器上的机箱风扇是自控型的,那么,请禁用机箱风扇速度控制功能。

系统整体噪音的降低情况视系统配置和操作环境的不同而异。

#### 挂起到 **RAM**(瞬时可用计算机技术)

### 注意

要启用瞬时可用计算机技术,电源系统的 5 V 备用线路必须能够提供充足的 +5 V 备用 电流。如果在应用瞬时可用计算机技术时不能提供充足的备用电流,可能会损坏电源 系统和 / 或影响 ACPI S3 睡眠状态功能。

### △ 注意

本桌面主板使用的电源系统必须能够提供足够的备用电流以支持标准的瞬时可用(ACPI S3 睡眠状态)配置。如果用以支持来自 PCI 和 / 或 USB 总线的多个唤醒事件所需的备用电流 超出了电源系统的供电能力,则桌面主板可能会丢失存储在内存中的寄存器设置。

瞬时可用计算机技术允许桌面主板进入 ACPI S3(挂起到内存)睡眠状态。在 S3 睡眠状 态下,计算机看起来好象处于关机状态。当通过唤醒设备或事件激活时,系统将迅速恢复 到最后记录的工作状态。

本桌面主板的备用电源指示灯(如图 3 所示)在备用电源为系统供电时将亮起。即使计算 机看起来似乎处于关闭状态,备用电源仍在为包括内存模块和 PCI 总线连接器在内的组件 供电。

如果系统前面板上有双色电源 LED 指示灯,则 LED 指示灯为淡黄色(琥珀色)时表示已 进入了睡眠状态。

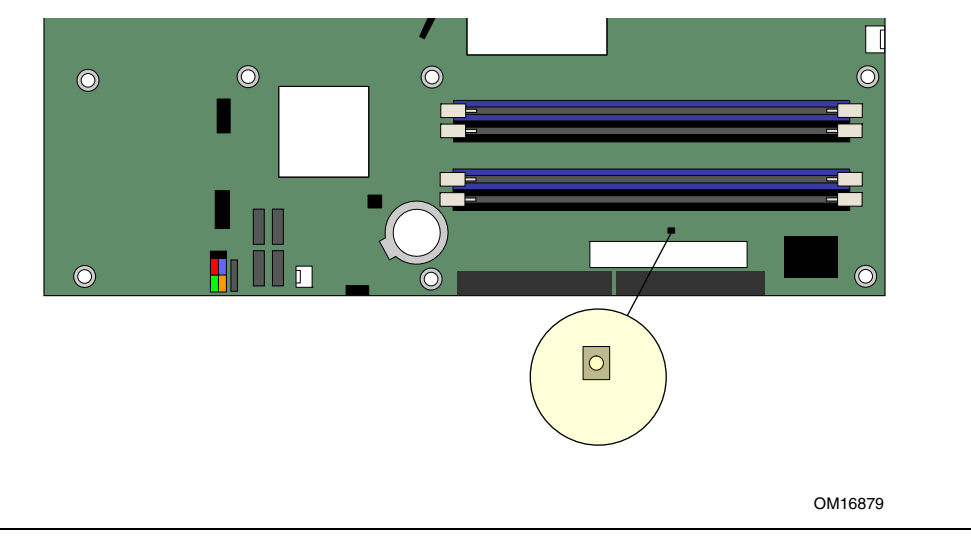

### 图 **3.** 备用电源指示灯位置

### 相关链接:

有关本桌面主板备用电流要求的更详尽信息,请访问以下万维网站点并选择 Technical Documentation (技术文档)链接, 参阅 TPS 说明:

http://developer.intel.com/design/motherbd/

### 振铃恢复

Resume on Ring(振铃恢复)的操作可归纳如下:

- 从 ACPI S1 或 ACPI S3 状态恢复操作
- 只需一次呼叫,即可访问计算机
- 按与外置和内置调制解调器相似的方式检测拨入的呼叫
- 要求调制解调器的中断是非屏蔽的,以便执行正确的操作

### **USB** 唤醒

#### $\begin{array}{c}\n\bullet \\
\hline\n\text{NOTE}\n\end{array}$ 注释

USB 唤醒要求使用支持 USB 唤醒的 USB 外围设备。

USB 总线活动可将计算机从 ACPI S1 或 S3 状态唤醒。

### **PS/2** 键盘/鼠标唤醒

PS/2 键盘/鼠标活动可将计算机从 ACPI S1 或 S3 状态唤醒。

#### **PME#** 唤醒支持

当核实在 PCI 总线上有 PME# 信号时,计算机将从 ACPI S1、S3 或 S5 状态唤醒。

### 扬声器

本桌面主板上各安装了一只扬声器。在开机自检 (POST) 期间,您可通过此扬声器听到 错误码(笛音码)提示。

### 电池

本桌面主板上的电池可在计算机关闭期间保持 CMOS RAM 中的数据,并使系统时钟继续 运转。有关如何更换电池的指导,请参阅第 57 页。

### 实时时钟

本桌面主板提供日历时钟和百年日历。在计算机关机期间,由桌面主板上的电池为时钟 供电。

# **2** 安装和更换桌面主板组件

本章将告诉您如何:

- 安装 I/O 防护板
- 安装和拆卸桌面主板
- 安装和拆卸处理器及内存
- 安装和拆卸 PCI Express x16 卡
- 连接 IDE 和串行 ATA 电缆
- 连接内部接头连接器
- 设置具有插孔任务再分配功能的灵活 6 声道音频
- 连接风扇和电源电缆
- 连接 PCI 总线附加卡
- 设置 BIOS 配置跳线
- 清除口令
- 连接背面板连接器
- 更换电池

# 开始之前

### 警告

本章描述的过程假定您已熟悉有关个人计算机的常见技术术语,并假定您熟悉使用和调整 电子设备所需的安全惯例和规章要求。

在执行本章所述的任何步骤之前,必须先断开计算机的所有电源、通信连接、网络或调制 解调器。如果在打开计算机机箱或执行任何步骤之前,没有断开电源、通信连接、网络或 调制解调器,则可能导致人身伤害或损坏设备。即使前面板的电源按钮关闭后,桌面主板 上的某些电路仍可能继续带电。

开始之前,请遵守以下准则:

- 始终按正确的顺序执行每一过程中的步骤。
- 建立日志,以记录您的计算机信息,如型号、序列号、已安装选项及配置信息等。
- 静电放电 (ESD) 会损坏组件。请只在防静电工作台上执行本章描述的操作,同时应佩戴 防静电腕带并使用导电泡沫垫板。如果没有防静电工作台可用,应佩戴防静电腕带并将 其连接到机箱上的金属部分,以便获得防静电保护。

### 安装注意事项

当您安装并测试 Intel 桌面主板时,请遵守安装说明中的所有警告和注意事项。 为避免造成人身伤害,请注意:

- 连接器上的尖锐引脚或插针
- 印刷电路组件上的尖锐引脚或插针
- 机箱的毛边和利角
- 高温组件(如处理器、稳压器和散热器等)
- 可能引起短路的线缆破损

一些计算机操作和组装工作必须由合格的技术人员完成,并需遵守所有相关警告和注意 事项。

### 安装指导

### 注意

在安装本桌面主板组件时,请按照以下指导进行操作,以符合安全标准和规范要求。

阅读并遵守以下所有指导,以及随机箱和相关模块提供的说明。如果机箱说明与以下说明或 相关模块的说明不一致,请与供应商的技术支持部门联系,以决定采用何种方法才能保证您 的计算机符合安全标准和规范要求。如果您违反了以下指导以及由机箱和模块供应商提供的 指导,必将增大危险性及违反地方法规与规章的可能性。

### 确保符合电磁兼容性 **(EMC)** 规范

在装配计算机之前,应确保电源系统和其它模块或外围设备(如适用)均已通过 B 类 EMC (电磁兼容性)测试,并贴有相应标志。

在阅读主机机箱、电源系统及其它模块的安装指导时,请特别注意以下几点:

- 产品认证证书及是否缺少此证书
- 外部 I/O 电缆屏蔽及滤波
- 安装、接地和固定要求
- 可能导致危险的连接器错误插接

如果在装配之前,发现电源系统及其它模块或外围设备(如适用)不符合 B 类 EMC(电磁 兼容性)规范的要求,则应在一台新组装的典型计算机上进行 EMC(电磁兼容性)测试。

#### 机箱和组件认证

确保机箱和特定组件,如电源系统、外围设备驱动器、缆线及电缆等,均符合所在国家或 当地市场规定的规格及标准。产品上的认证商认证标志是通过相应标准认证的证明。典型 的产品认证包括:

#### • 在欧洲

CE 标志表明符合欧洲的所有相关要求。如果机箱和其它组件上没有相应的 CE 标志, 则应从供应商处获得由供应商签发的符合欧洲 EMC(电磁兼容性)规章和低电压规章 (如适用)的声明。此外,根据产品的功能,可能还需要获得其它标准符合声明,如符 合无线电和电信终端设备 (R&TTE) 规章的声明。

#### • 在美国

由国家认证测试实验室 (NRTL) - 如 UL、CSA 或 ETL - 签发的认证标志,表明与安全 要求相符合。缆线和电缆也必须通过 UL 认证, 或者针对其用途已获得认可并适合应用 目的。FCC B 类徽标, 用于家用或商用用途, 表明符合电磁干扰 (EMI) 要求。

#### • 在加拿大

诸如 CSA 或 cUL 的国家许可认证标志表明与安全要求相符合。在本产品指南开始处 显示的加拿大工业部声明表明本产品符合加拿大 EMC(电磁兼容性)规章。加拿大 工业部也认可贴有 FCC 认证标志的产品,认定其符合加拿大国内的电磁干扰(辐射) 要求。

#### 防止电源系统过载

不要让电源系统的输出承受过载负荷。为避免电源系统过载,应确保计算机中所有模块的 电流负载总和小于每个电源系统输出电路的输出电流额定值。

#### 粘贴电池标志

### 注意

如果电池更换不当,将有发生爆炸的危险。应尽可能将旧电池回收处理。请务必按当地的 环保规章要求处理废旧电池。

在本桌面主板上没有足够的空位以粘贴更换和处理锂离子币式电池的指导与说明。为了确保 系统获得安全性认证,需在机箱上靠近电池的部位永久性地粘贴以下声明或其它等效声明, 声明文字应清晰可辨。

#### 相关链接

有关更换电池的详情,请参阅第 2 章第 57 页。

### 仅用于设计计划内的应用领域

所有 Intel 桌面主板均已经过评估测试,并认定为信息技术设备 (I.T.E.),可安装于家用、 商用、学校、计算机房或类似场所的个人计算机中。本产品在其它应用领域或应用环境 (如医疗、工业、报警系统、测试设备等)下的适用性,尚待进一步鉴定。

#### 相关链接

有关符合规范及标准的详情,请参阅第 107 页附录 B。

### 安装 **I/O** 防护板

随本桌面主板各提供了一块 I/O 防护板。在机箱内安装此防护板后,可阻挡无线电射频的 传播,保护内部组件不受灰尘和异物侵害,并可促使机箱内的气流保持畅通。

在向机箱中安装桌面主板之前, 应先安装 I/O 防护板。如图 4 所示, 将防护板放入机箱。 推压防护板,使其紧固到位。如果防护板不适合机箱的尺寸,请从机箱供应商处获取尺寸 合适的防护板。

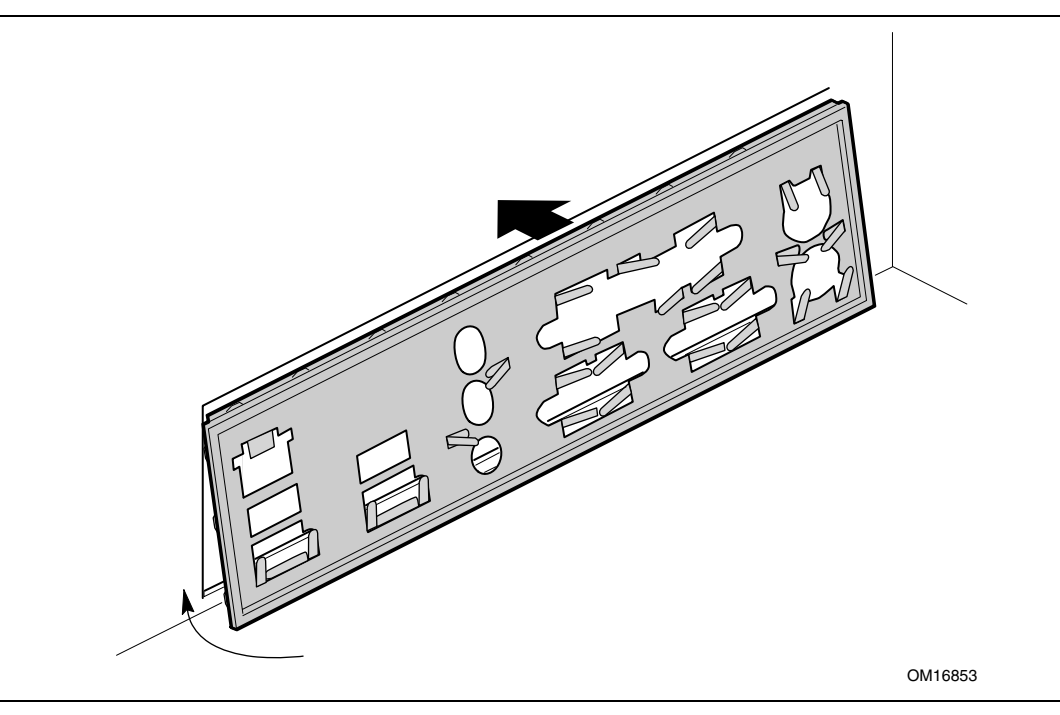

图 **4.** 安装 **I/O** 防护板

### 安装和拆卸桌面主板

警告

以下步骤只允许由合格的技术人员完成。在执行此处描述的步骤之前,必须先断开计算 机电源。如果在打开计算机机箱之前没有断开计算机电源,则可能导致人身伤害或设备 损坏。

### $\begin{array}{c}\n\bullet \\
\hline\n\text{NOTE}\n\end{array}$ 注释

有关标准和规范要求,请参阅附录 B。

有关安装和拆卸桌面主板的说明,请参阅机箱手册。

图 5 显示了桌面主板 D915GAV 和 D915GEV 上十个安装孔的位置。桌面主板 D915GAG 和 D916GUX 分别有八个安装孔。

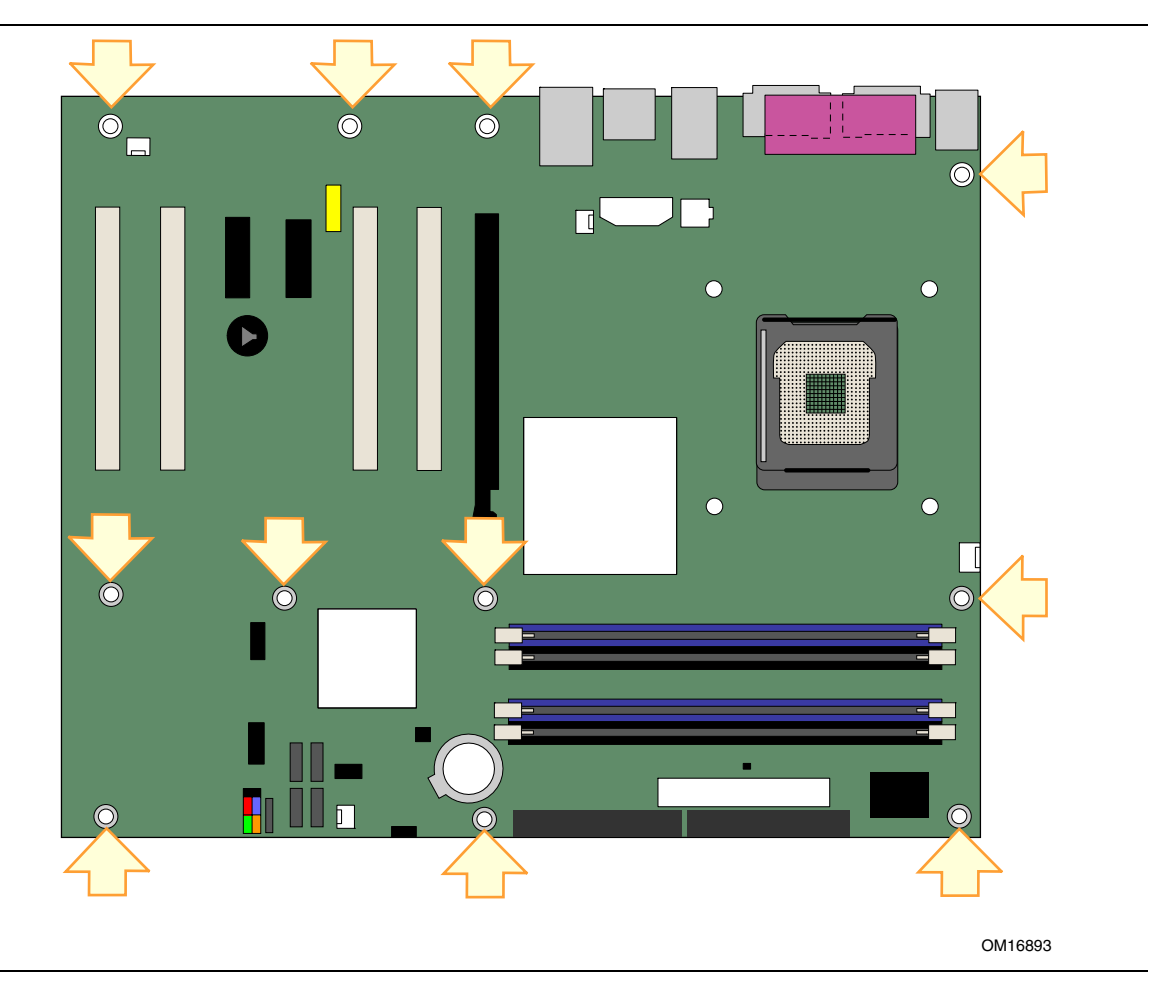

图 **5.** 桌面主板 **D915GEV** 和 **D915GAV** 安装螺丝孔位置

## 安装和拆卸处理器

以下向您介绍如何将处理器安装到桌面主板上。

### 安装处理器

### 注意

在安装或拆卸处理器之前,应确保已从计算机上拔下电源电缆,以切断交流电源;备用电源 LED 指示灯不应亮起(参见第 27 页图 3)。否则,可能会损坏处理器和桌面主板。

要安装处理器,请按以下说明操作:

- 1. 请遵守第 29 页"开始之前"中的注意事项。
- 2. 按下插座拉杆并使其离开插座,打开插座拉杆(参见图 6 中的 A 和 B)。

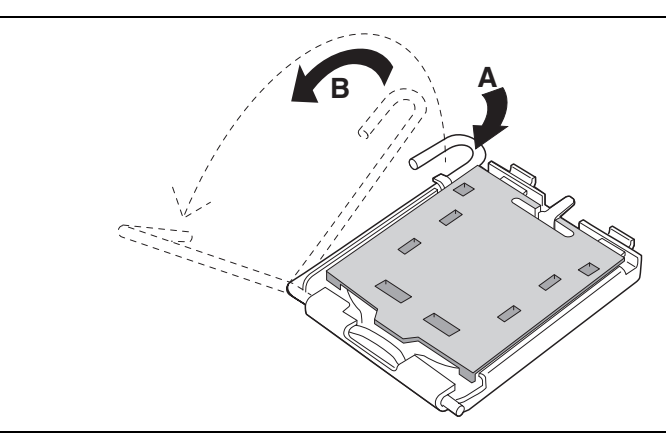

图 **6.** 提起插座拉杆

3. 提起压板。切勿触及插座触点(参见图 7 中的 C 和 D)。

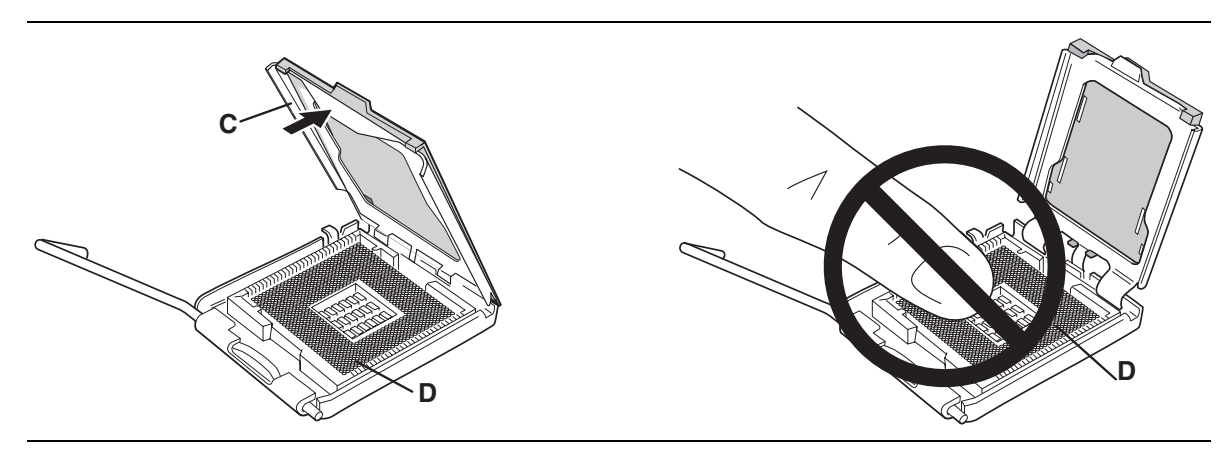

图 **7.** 提起压板(切勿触及插座触点)

4. 从压板上取下插座的塑料保护罩。请不要将插座保护罩丢弃。每当从插座中拆除 处理器后,总要把插座保护罩重新盖好(参见图 8 中的 E)。

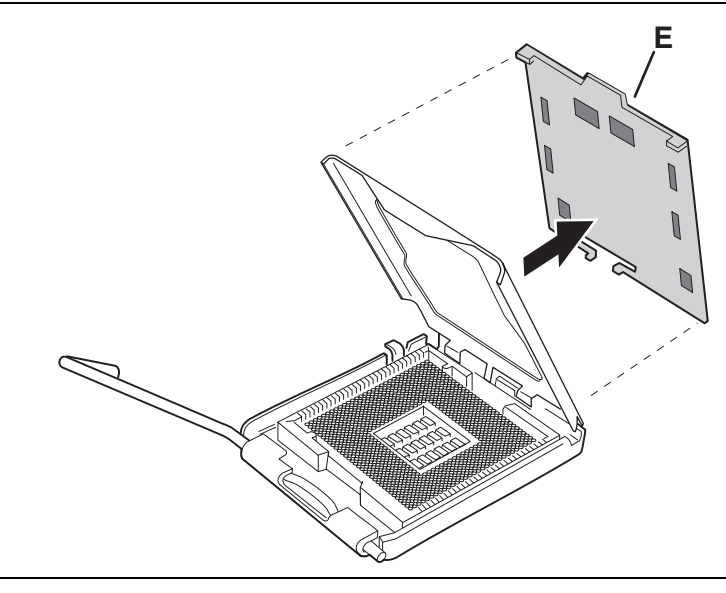

图 **8.** 拆卸插座保护罩

5. 从处理器保护罩中取出处理器。只准握持处理器的边缘部位,小心不要触及处理器的 底部。请不要将处理器保护罩丢弃。每当从插座上拆除处理器后,总要把处理器放回 包装中(参见图 9)。

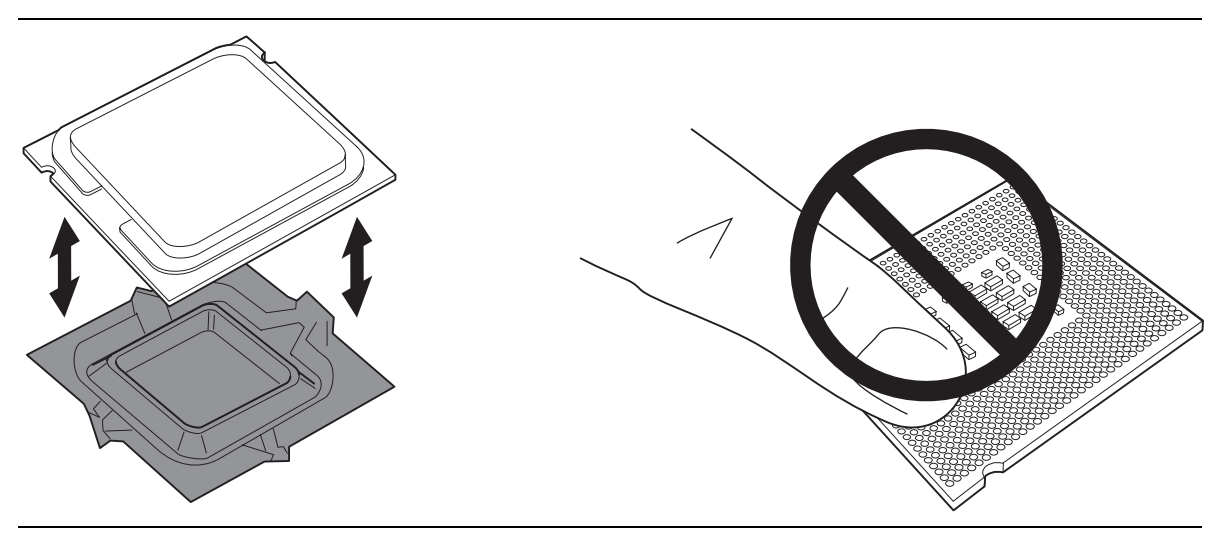

图 **9.** 从处理器保护罩中取出处理器(切勿触及)

6. 用拇指和食指握住处理器,握持方位如图 10 所示。确保手指对准插座上的切口 (参见图 10 中的 F)。使凹口(参见图 10 中的 G)与插座对齐(参见图 10 中的 H)。 垂直向下降低处理器,切勿使处理器在插座上倾斜或滑动。

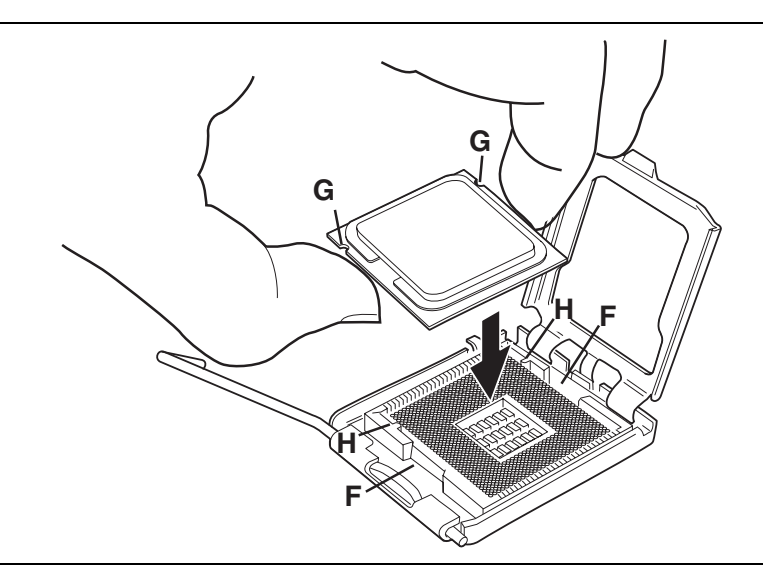

图 **10.** 安装处理器

7. 向下按压压板(参见图 11 中的 I), 使其关闭, 然后扳回并扣紧插座拉杆 (参见图 11 中的 J)。

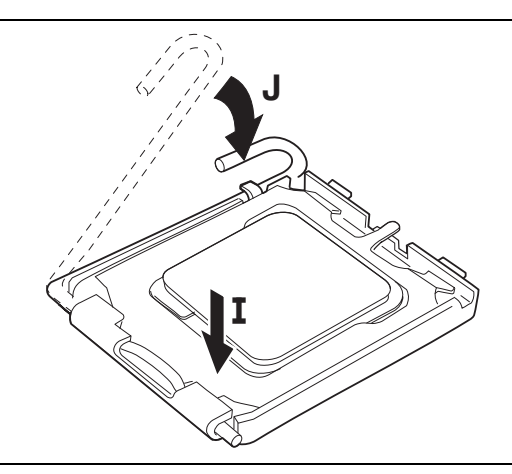

图 **11.** 关闭压板

### 安装处理器风扇散热器

随桌面主板 D915GEV/D915GUX/D915GAV/D915GAG 提供了一个集成的处理器风扇散热 器固定架 (RM)。有关如何将处理器风扇散热器连接到集成处理器风扇散热器固定架上的 说明,请参阅原包装中的处理器手册或访问以下 Intel 万维网站点:

http://support.intel.com/support/processors/pentium4/intnotes478.htm
#### 连接处理器风扇散热器电缆

将处理器风扇散热器电缆连接到 4 针处理器风扇连接器上(参见图 12)。

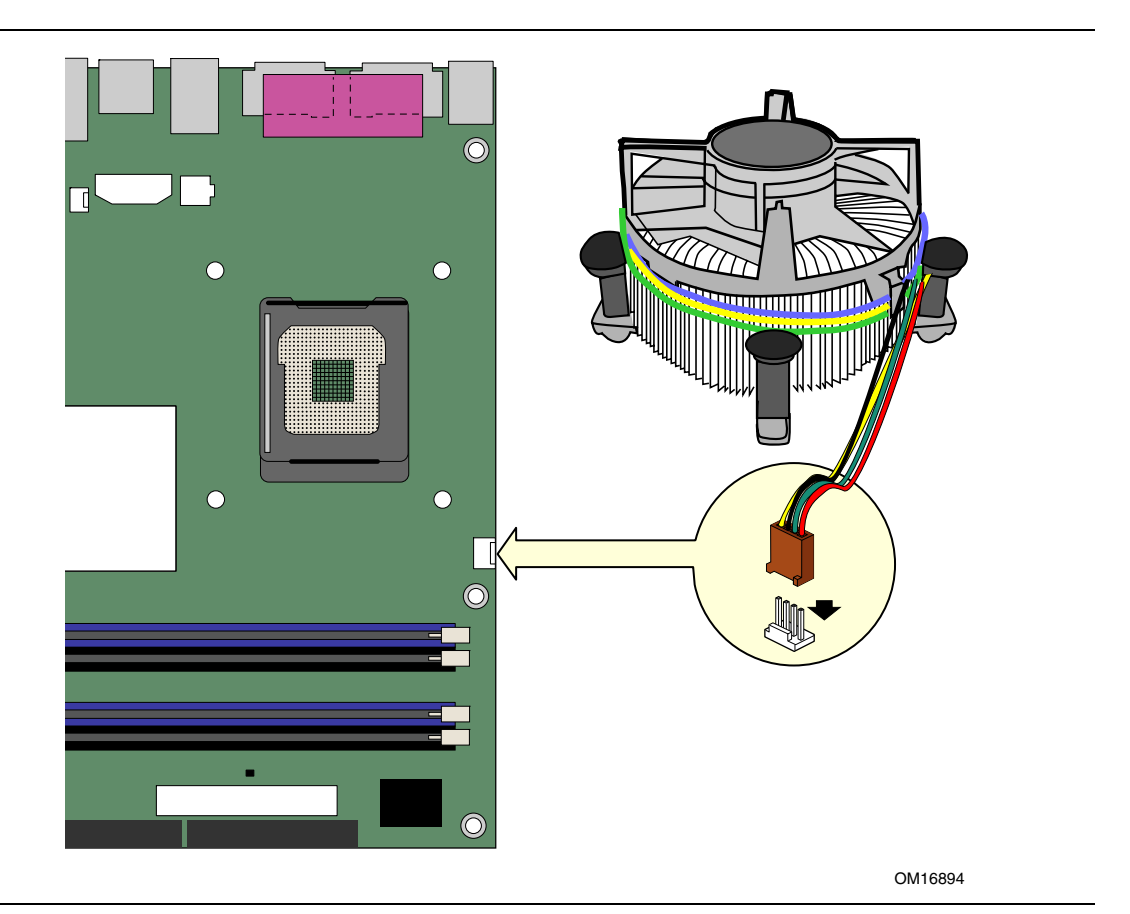

图 **12.** 将处理器风扇散热器电缆连接到处理器风扇连接器上

### 拆卸处理器

有关如何拆卸处理器风扇散热器和处理器的说明,请参阅处理器安装手册,或访问以下 Intel 万维网站点:

http://support.intel.com/support/processors/pentium4/intnotes478.htm

## 安装和拆卸内存

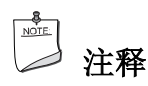

为了完全符合所有适用的 Intel SDRAM 内存规范,应在本桌面主板上安装支持串行设备检测 (SPD) 数据结构的 DIMM 内存模块。有关 PC 串行设备检测规格的详情,请访问以下万维网 站点:

http://www.intel.com/technology/memory/pcsdram/spec/

在桌面主板 D915GAV 和 D915GAG 上分别具备四个 184 针 DDR DIMM 内存模块插座, 在通道 A 和通道 B 上各分别标示为 DIMM0(蓝色)和 DIMM1(黑色)。

在桌面主板 D915GEV 和 D915GUX 上分别具备四个 240 针 DDR2 DIMM 内存模块插座, 在通道 A 和通道 B 上各分别标示为 DIMM0(蓝色)和 DIMM1(黑色)。

#### 双通道内存配置准则

在安装 DIMM 之前,请阅读并遵守以下准则以进行双通道配置。

#### 两条或四条 **DIMM**

将速度和容量都匹配的一对 DIMM 分别安装到通道 A 和通道 B 的 DIMM 0 (蓝色) 插座内 (参见图 13)。

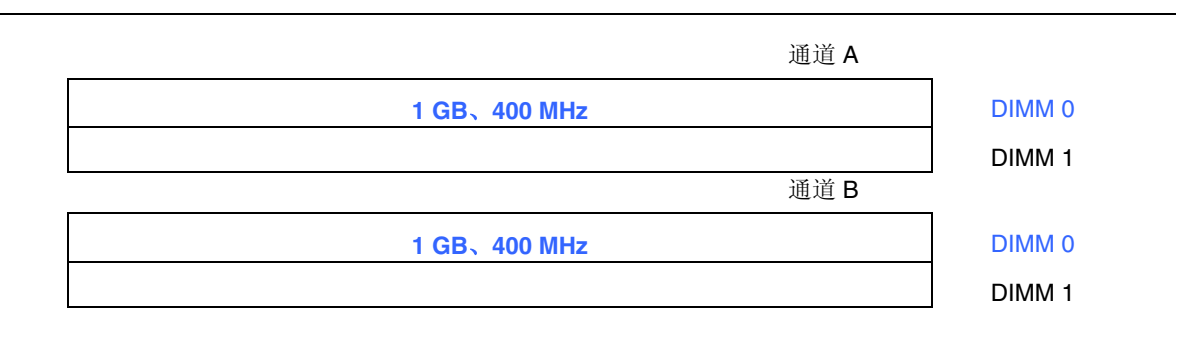

图 **13.** 双通道配置示例 **1** 

如果要使用更多条内存,则将另两个成对匹配的 DIMM 分别安装到通道 A 和通道 B 的 DIMM 1(黑色)插座内(参见图 14)。

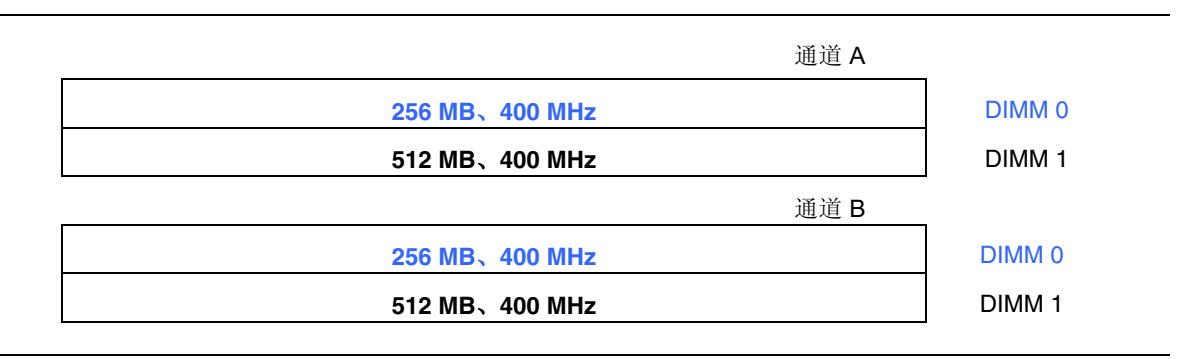

#### 图 **14.** 双通道配置示例 **2**

#### 三条 **DIMM**

将速度和容量都匹配的一对 DIMM 分别安装到通道 A 的 DIMM 0 (蓝色) 和 DIMM 1 (黑色)插座内。将与已安装在通道 A 中的两条 DIMM 速度相等但容量等于两者容量之 和的第三条 DIMM 安装到通道 B 的 DIMM0 或 DIMM1 插座内(参见图 15)。

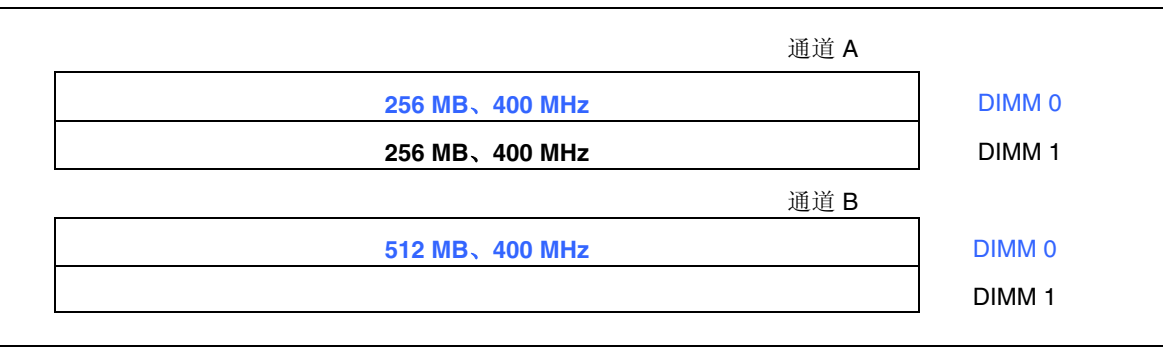

#### 图 **15.** 双通道配置示例 **3**

#### $\frac{\text{NOTE}}{\text{NOTE}}$ 注释

如采用任何其它方式配置内存,均会导致单通道内存操作。

#### 安装 **DIMM**

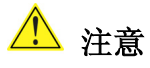

在安装 PCI Express 视频卡之前, 请先将内存安装到 DIMM 插座上, 以避免内存固定架妨碍 您的操作。

确保您手中的 DIMM 具有正确的速度和容量,将如图 16 所示的 DIMM 安装到正确匹配的 DIMM 插座上。

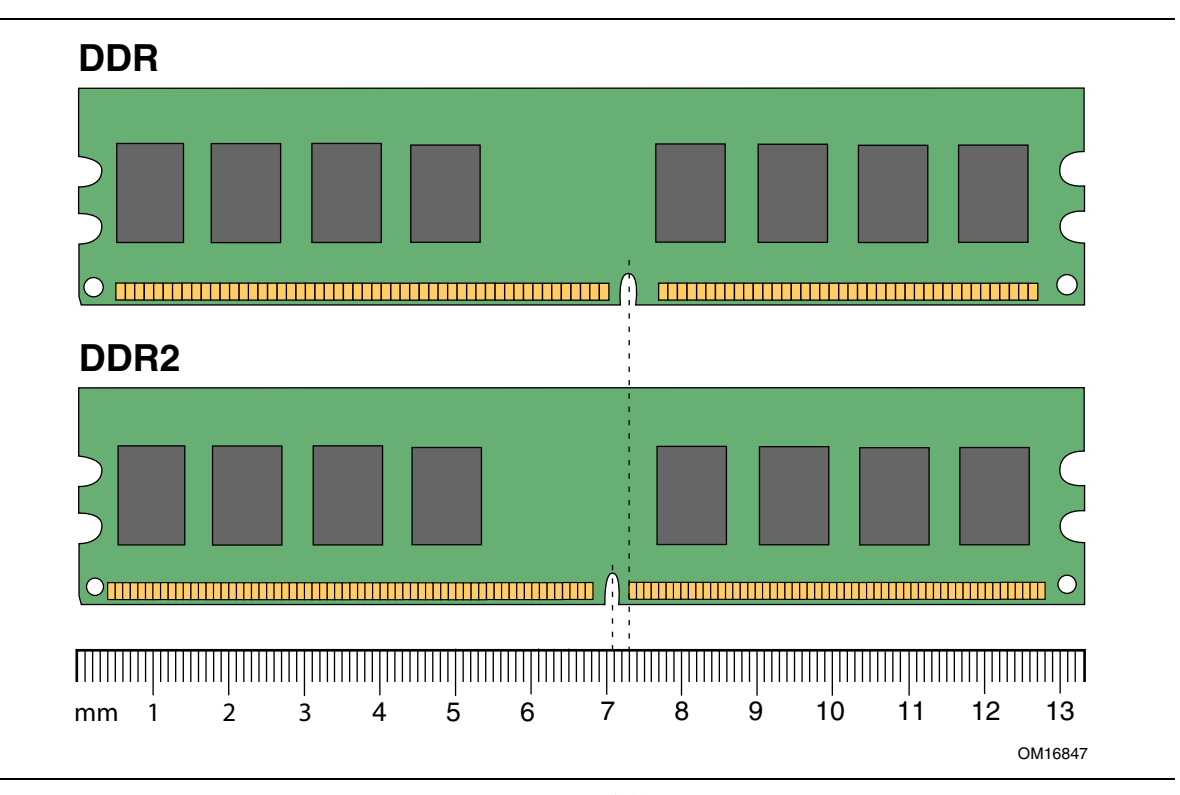

图 **16.** 匹配正确的 **DIMM** 

- 1. 请遵守第 29 页"开始之前"中的注意事项。
- 2. 关闭所有与计算机连接的外围设备。关闭计算机电源并断开交流电源电缆。
- 3. 拆下计算机箱盖,找到 DIMM 插座(参见图 17)。

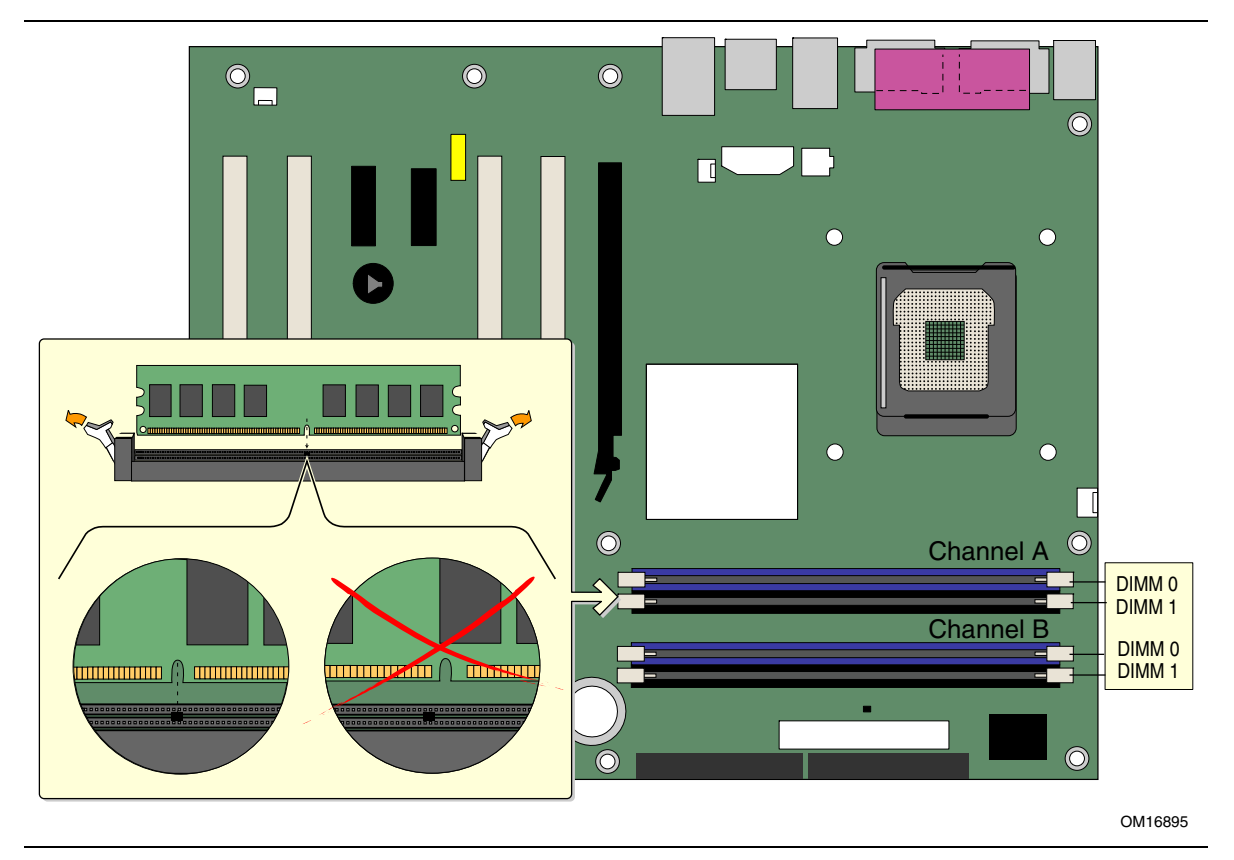

图 **17.** 安装 **DIMM** 

- 4. 若 PCI Express 视频卡妨碍您打开和关闭 DIMM 卡固销子, 请将该卡卸下。
- 5. 确保 DIMM 插座两端的卡固销子向外推移到张开状态。
- 6. 用手握住 DIMM 的边缘,将其从防静电袋中取出。
- 7. 将 DIMM 放置在插座上。将 DIMM 底部边缘的两个小凹口与插座上的卡固销子对齐 (参见图 17 中的插入图示)。
- 8. 将 DIMM 的底边插入插座。
- 9. 插入 DIMM 期间, 按住 DIMM 的顶边向下推压, 直到卡固销子将其卡固到位。确保 销子已牢牢夹紧。
- 10. 若在安装 DIMM 前拆卸了 PCI Express 卡,重新将此卡安装到位。
- 11. 重新盖好计算机箱盖,然后重新连接好交流电源电缆。

#### 拆卸 **DIMM**

要拆卸DIMM内存模块,请按以下步骤操作:

- 1. 请遵守第 29 页"开始之前"中的注意事项。
- 2. 关闭所有与计算机连接的外围设备。关闭计算机电源。
- 3. 从计算机上拔下交流电源电缆。
- 4. 拆下计算机箱盖。
- 5. 如果 PCI Express 视频卡妨碍您打开和关闭 DIMM 卡固销子,请将该卡卸下。
- 6. 轻轻地将 DIMM 插座两端的卡固销子向外推,使其张开。DIMM 会从插座中弹出。
- 7. 用手握住 DIMM 的边缘,将其从插座中取出,并放入防静电袋中。
- 8. 若在拆卸 DIMM 前拆卸了 PCI Express 卡,重新将此卡安装到位。
- 9. 重新安装并连接您为方便在 DIMM 插座上操作而拆下或断开的部件。
- 10. 重新盖好计算机箱盖,然后重新连接好交流电源电缆。

## 安装和拆卸 **PCI Express x16** 卡

## 注意

当向本桌面母主板上安装任何 PCI Express x16 卡时, 应首先确保 PCI Express x16 卡已完全插 入 PCI Express x16 连接器, 然后才可打开系统电源。如果卡未完全插入 PCI Express 连接器, 则可能导致在 PCI Express 连接器的插针之间出现短路。视电源系统的过流保护功能而定, 也可能损坏桌面主板上的某些组件和/或跟踪部件。

#### 安装 **PCI Express x16** 卡

- 1. 请遵守第 29 页"开始之前"中的注意事项。
- 2. 将卡放入 PCI Express x16 连接器,向下推压卡的边缘,直到它完全卡入 PCI Express x16 连接器, 使卡的固定槽口完全与围绕固定架 (RM) 的卡固销子卡 扣啮合(参见图 18 中的 A)。
- 3. 用螺丝将卡的金属支架固定到机箱的背面板上(参见图 18 中的 B)。
- 4. 将 VGA 罩盖到背面板上的 VGA 端口上(参见图 18 中的 C)。

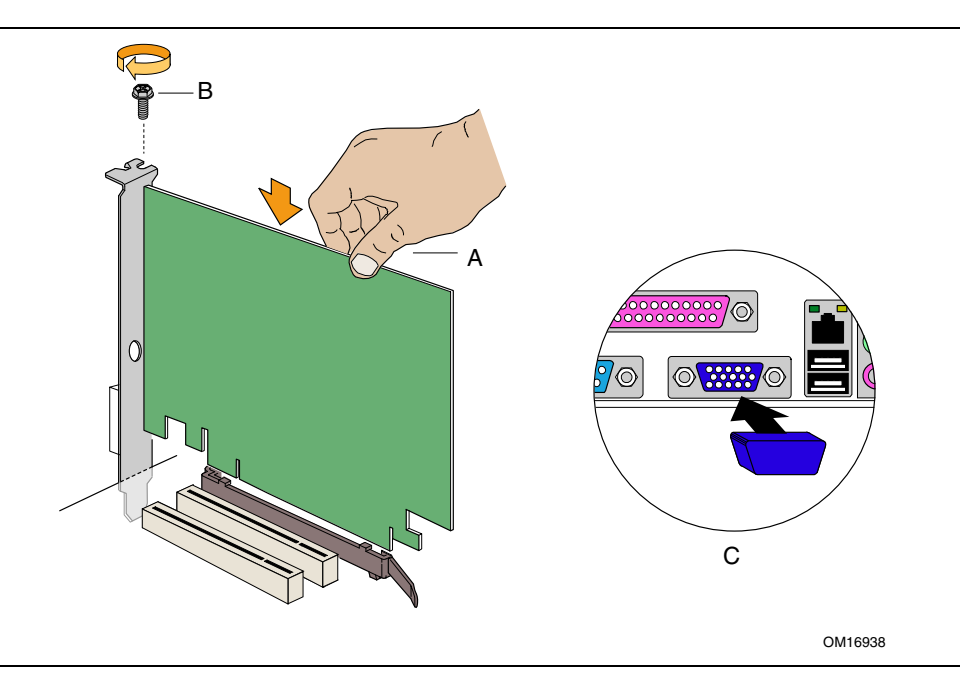

图 **18.** 插入 **PCI Express x16** 卡并盖住背面板 **VGA** 端口

#### 拆卸 **PCI Express x16** 卡

要将 PCI Express x16 卡从固定架中拆卸下来,请按以下说明操作:

- 1. 请遵守第 29 页"开始之前"中的注意事项。
- 2. 从卡的金属支架上卸下螺丝,将卡从机箱背面板上松脱。
- 3. 向后推固定架的拉杆,直到固定销子完全脱离卡上的凹槽。
- 4. 将卡垂直向上拉出。
- 5. 从背面板上的 VGA 端口上拆下 VGA 罩。

## 连接 **IDE** 电缆

IDE 电缆可将两个驱动器连接到桌面主板上。此电缆支持 ATA-66/100 传输协议。 图 19 显示了电缆的正确安装方式。

#### $\frac{\text{NOTE}}{\text{NOTE}}$ 注释

ATA-66/100 兼容电缆向后兼容使用更慢速 IDE 传输协议的驱动器。如果将一个 ATA-66/100 磁盘驱动器与另一个使用其它 IDE 传输协议的磁盘驱动器连接在同一条电缆上,则两个驱 动器之间的最快传输速率只能为其中速度较慢驱动器的传输速率。

#### $\begin{array}{c} \n\sqrt{\frac{1}{2}} \\
\hline\n\end{array}$ 注释

在已连接 ATAPI 主设备的同一条 IDE 电缆上,请不要连接另一个 ATA 设备作为从设备。 例如,在连接 ATAPI CD-ROM 驱动器的电缆上,不要再连接一个 ATA 硬盘驱动器作为 从盘。

为确保电缆正常工作:

- 请遵守第 29 页"开始之前"中的注意事项。
- 将电缆带有单连接器的一端连接到 Intel 桌面主板上(参见图 19 中的 A)。
- 将电缆带有相邻双连接器的一端连接到驱动器上(参见图 19 中的 B)。

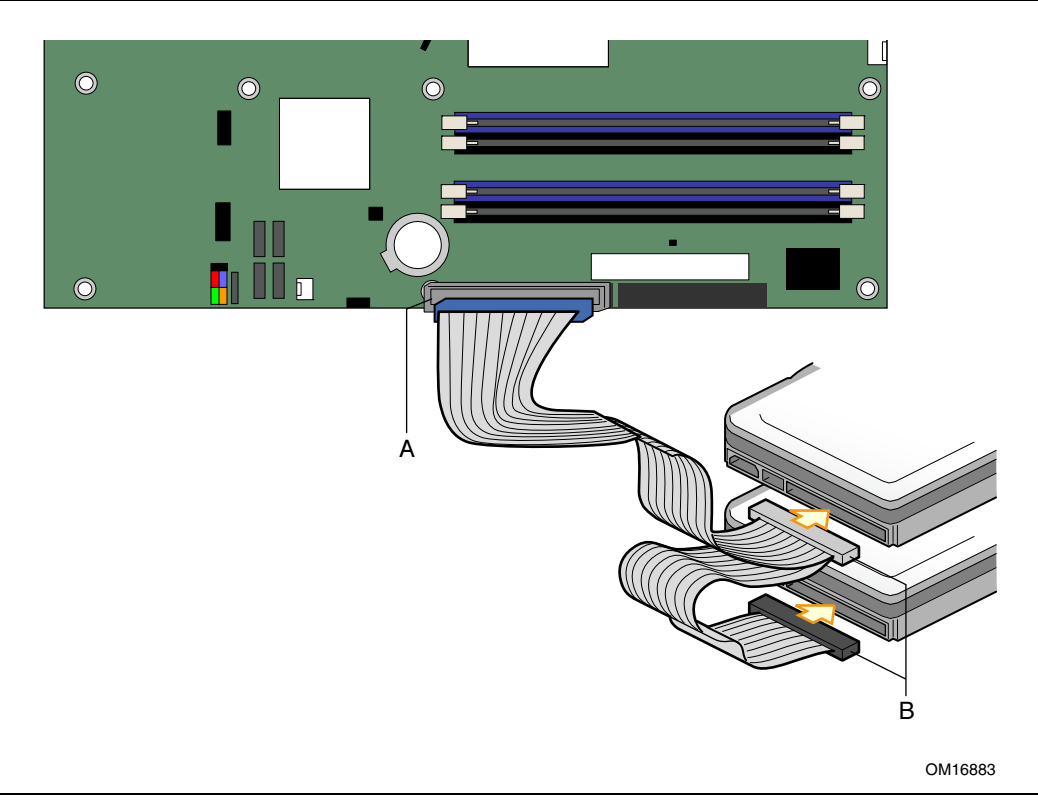

#### 图 **19.** 连接 **IDE** 电缆

## 连接串行 **ATA (SATA)** 电缆

此 SATA 电缆(4 芯)支持串行 ATA 协议,并可将一个驱动器连接到桌面主板上。此电缆 的任何一端都可连接到 SATA 驱动器或桌面主板的连接器上。

要使电缆正常工作:

- 1. 请遵守第 29 页"开始之前"中的注意事项。
- 2. 将电缆的任何一端连接到桌面主板的连接器上(参见图 20 中的 A)。
- 3. 将电缆的另一端连接到驱动器上(参见图 20 中的 B)。

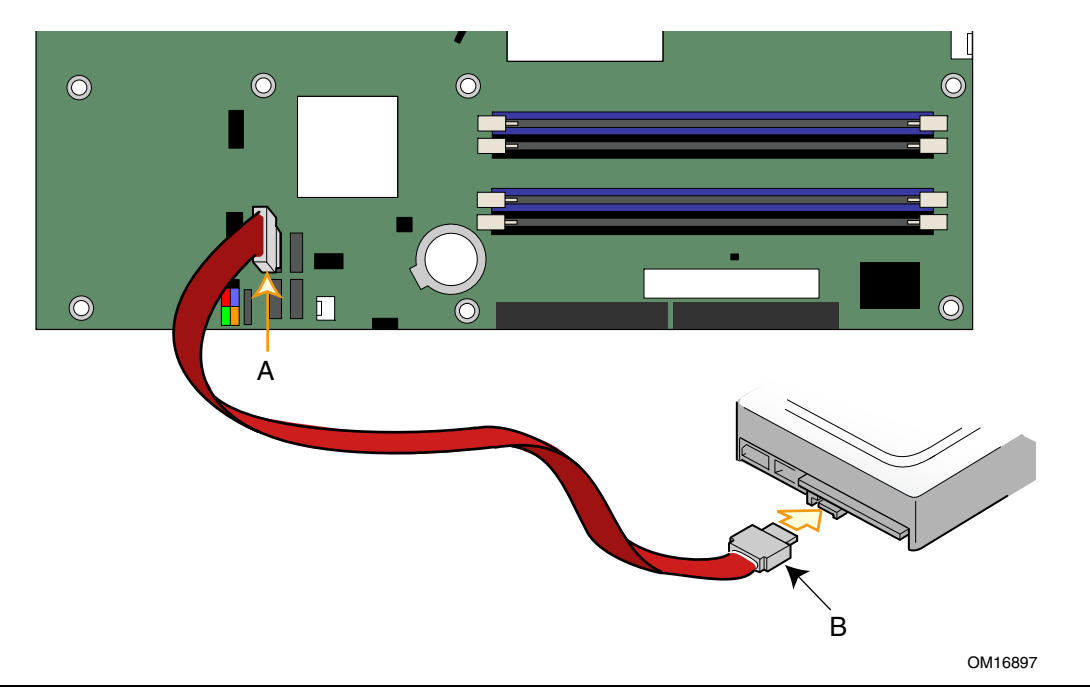

图 **20.** 连接串行 **ATA** 电缆

## 连接内部接头连接器

在连接内部接头连接器电缆之前,请先阅读并遵守第 29 页"开始之前"中的注意事项。 图 21 显示了各内部接头连接器的位置。

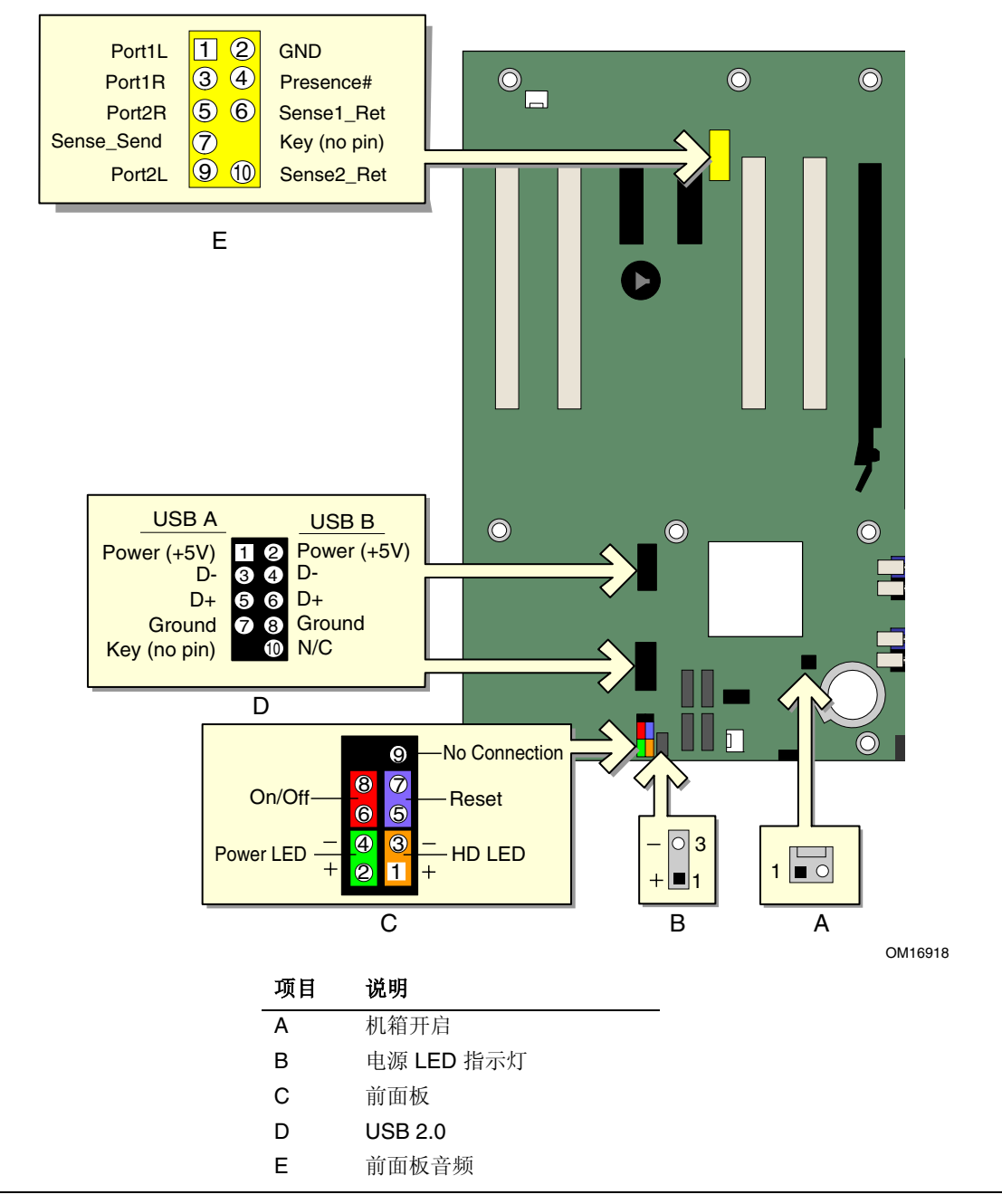

图 **21.** 内部接头连接器

#### 安装前面板音频连接器

图 21 中的 E (第 46 页) 显示了黄色前面板音频接头连接器的位置。表 9 显示了前面板音频 接头连接器的引脚分配。

#### 表 **9.** 前面板音频接头连接器信号名称

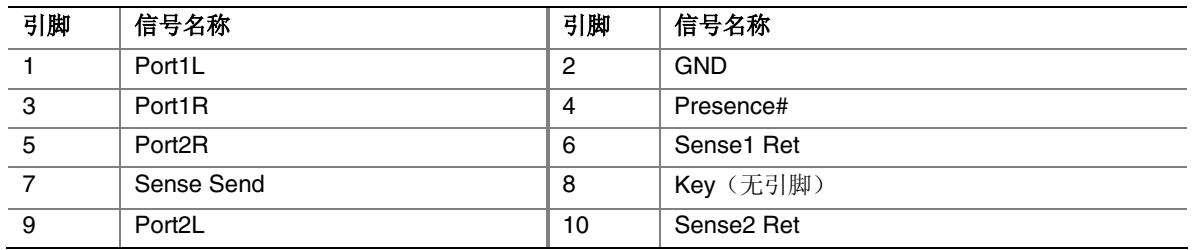

要将电缆从前面板音频连接器连接到前面板音频接头连接器上,请按以下步骤操作:

- 1. 请遵守第 29 页"开始之前"中的注意事项。
- 2. 关闭所有与计算机连接的外围设备。关闭计算机电源并断开交流电源电缆。
- 3. 拆下箱盖。
- 4. 找到黄色前面板音频接头连接器的位置。从接头连接器上取下两个跳线,以禁用背面板 音频连接器。
- 5. 将带有适当锁销且屏蔽的前面板音频电缆连接到此接头上。
- 6. 将音频电缆的另一端连接到前面板音频连接器上。
- 7. 重新安装好箱盖。

要恢复背面板的音频功能,请按以下步骤操作:

- 1. 请遵守第 29 页"开始之前"中的注意事项。
- 2. 关闭所有与计算机连接的外围设备。关闭计算机电源并断开交流电源电缆。
- 3. 拆下箱盖。
- 4. 拔下前面板音频电缆。
- 5. 将一只跳线插接在 5-6 号针上(背面右声道)。
- 6. 将另一只跳线插接在 9-10 号针上(背面左声道)。
- 7. 重新安装好箱盖。

#### 连接 **USB 2.0** 接头连接器

在连接 USB 2.0 接头连接器之前, 请先阅读并遵守第 29 页"开始之前"中的注意事项。 有关黑色 USB 2.0 接头连接器的位置,请参见第 46 页图 21 中的 D。 表 10 显示了 USB 2.0 接头连接器的引脚分配。

#### 表 **10. USB 2.0** 接头连接器信号名称

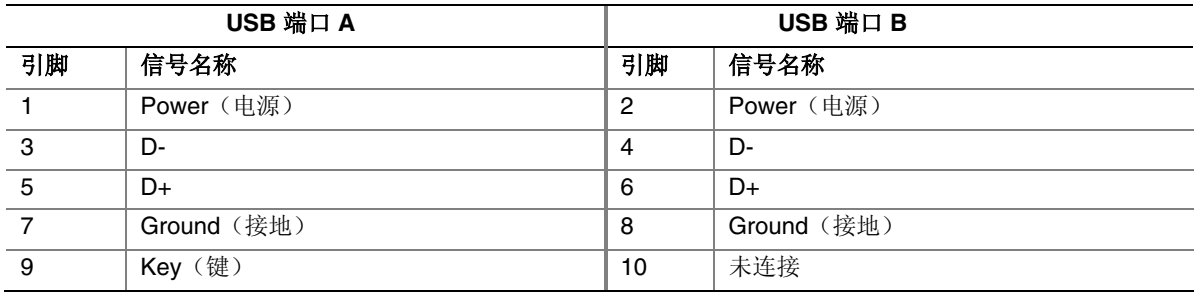

注释:可根据需要分配 USB 端口。

#### 连接前面板接头连接器

在连接前面板接头连接器之前,请先阅读并遵守第 29 页"开始之前"中的注意事项。 有关多色前面板接头连接器的位置,请参见第 46 页图 21 中的 C。

表 11 显示了前面板接头连接器的引脚分配。

#### 表 **11.** 前面板接头连接器信号名称

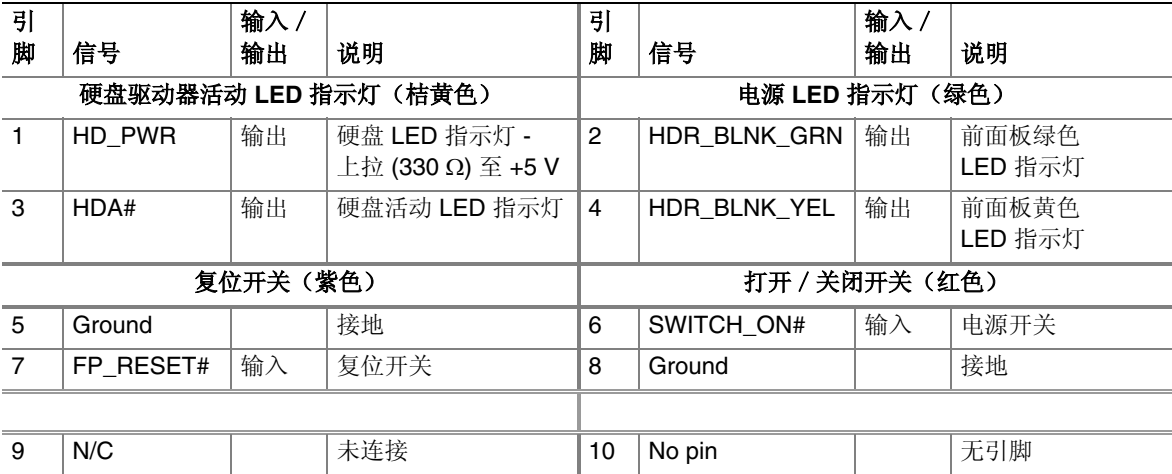

## 设置具备插孔任务重新分配功能的灵活 **6** 声道音频

从 Intel<sup>®</sup> Express Installer(Intel 快速安装程序)光盘上安装好 Realtek 音频驱动程序之后, 便可以启用多声道音效功能。

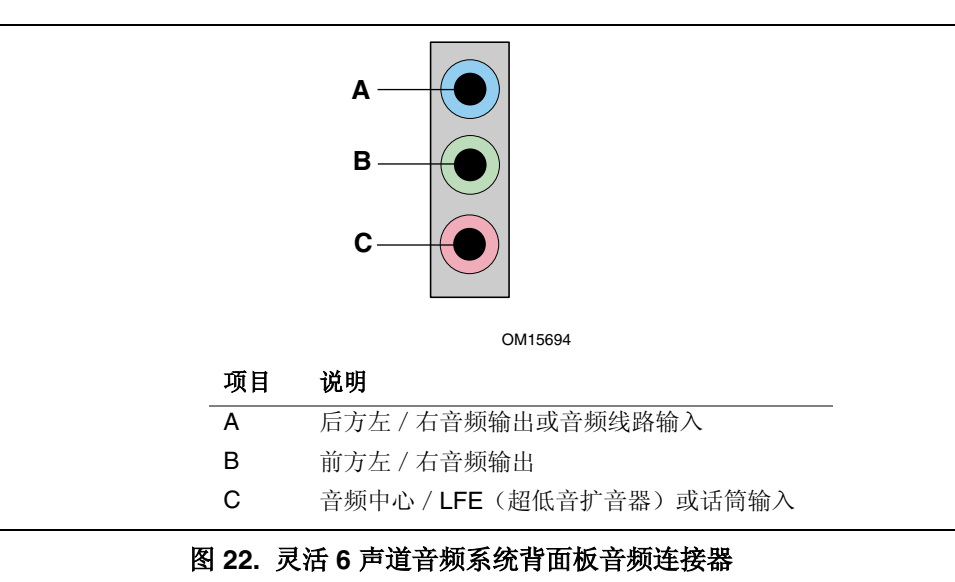

#### 多声道模拟音频

将两只扬声器连接到前方左 / 右音频输出接口 (B) 上, 并将另外两只扬声器连接到后方 左 / 右音频输出接口 (A) 上, 以获得 4 声道和 6 声道音频配置。对于 6 声道音频配置, 还需要将额外的两只扬声器连接到中央 LFE 输出 (C) 上。

## 连接风扇和电源电缆

#### 连接风扇电缆

图 23 显示了风扇接头连接器的位置。将处理器风扇散热器电缆连接到桌面主板上的 4 针 处理器风扇接头连接器上。 将机箱风扇电缆连接到 3 针风扇接头连接器上。

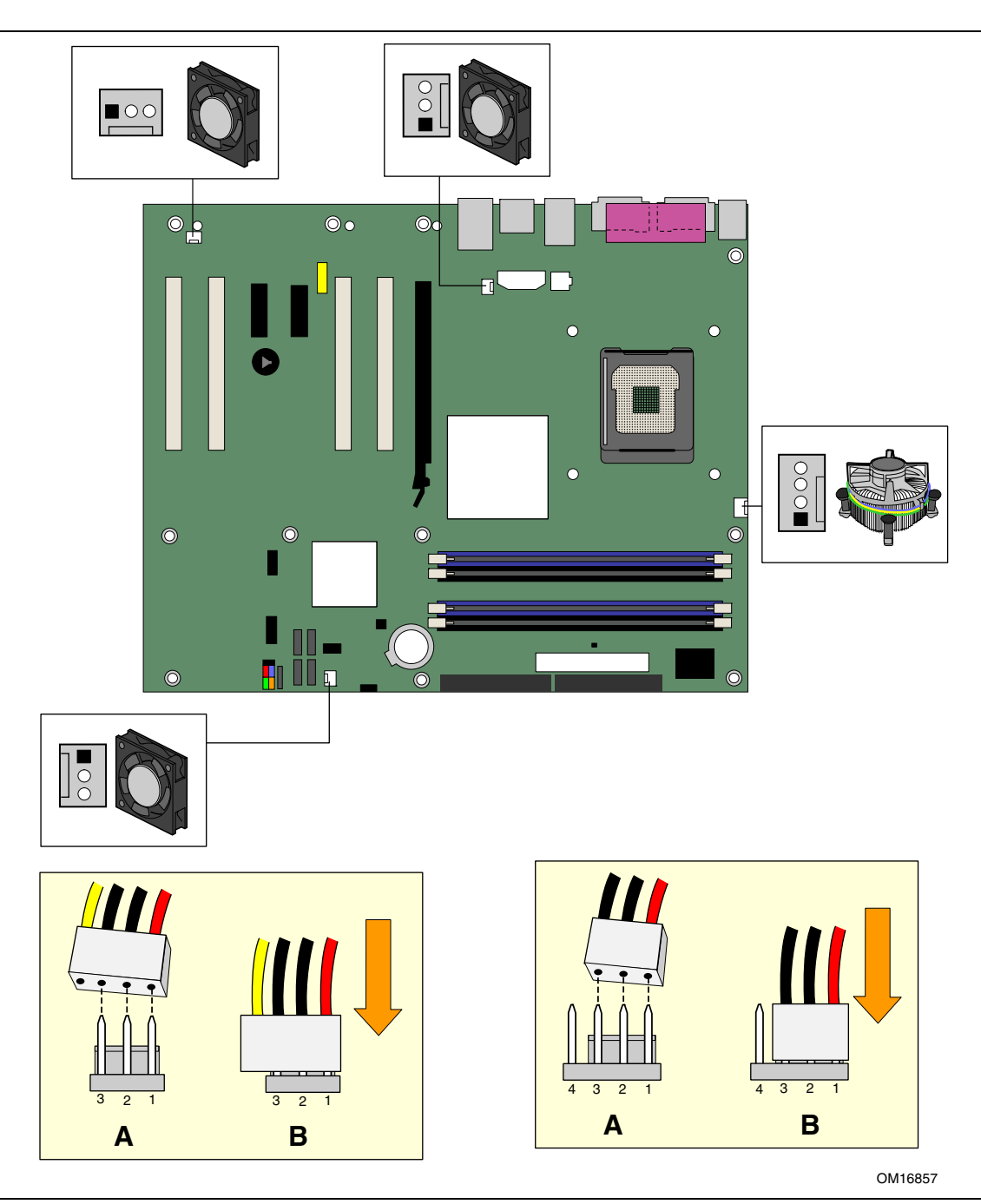

图 **23.** 风扇接头连接器位置

#### 连接电源电缆

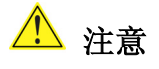

若未使用 ATX12V 电源系统, 或未将 12 V (2x2) 处理器核心电压电源系统连接器连接到 桌面主板上,则可能对桌面主板和/或电源系统造成损害。

#### 连接 **2x10** 电源系统电缆

位于桌面主板上的 2x12 主电源连接器向后兼容采用 2x10 电源连接方式的 ATX12V 电源 系统。当采用功能消耗最高可达 75 瓦的 PCI Express 视频卡时, 建议为采用 2x10 连接 方式的 ATX12V 电源系统采用 1x4 电源连接方式。图 23 显示了电源连接器位置。

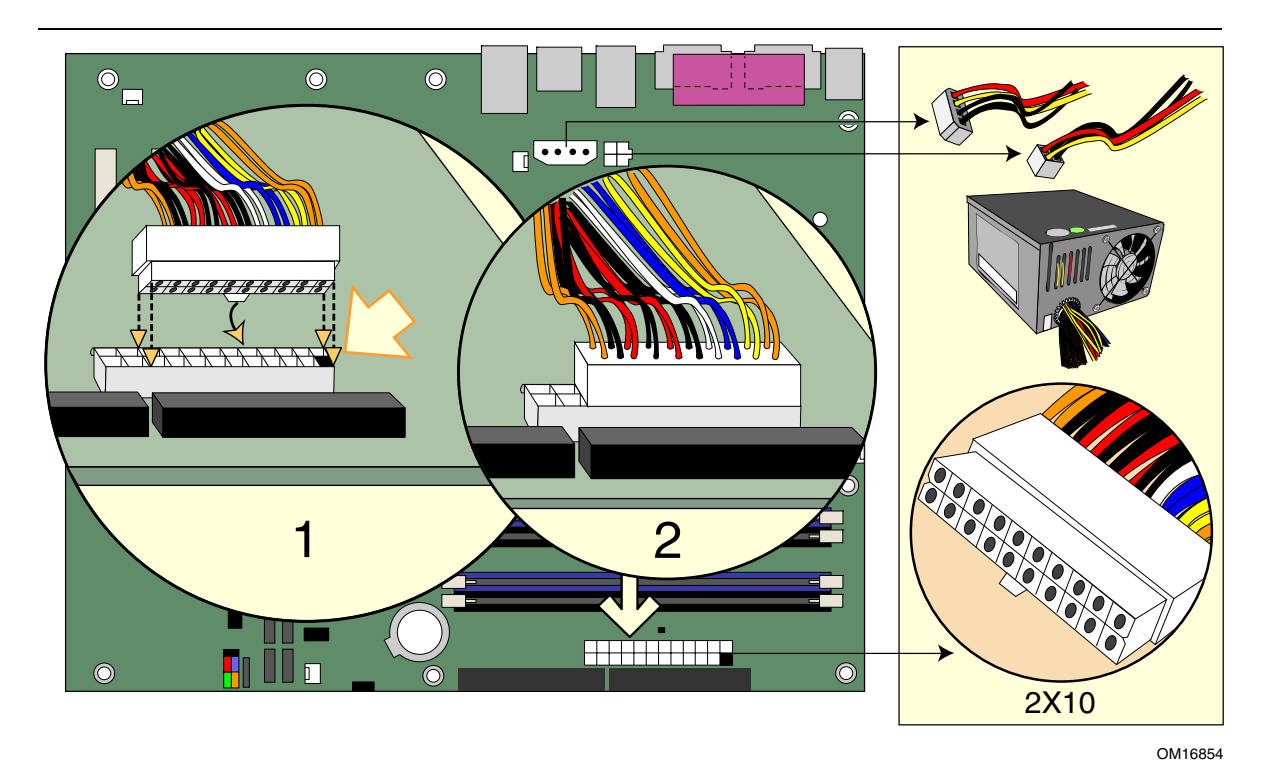

#### 图 **24.** 连接 **2x10** 电源系统电缆

- 1. 请遵守第 29 页"开始之前"中的注意事项。
- 2. 将 1x4 电源系统电缆连接到 1x4 连接器上。
- 3. 将 12 V 处理器核心电压电源系统电缆连接到 2x2 连接器上。
- 4. 将主电源系统电缆连接到 2x10 连接器上。

#### 连接 **2x12** 电源系统电缆

如果您拥有 2x12 电源系统,请按以下指导操作。图 25 显示了电源连接器位置。

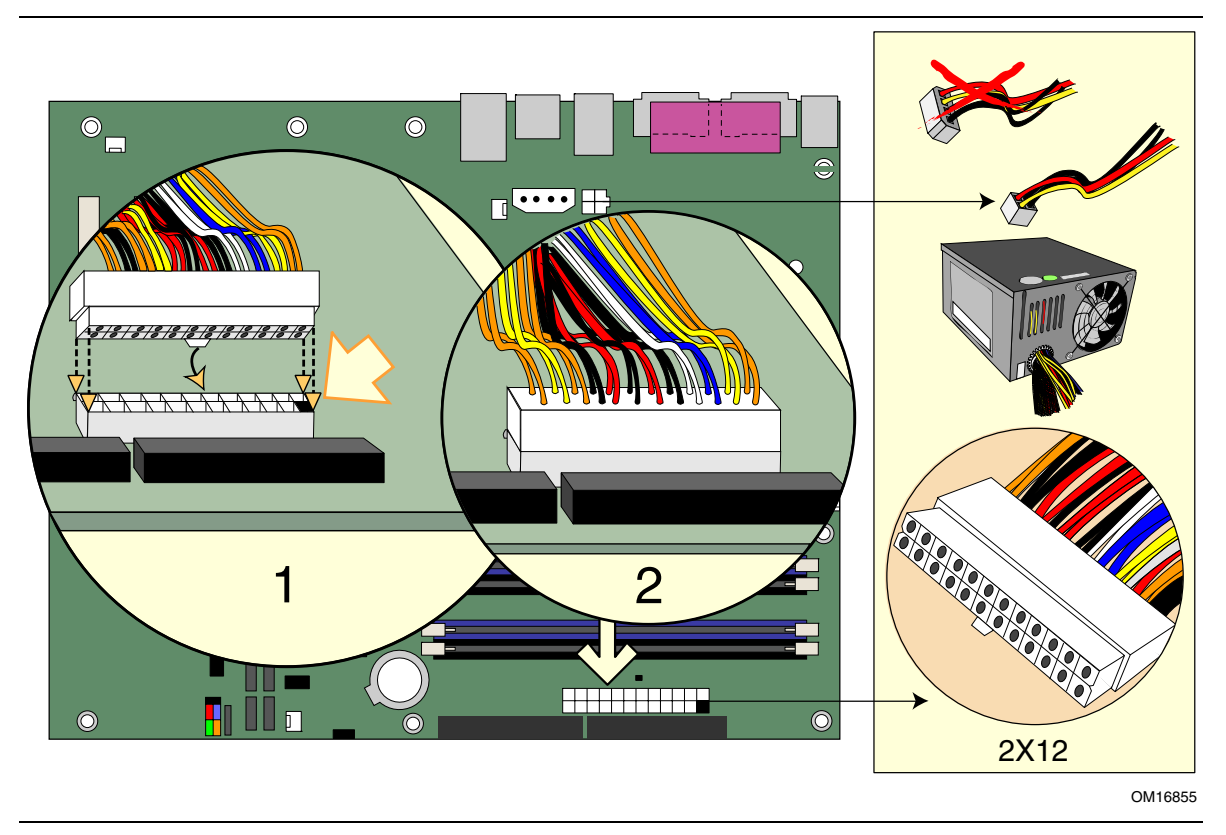

图 **25.** 连接 **2x12** 电源系统电缆

- 1. 请遵守第 29 页"开始之前"中的注意事项。
- 2. 将 12 V 处理器核心电压电源系统电缆连接到 2x2 连接器上。
- 3. 将主电源系统电缆连接到 2x12 连接器上。

## **PCI** 总线附加卡连接器

图 26 显示了桌面主板 D915GAV 和 D915GEV 上 PCI 总线附加卡连接器、PCI Express x16 和 PCI Express x1 附加卡连接器以及外围设备接口连接器的位置。桌面主板 D915GUX 和 D915GAG 有 PCI 总线附加卡连接器两个、PCI Express x16 和 PCI Express x1 附加卡连接器 各一个以及外围设备接口连接器若干个。

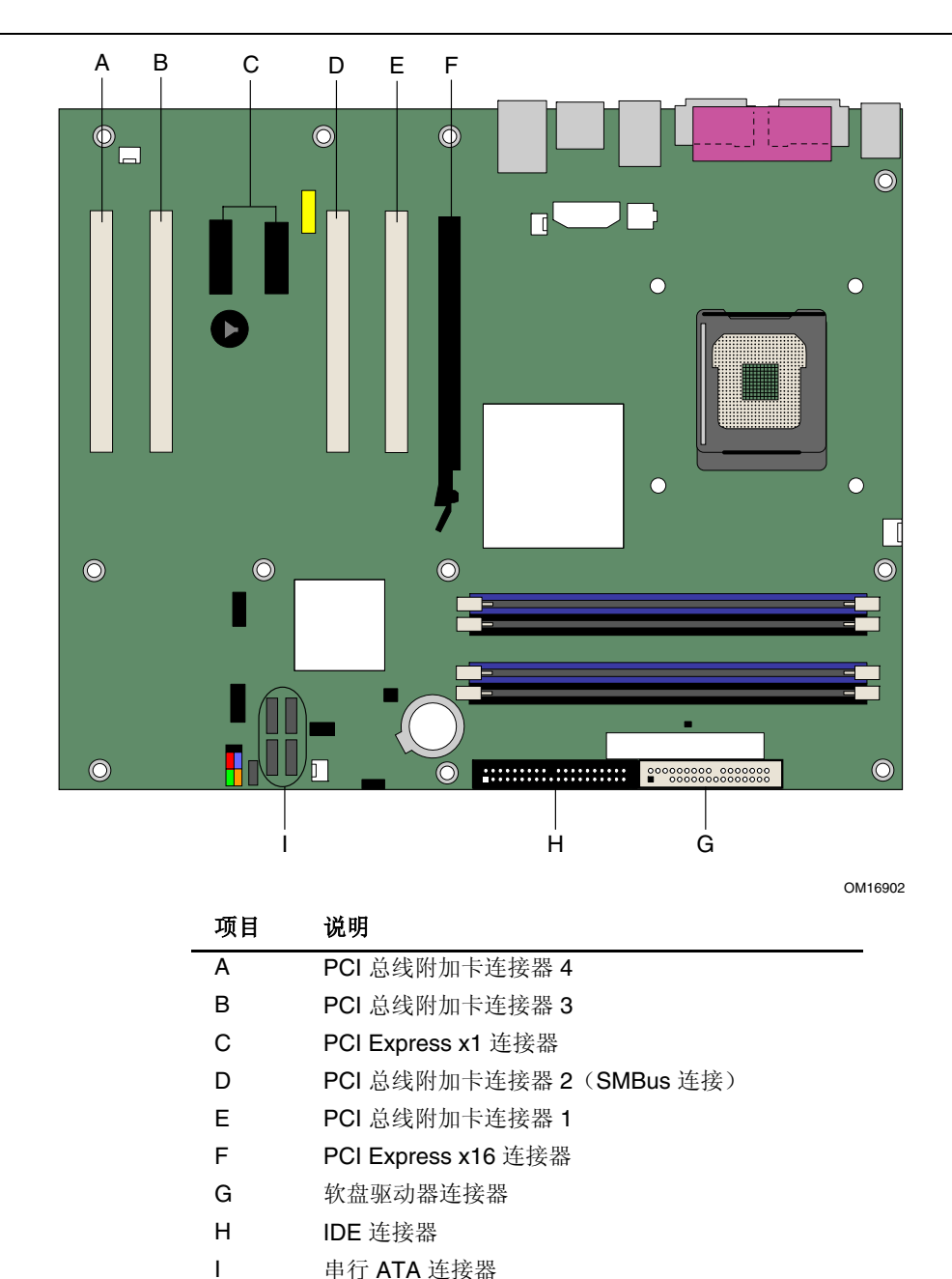

图 **26.** 桌面主板 **D915GAV** 和 **D915GEV PCI** 总线和 **PCI Express**  附加卡以及外围设备接口连接器位置

## 设置 **BIOS** 配置跳线块

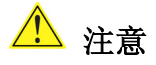

更改跳线之前,必须先关闭计算机电源,并从计算机上拔下电源电缆。若在计算机处于通电 状态下调整跳线,可能导致计算机运行不稳定。

图 27 显示了本桌面主板上 BIOS 配置跳线的位置。

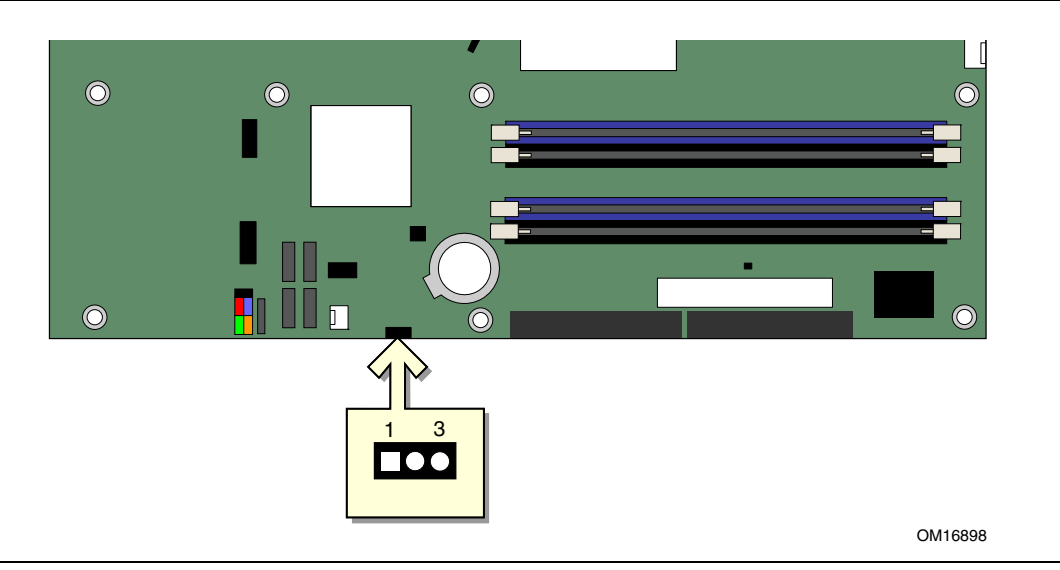

图 **27. BIOS** 配置跳线块位置

此三针 BIOS 跳线块允许您通过 BIOS Setup(设置)程序对桌面主板的所有配置进行设置。 表 12 列出了 Setup(设置)程序各种模式下的跳线设置。

#### 表 12. BIOS Setup (设置) 程序各种模式的跳线设置

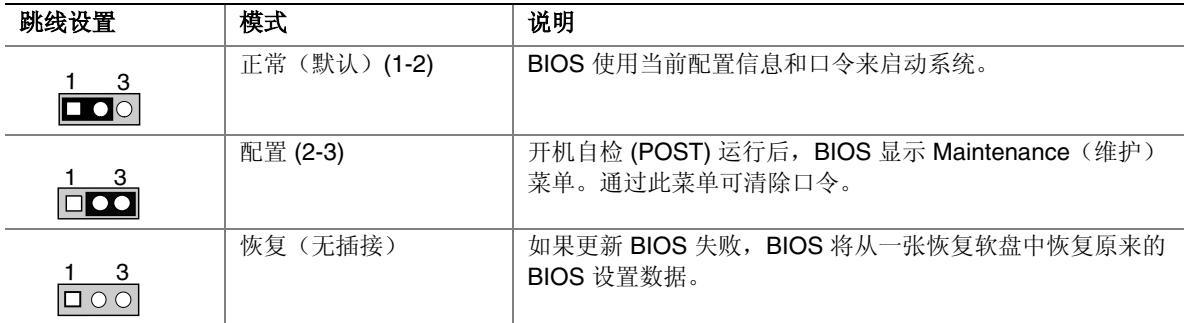

## 清除口令

以下步骤假定桌面主板已安装到计算机中,而且配置跳线块已设置为正常模式。

- 1. 请遵守第 29 页"开始之前"中的注意事项。
- 2. 关闭所有与计算机连接的外围设备。关闭计算机电源。将计算机的电源电缆与交流电源 (墙壁电源插座或电源适配器)断开。
- 3. 拆下计算机箱盖。
- 4. 在桌面主板上找到配置跳线块(参见图 27)。
- 5. 如下图所示,让跳线接通 2-3 号针。

1 3

- 6. 重新盖好计算机箱盖,连接计算机电源电缆并启动计算机。
- 7. 计算机开始执行 Setup(设置)程序。设置程序显示 Maintenance(维护)菜单。
- 8. 用箭头键选择 Clear Passwords(清除口令)项。按 <Enter> 键,Setup(设置)程序会 显示一个弹出式屏幕,要求您确认清除口令。选择 Yes(是)并按 <Enter>键。 Setup(设置)程序再次显示 Maintenance(维护)菜单。
- 9. 按 <F10> 键保存当前值并退出 Setup (设置) 程序。
- 10. 关闭计算机电源。将计算机的电源电缆与交流电源断开。
- 11. 拆下计算机箱盖。
- 12. 要恢复正常操作,请按下图所示,让跳线接通 1-2 号针即可。

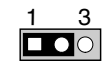

13. 重新盖好计算机箱盖,连接好计算机电源电缆并启动计算机。

## 背面板连接器

#### $\begin{array}{c}\n\sqrt[3]{\text{NOTE}} \\
\hline\n\end{array}$ 注释

位于背面板上的线路输出连接器仅设计用于为耳机或扩音扬声器供电。如果将无源 (无扩音)扬声器连接到此输出口上,可能会引起音质不佳。

图 28 显示了背面板连接器的位置。

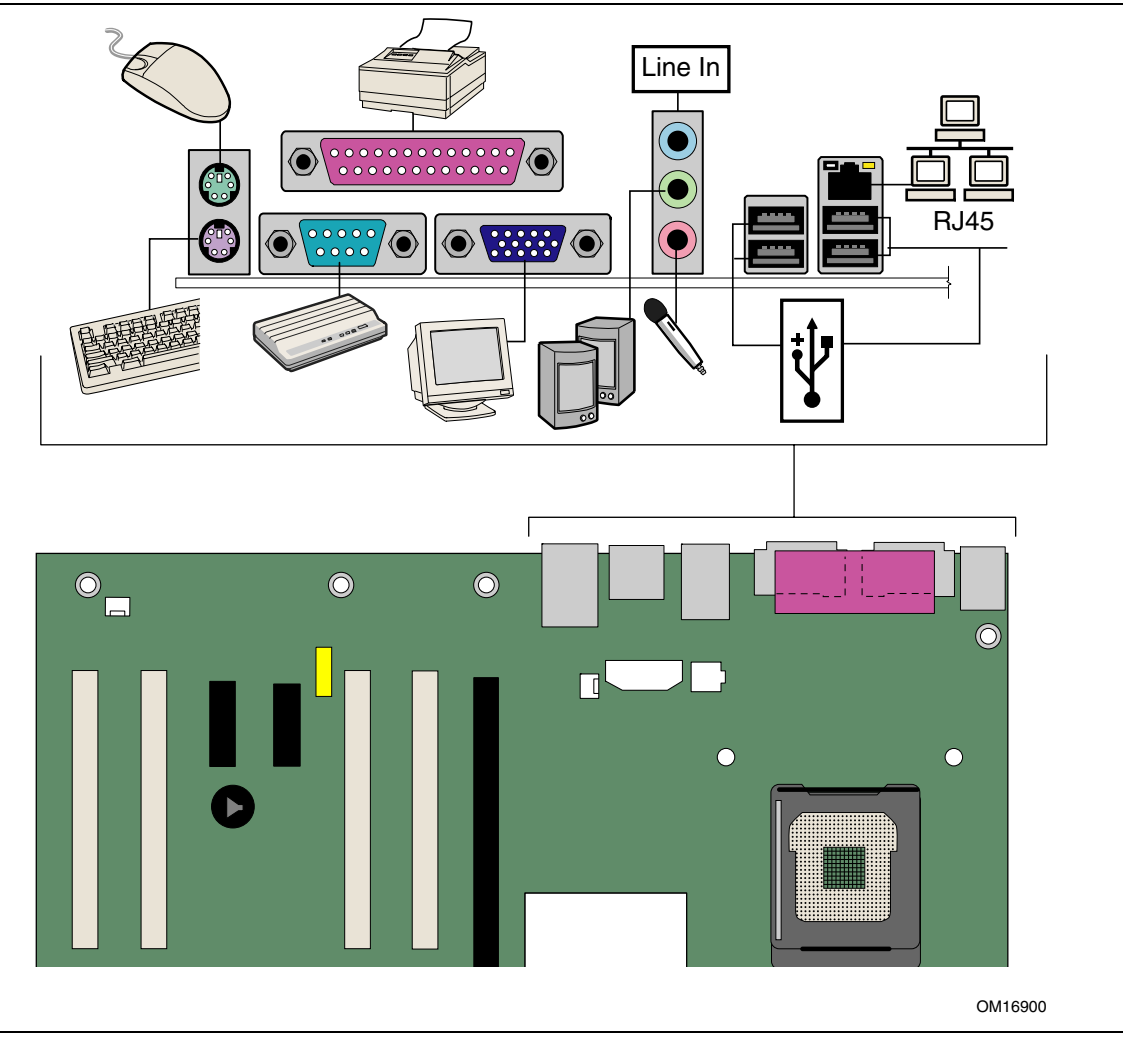

图 **28.** 背面板连接器

## 更换电池

实时时钟和 CMOS 内存由一只币形电池 (CR2032) 提供电源。从计算机上拔下电源电缆后, 该电池的预计工作寿命为三年。计算机接通电源后,由电源系统产生的备用电流可延长电池 的工作时间。在 25 ℃ 环境温度并应用 3.3 VSB 的情况下, 时钟的误差为每年 ± 13 分钟。 当电压低于某一特定值时,CMOS RAM 中存储的 BIOS 设置值(如日期和时间等)可能会 不准确。更换电池时,应使用同类型的新电池。第 60 页图 29 显示了该电池的位置。

## <mark>△</mark> 注意

如果电池更换不当,将有发生爆炸的危险。应尽可能将旧电池回收处理。请务必按当地的 环保规章要求处理废旧电池。

## **ALCAUTION**

*Risk of explosion if the battery is replaced with an incorrect type. Batteries should be recycled where possible. Disposal of used batteries must be in accordance with local environmental regulations.* 

## **AN** PRÉCAUTION

*Risque d'explosion si la pile usagée est remplacée par une pile de type incorrect. Les piles usagées doivent être recyclées dans la mesure du possible. La mise au rebut des piles usagées doit respecter les réglementations locales en vigueur en matière de protection de l'environnement.* 

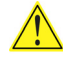

## **FORHOLDSREGEL**

*Eksplosionsfare, hvis batteriet erstattes med et batteri af en forkert type. Batterier bør om muligt genbruges. Bortskaffelse af brugte batterier bør foregå i overensstemmelse med gældende miljølovgivning.*

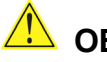

## $\sqrt{N}$  OBS!

*Det kan oppstå eksplosjonsfare hvis batteriet skiftes ut med feil type. Brukte batterier bør kastes i henhold til gjeldende miljølovgivning.*

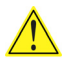

## **VIKTIGT!**

*Risk för explosion om batteriet ersätts med felaktig batterityp. Batterier ska kasseras enligt de lokala miljövårdsbestämmelserna.*

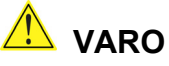

*Räjähdysvaara, jos pariston tyyppi on väärä. Paristot on kierrätettävä, jos se on mahdollista. Käytetyt paristot on hävitettävä paikallisten ympäristömääräysten mukaisesti.*

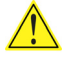

## **AN** VORSICHT

*Bei falschem Einsetzen einer neuen Batterie besteht Explosionsgefahr. Die Batterie darf nur durch denselben oder einen entsprechenden, vom Hersteller empfohlenen Batterietyp ersetzt werden. Entsorgen Sie verbrauchte Batterien den Anweisungen des Herstellers entsprechend.* 

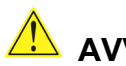

## **AVVERTIMENTO**

*Esiste il pericolo di un esplosione se la pila non viene sostituita in modo corretto. Utilizzare solo pile uguali o di tipo equivalente a quelle consigliate dal produttore. Per disfarsi delle pile usate, seguire le istruzioni del produttore.* 

## **EXPRECAUCIÓN**

*Existe peligro de explosión si la pila no se cambia de forma adecuada. Utilice solamente pilas iguales o del mismo tipo que las recomendadas por el fabricante del equipo. Para deshacerse de las pilas usadas, siga igualmente las instrucciones del fabricante.* 

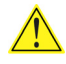

## <u>/<mark>!\</mark>\</u>}\ WAARSCHUWING

*Er bestaat ontploffingsgevaar als de batterij wordt vervangen door een onjuist type batterij. Batterijen moeten zoveel mogelijk worden gerecycled. Houd u bij het weggooien van gebruikte batterijen aan de plaatselijke milieuwetgeving.* 

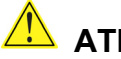

## **ATENÇÃO**

*Haverá risco de explosão se a bateria for substituída por um tipo de bateria incorreto. As baterias devem ser recicladas nos locais apropriados. A eliminação de baterias usadas deve ser feita de acordo com as regulamentações ambientais da região.* 

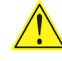

## **AŚCIAROŽZNAŚĆ**

*Існуе рызыка выбуху, калі заменены акумулятар неправільнага тыпу. Акумулятары павінны, па магчымасці, перепрацоўвацца. Пазбаўляцца ад старых акумулятараў патрэбна згодна з мясцовым заканадаўствам па экалогіі.* 

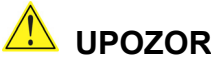

## **UPOZORNÌNÍ**

*V případě výměny baterie za nesprávný druh může dojít k výbuchu. Je-li to možné, baterie by měly být recyklovány. Baterie je třeba zlikvidovat v souladu s místními předpisy o životním prostředí.* 

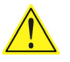

## **Προσοχή**

*Υπάρχει κίνδυνος για έκρηξη σε περίπτωση που η µπαταρία αντικατασταθεί από µία λανθασµένου τύπου. Οι µπαταρίες θα πρέπει να ανακυκλώνονται όταν κάτι τέτοιο είναι δυνατό. Η απόρριψη των χρησιµοποιηµένων µπαταριών πρέπει να γίνεται σύµφωνα µε τους κατά τόπο περιβαλλοντικούς κανονισµούς.*

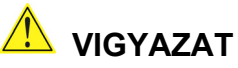

*Ha a telepet nem a megfelelő típusú telepre cseréli, az felrobbanhat. A telepeket lehetőség szerint újra kell hasznosítani. A használt telepeket a helyi környezetvédelmi előírásoknak megfelelően kell kiselejtezni.* 

## <mark>∧</mark> 注意

異なる種類の電池を使用すると、爆発の危険があります。リサイクル が可能な地域であれば、電池をリサイクルしてください。使用後の電 池を破棄する際には、地域の環境規制に従ってください。

## **AWAS**

*Risiko letupan wujud jika bateri digantikan dengan jenis yang tidak betul. Bateri sepatutnya dikitar semula jika boleh. Pelupusan bateri terpakai mestilah mematuhi peraturan alam sekitar tempatan.*

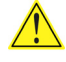

## **OSTRZEŻENIE**

*Istnieje niebezpieczeństwo wybuchu w przypadku zastosowania niewłaściwego typu baterii. Zużyte baterie należy w miarę możliwości utylizować zgodnie z odpowiednimi przepisami ochrony środowiska.* 

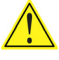

## $\frac{1}{\sqrt{2}}$  precauție

*Risc de explozie, dacă bateria este înlocuită cu un tip de baterie necorespunzător. Bateriile trebuie reciclate, dacă este posibil. Depozitarea bateriilor uzate trebuie să respecte reglementările locale privind protecţia mediului.* 

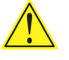

## $\overline{\mathbf{B}}$ ВНИМАНИЕ

*При использовании батареи несоответствующего типа существует риск ее взрыва. Батареи должны быть утилизированы по возможности. Утилизация батарей должна проводится по правилам, соответствующим местным требованиям.* 

## **UPOZORNENIE**

*Ak batériu vymeníte za nesprávny typ, hrozí nebezpečenstvo jej výbuchu. Batérie by sa mali podľa možnosti vždy recyklovať. Likvidácia použitých batérií sa musí vykonávať v súlade s miestnymi predpismi na ochranu životného prostredia.* 

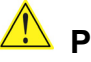

## **POZOR**

*Zamenjava baterije z baterijo drugačnega tipa lahko povzroči eksplozijo. Če je mogoče, baterije reciklirajte. Rabljene baterije zavrzite v skladu z lokalnimi okoljevarstvenimi predpisi.* 

## ∕<mark>∬</mark> การระวัง

ระวังการระเบิดที่เกิดจากเปลี่ยนแบตเตอรี่ผิดประเภท หากเป็นไปได้ ควรนำแบตเตอรี่ไปรีไซเคิล การทิ้งแบตเตอรี่ใชแลวตองเปนไปตามกฎขอบังคับดานสิ่งแวดลอมของทองถิ่น.

## **UYAR**I

*Yanlış türde pil takıldığında patlama riski vardır. Piller mümkün olduğunda geri dönüştürülmelidir. Kullanılmış piller, yerel çevre yasalarına uygun olarak atılmalıdır.* 

## **OСТОРОГА**

*Використовуйте батареї правильного типу, інакше існуватиме ризик вибуху. Якщо можливо, використані батареї слід утилізувати. Утилізація використаних батарей має бути виконана згідно місцевих норм, що регулюють охорону довкілля.* 

要更换电池,请按以下步骤操作:

- 1. 请遵守"开始之前"中的注意事项(参阅第 29 页)。
- 2. 关闭所有与计算机连接的外围设备。将计算机的电源电缆与交流电源(墙壁电源插座或 电源适配器)断开。
- 3. 拆下计算机箱盖。
- 4. 找到桌面主板上的电池(参见图 29)。
- 5. 用一把中号平头螺丝刀,轻轻地从电池座中撬起电池。注意电池上 "+" 极和 "-" 极的 方向。
- 6. 将新电池按正确的 "+"、"-" 极方向装入电池座。
- 7. 重新盖好计算机箱盖。

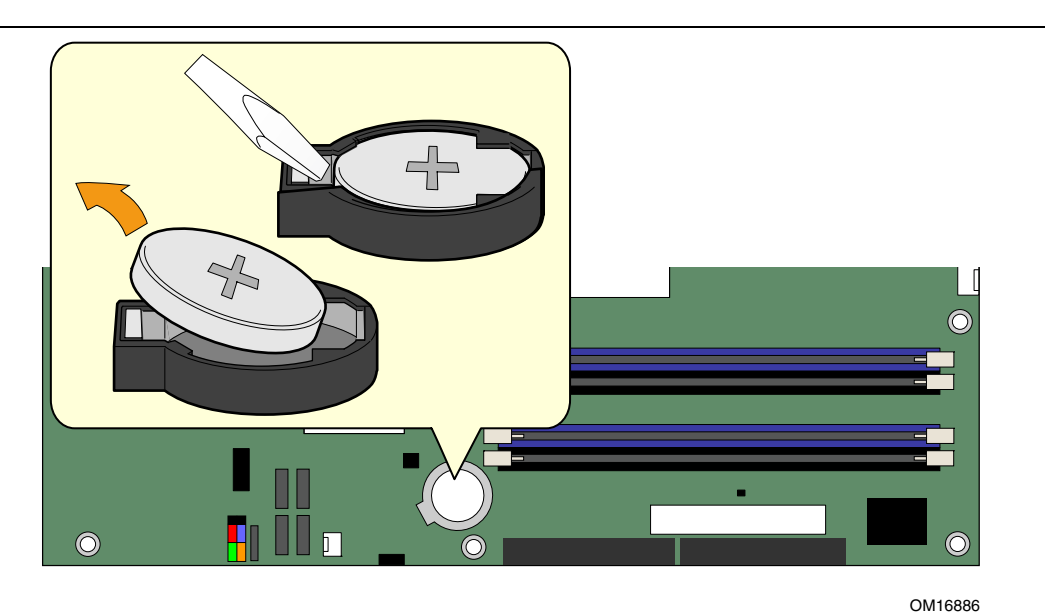

图 **29.** 拆卸电池

# **3** 更新 **BIOS**

本章介绍如何使用 Intel Express BIOS Update Utility (Intel 快速 BIOS 更新实用程序)或 Iflash Memory Update Utility (Iflash 内存更新实用程序)来更新 BIOS, 以及一旦更新失败时 如何恢复 BIOS。

## 使用 **Intel**® **Express BIOS Update Utility**(**Intel** 快速 **BIOS** 更新实用程序)更新 **BIOS**

使用 Intel Express BIOS Update Utility (Intel 快速 BIOS 更新实用程序)可在 Windows 环境 下更新系统 BIOS。BIOS 文件包含在自动更新实用程序中,该实用程序也包含 Intel® Flash Memory Update Utility (Intel 快闪内存更新实用程序)功能,使用非常简便,且配有基于 Windows 的安装向导。

要使用 Intel Express BIOS Update Utility (Intel 快速 BIOS 更新实用程序)来更新 BIOS, 请按以下步骤操作:

- 1. 登录 Intel 万维网站点: http://support.intel.com/support/motherboards/desktop/
- 2. 导航至 D915GEV/D915GUX/D915GAV/D915GAG 页面,单击 "[view] Latest BIOS updates"([查看] 最新 BIOS 更新), 并选择 Express BIOS Update (Express BIOS 更新) 实用程序文件。
- 3. 将此文件下载到硬盘上。(也可将此文件保存到软盘上。这在更新多个相同系统的 BIOS 时很方便。)
- 4. 关闭所有其它应用程序。此步骤是必需的。在出现最后一个 Express BIOS Update (快速 BIOS 更新)窗口之后,系统将重新启动。
- 5. 从硬盘上找到保存的可执行文件的位置,双击此文件。即开始运行更新程序。
- 6. 按对话框中的说明完成 BIOS 更新。

## 使用 **Iflash Memory Update Utility**(**Iflash** 内存更新实用 程序)更新 **BIOS**

使用 Iflash BIOS update utility (Iflash BIOS 更新实用程序), 您可以从软盘或其它可启动媒 体上更新系统的 BIOS。此实用程序可通过万维网下载,它提供了一种简单方法以创建可启 动的快闪内存更新软盘,使用它即可自动更新您的 BIOS。

#### 获取 **BIOS** 更新文件

通过 BIOS 更新文件可将 BIOS 更新到新的版本。BIOS 更新文件是一个自解压的压缩 文件,其中包含更新 BIOS 所需的所有文件。BIOS 更新文件包括:

- 新的 BIOS 文件
- BIOS 恢复文件
- Intel Flash Memory Update Utility (Intel 快闪内存更新实用程序)

您可从计算机供应商处获得 BIOS 更新文件,也可访问以下 Intel 万维网站点并导航到 桌面主板 D915GEV/D915GUX/D915GAV/D915GAG 页面进行下载:

http://support.intel.com/support/motherboards/desktop

导航至 D915GEV/D915GUX/D915GAV/D915GAG 页面,单击 "[view] Latest BIOS updates" ([查看] 最新 BIOS 更新), 并选择 Iflash BIOS Update (Iflash BIOS 更新)。实用程序 文件。

## 注释

在尝试更新 BIOS 之前, 请仔细阅读随更新实用程序提供的操作说明。

Iflash Memory Update Utility (Iflash 内存更新实用程序) 允许您:

- 更新快闪内存中的 BIOS
- 更新 BIOS 的语言部分

#### 更新 **BIOS**

## △ 注意

随更新文件提供的 AUTOEXEC.BAT(自动批处理)文件将对 BIOS 进行更新。切勿中断此 更新过程,否则系统可能无法重新启动。

- 1. 用 BIOS 更新软盘从驱动器 A 启动计算机。系统启动期间,更新文件中的 AUTOEXEC.BAT 文件将自动执行 BIOS 更新过程。
- 2. 更新过程完成后,屏幕上将显示一条消息,提示您取出软盘并重新启动系统。
- 3. 在计算机启动期间,请注意检查 BIOS 标识(版本号),以确认更新是否成功。 如果显示一个徽标,请按 <Esc> 键查看 POST 消息。

#### 恢复 **BIOS**

一般而言,在更新 BIOS 过程中很少会发生中断。但是,若一旦出现中断,则可能损坏 BIOS。如果更新失败,请按以下步骤恢复 BIOS。以下步骤使用 Setup(设置)程序的 恢复模式。有关设置程序模式的更多详情,请参阅第 54 页。

## 注释

由于启动块程序区内只有很少的程序码,所以无法支持视频显示。在此过程中,屏幕上将 看不到任何显示。您需要通过倾听扬声器并观察软盘驱动器 LED 指示灯来监视此过程。

- 1. 关闭计算机电源,断开计算机电源电缆,并断开所有外部连接的外围设备。
- 2. 拆下计算机箱盖,在桌面主板上找到配置跳线块(参见图 27)。
- 3. 如下图所示,取下所有跳线连接,将 Setup(设置)程序设为恢复模式。

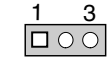

- 4. 将 BIOS 更新启动软盘插入驱动器 A。
- 5. 盖好计算机箱盖,连接好电源电缆并打开计算机电源以启动计算机。恢复过程需要几分 钟时间。
- 6. 倾听扬声器:
	- 通电后,驱动器 A 即开始有活动迹象。大约一分钟后,会听到两声笛音且驱动器 A 暂时停止活动,这表明已成功恢复 BIOS 核心。随后,驱动器 A 又开始活动,并再 次听到两声笛音,表明已成功恢复启动块程序。上述一系列迹象表明 BIOS 已成功 恢复。
	- 若听到一连串笛音,则表明 BIOS 恢复失败。
- 7. 如果恢复失败,请回到步骤 1 并重复以上恢复步骤。
- 8. 如果恢复成功,关闭计算机,并断开电源电缆。
- 9. 拆下计算机箱盖,继续以下步骤。
- 10. 如下图所示,让跳线块重新接通 1-2 号针, 将 Setup (设置) 程序设为正常模式。

#### 1 3  $\overline{\mathbf{D}}$

11. 将更新软盘留在驱动器 A 中,重新盖好计算机箱盖,并连接好计算机电源电缆。

12. 打开计算机电源, 继续 BIOS 更新。

# 4 使用 **BIOS Setup** (设置) 程序

BIOS Setup(设置)程序可用于查看和更改计算机的 BIOS 设置。在开机自检 (POST) 内存 测试开始之后、操作系统启动之前, 按 <F2> 键可以进入 BIOS Setup (设置) 程序。

#### $\begin{bmatrix} \frac{NOTE}{NICE} \end{bmatrix}$ 注释

本节描述的 BIOS Setup (设置)程序菜单可能并未显示某些最新的设置项。有关最新 BIOS 设置项的详情,请参阅《Intel® 桌面主板 D915GEV/D915GUX/D915GAV/D915GAG 产品技 术规格》或访问以下 Intel 万维网站点:

http://support.intel.com/support/motherboards/desktop

#### $\sqrt{\frac{NOTE}{NDE}}$ 注释

为便于参考,您应该记下设置程序的当前设置值。当您改变设置值时,也应同时更新此 记录。

#### $\begin{array}{|c|} \hline \text{MSE} \\ \hline \text{MSE} \end{array}$ 注释

本节中描述的 Setup(设置)程序菜单适用于 BIOS 标识为 EV91510A.86A 的桌面主板。 如果您使用其它 BIOS 标识的主板, Setup(设置)程序菜单屏幕可能会略有不同。 表 13 显示了 BIOS Setup (设置) 程序菜单栏。

#### 表 **13. BIOS Setup**(设置)程序菜单栏

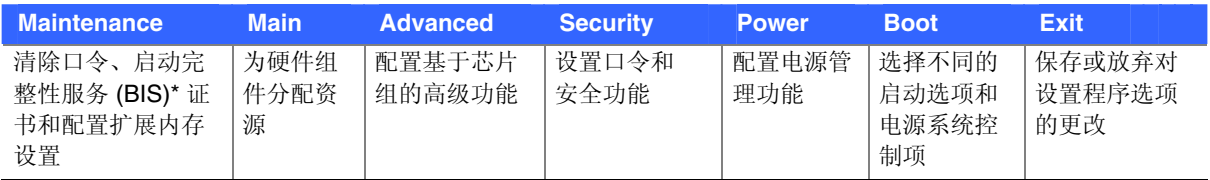

\* 有关 BIS 的详情, 请访问以下 Intel 万维网站点:

http://developer.intel.com/design/security/index1.htm

#### 表 14 列出了使用菜单屏幕时可用的功能键。

#### 表 **14. BIOS Setup**(设置)程序功能键

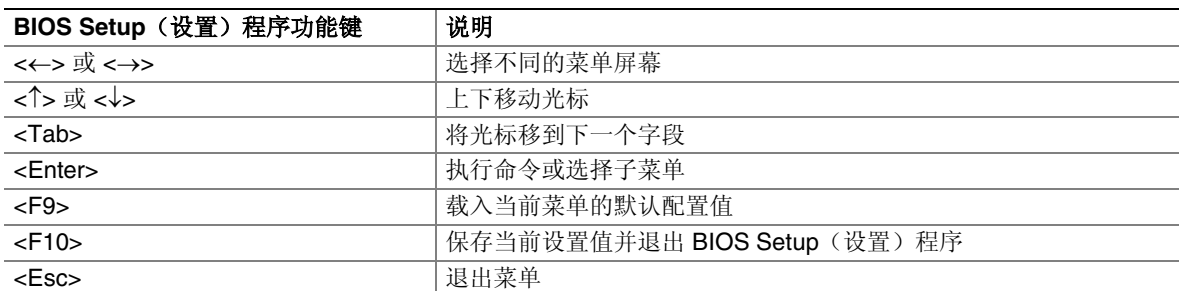

## **Maintenance**(维护)菜单

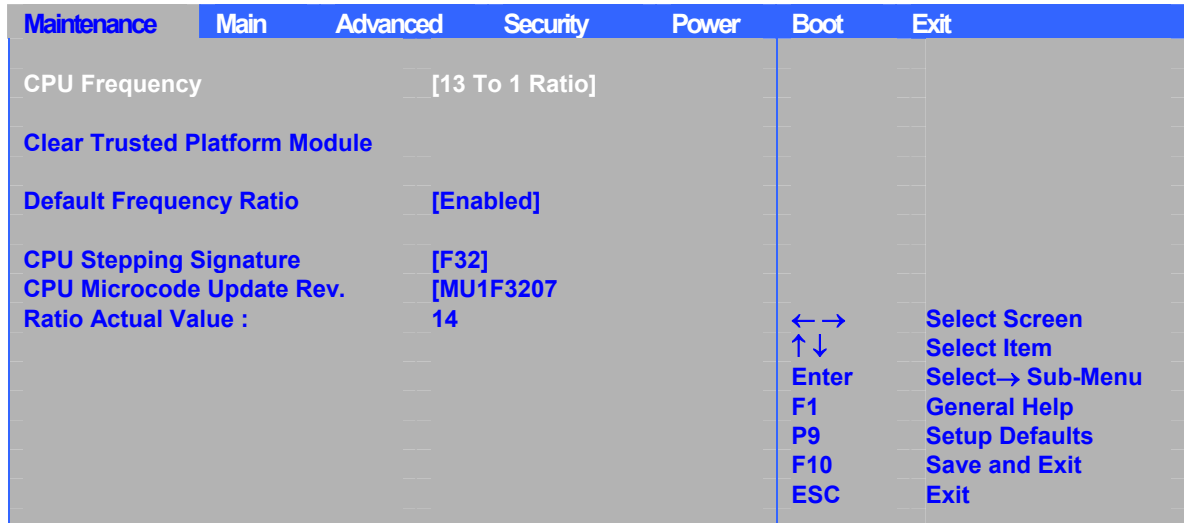

表 15 显示了用于清除设置程序口令的选项。设置程序仅在配置模式下显示此菜单。 有关设置配置模式的详情,请参阅第 54 页。

#### 表 15. Maintenance (维护) 菜单

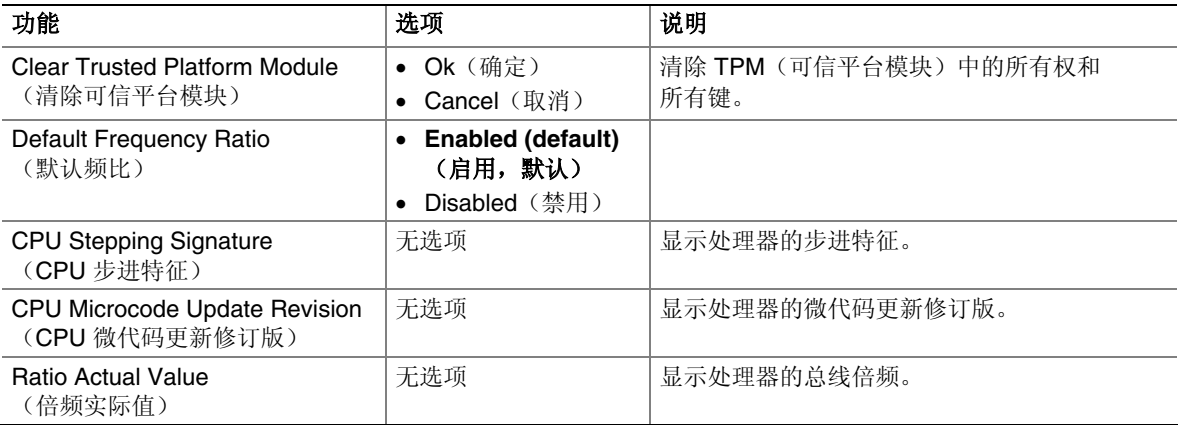

\* 有关 BIS 的详情, 请访问以下 Intel 万维网站点:

http://developer.intel.com/design/security/index1.htm

## **Main**(主)菜单

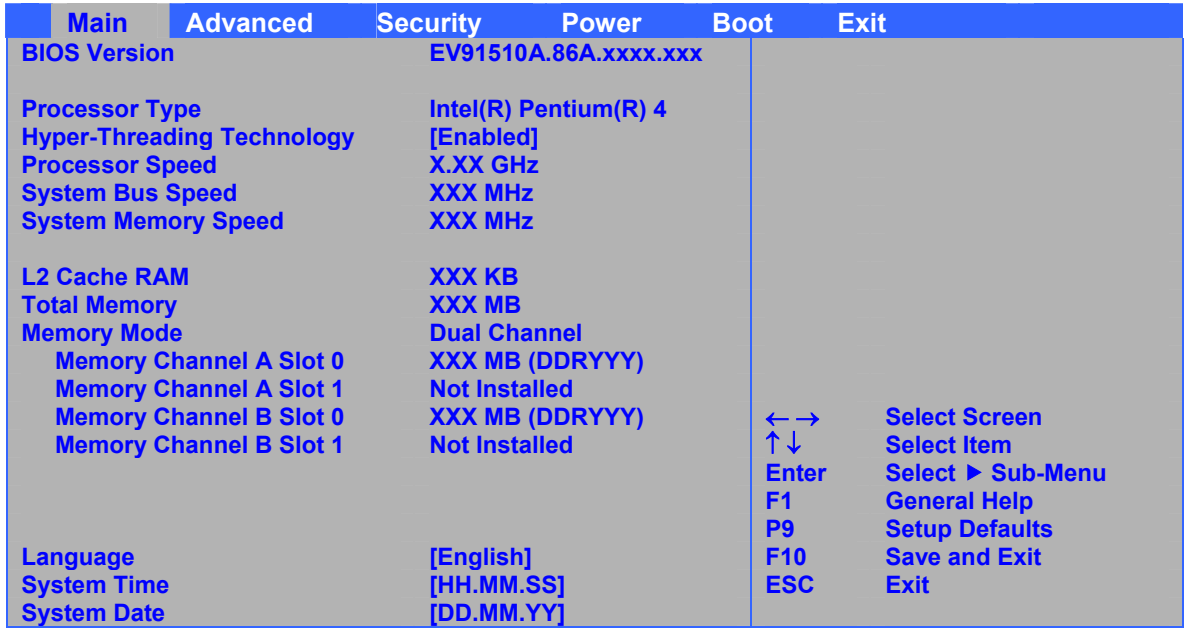

表 16 描述 Main(主) 菜单。此菜单报告处理器和内存信息, 并且也可用来配置系统日期和 系统时间。

#### 表 **16. Main**(主)菜单

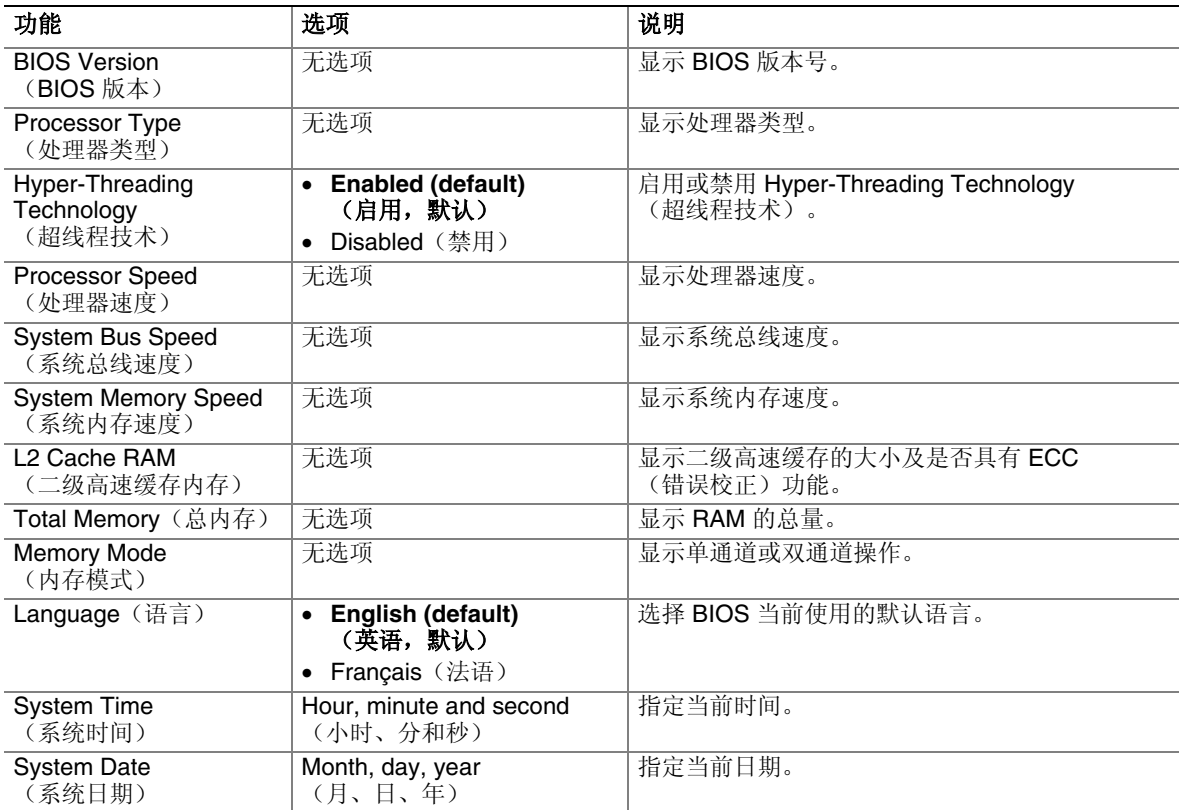

## Advanced (高级)菜单

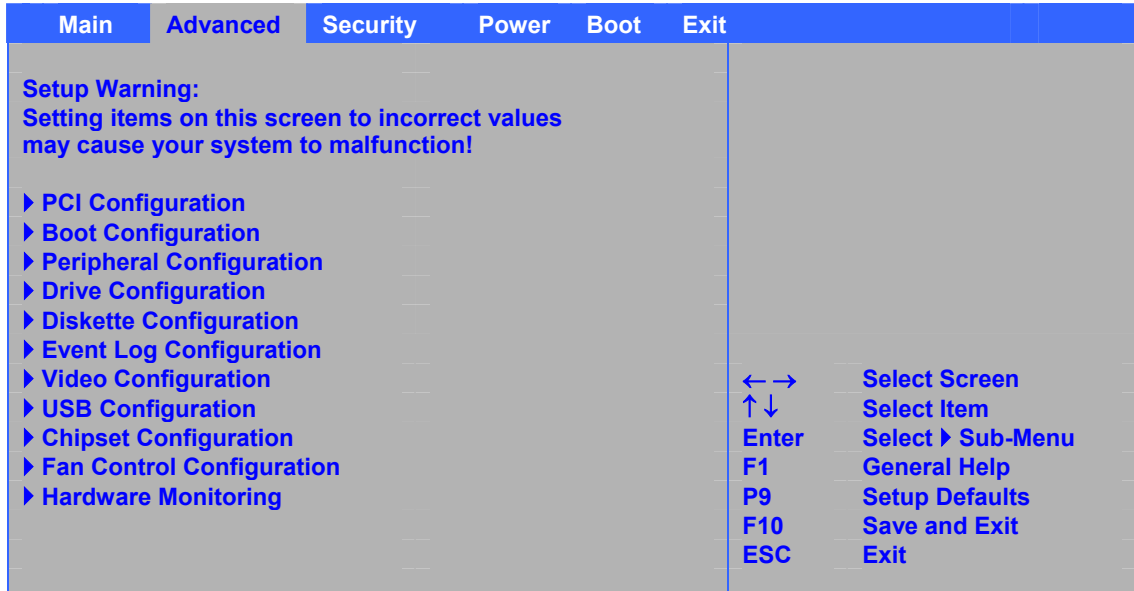

表 17 描述了用于设置通过芯片组可用的高级功能的选项。

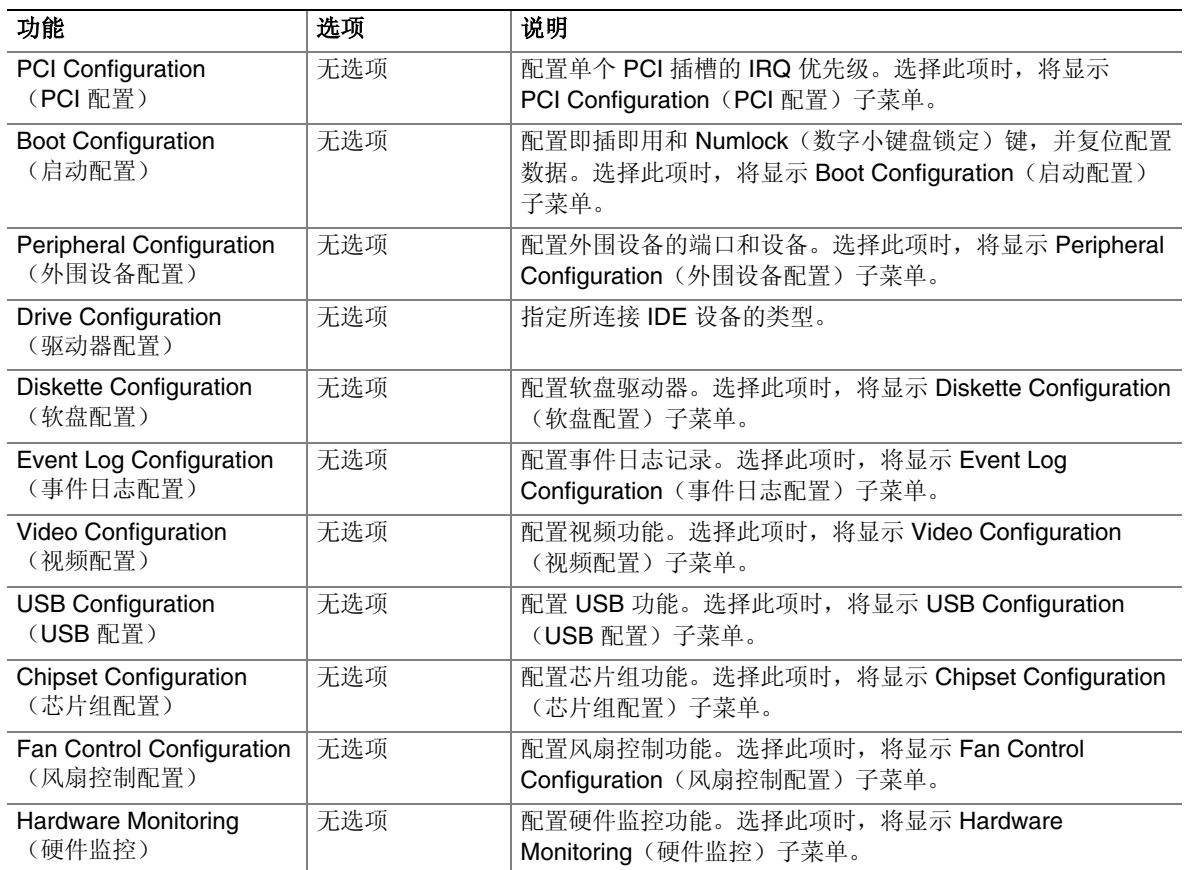

#### 表 17. Advanced (高级) 菜单

## **PCI Configuration** (PCI 配置) 子菜单

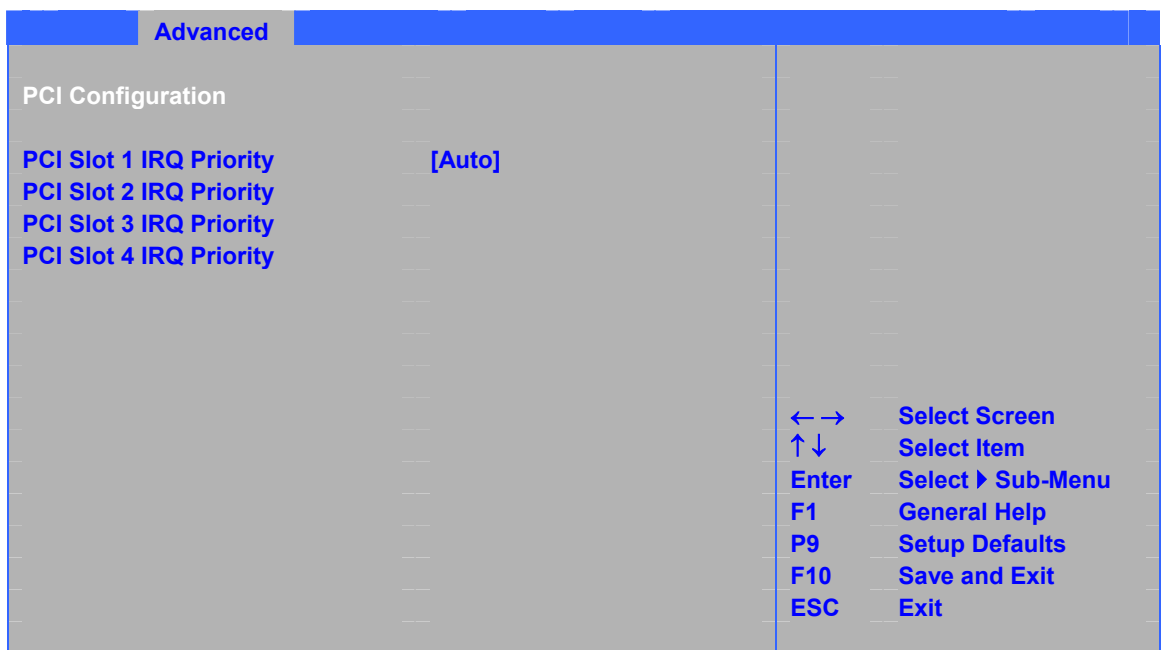

表 18 显示了用于配置每个 PCI 插槽 IRQ 优先级的选项。

#### 表 **18. PCI Configuration**(**PCI** 配置)子菜单

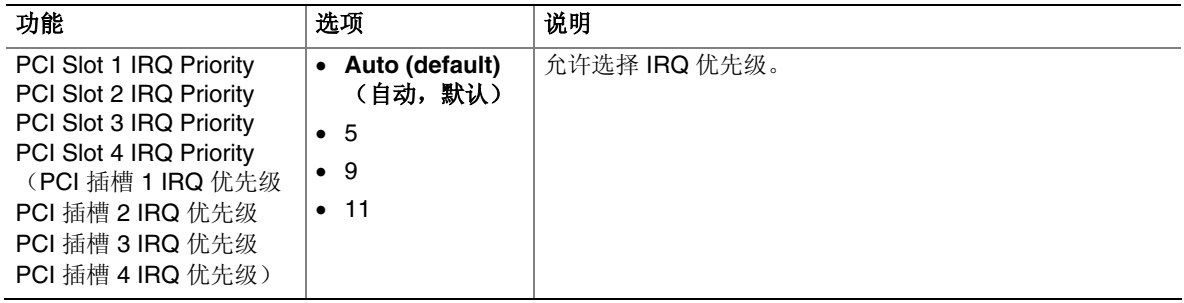

## **Boot Configuration** (启动配置) 子菜单

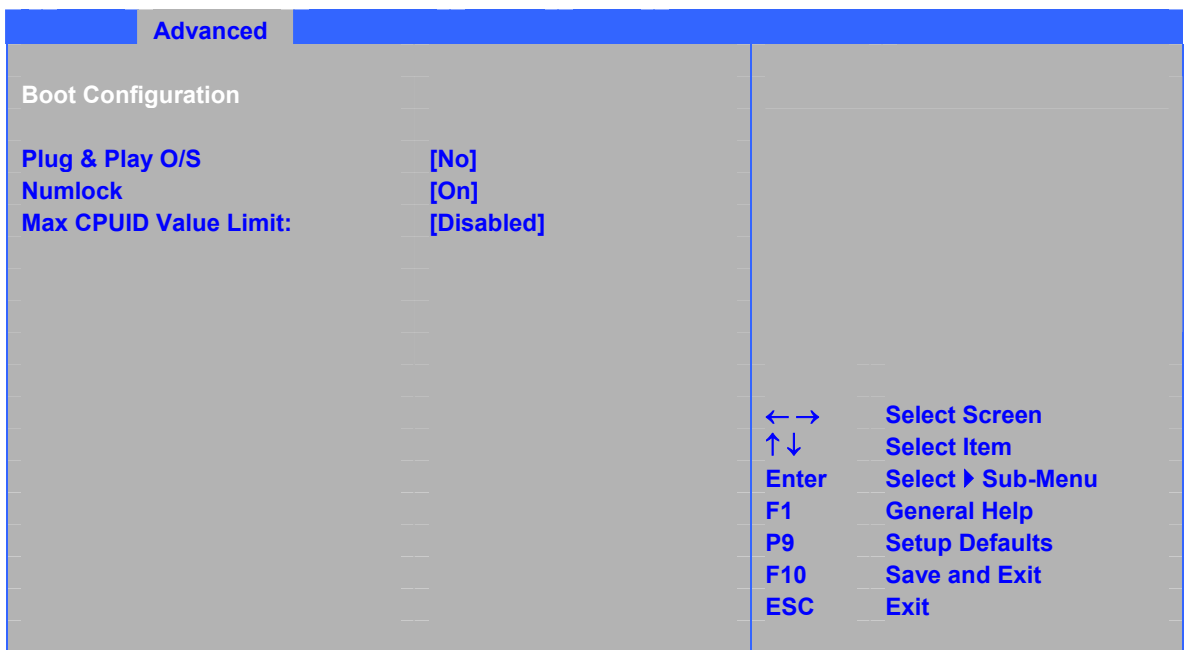

表 19 显示了用于设置即插即用 (PnP) 选项、Numlock 键在开机时的状态和 CPUID 功能的 选项。

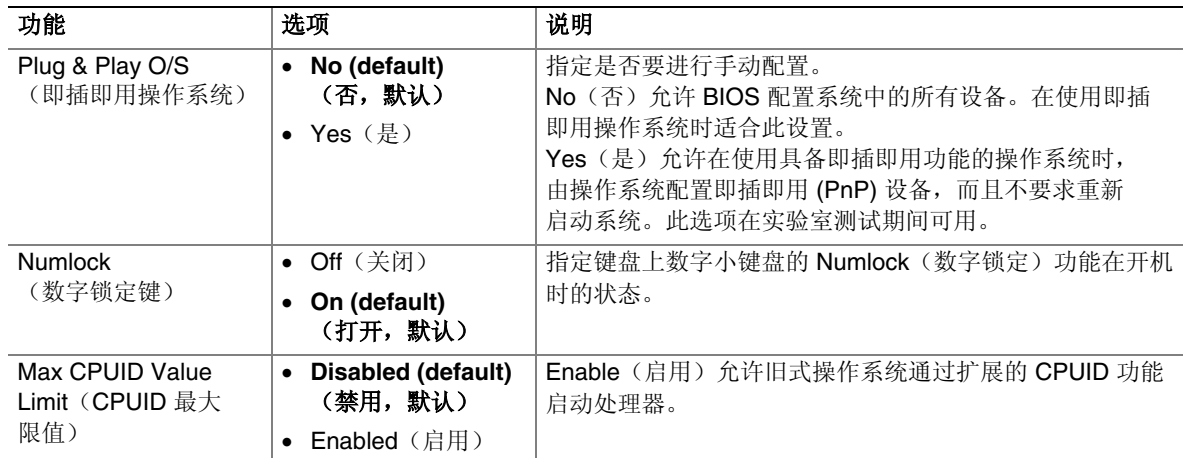

#### 表 **19. Boot Configuration**(启动配置)子菜单

## **Peripheral Configuration**(外围设备配置)子菜单

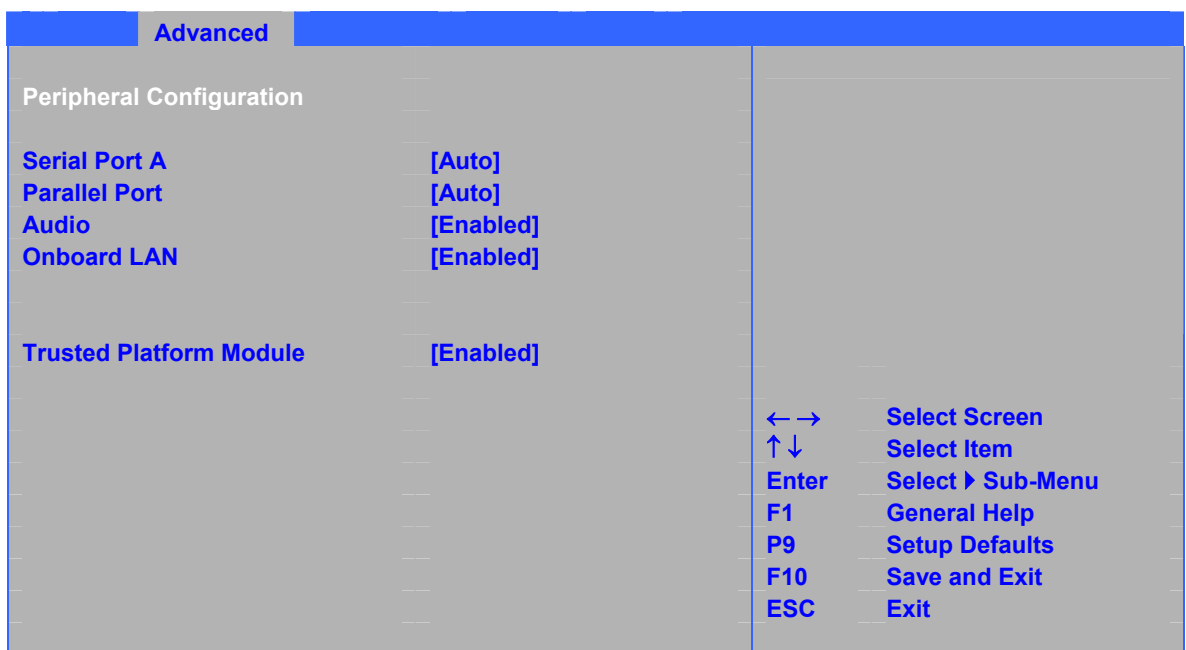

表 20 显示了用于配置计算机外围设备的选项。

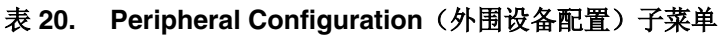

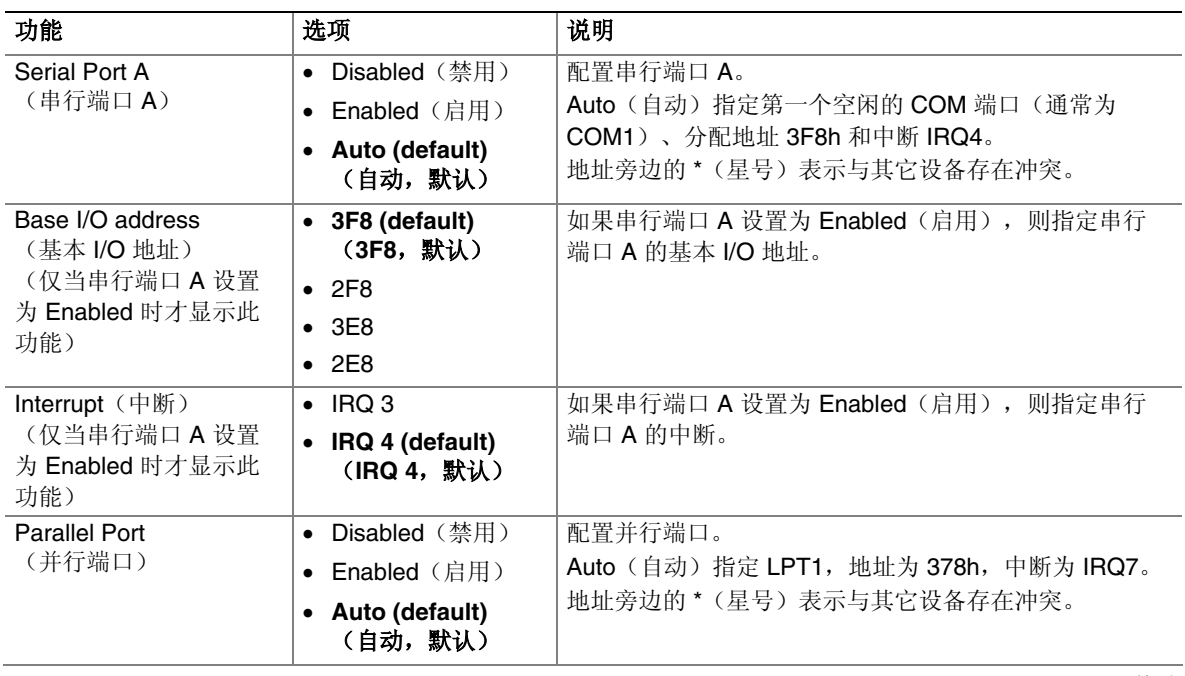

待续

| 功能                                                                    | 选项                                                | 说明                                             |
|-----------------------------------------------------------------------|---------------------------------------------------|------------------------------------------------|
| Mode (模式)                                                             | • Output Only<br>(仅输出)                            | 选择并行端口的模式。如果禁用了并行端口, 则此项<br>不可用。               |
|                                                                       | <b>Bi-directional</b><br>(default)<br>(双向, 默认)    | Output Only (仅输出) 工作于 AT* 兼容模式。                |
|                                                                       |                                                   | Bi-directional (双向) 工作于 PS/2 兼容模式。             |
|                                                                       | $\bullet$ FPP                                     | EPP 是扩展并行端口模式, 一种高速双向模式。                       |
|                                                                       | $\bullet$ ECP                                     | ECP 是增强性能端口模式, 一种高速双向模式。                       |
| Base I/O Address<br>(基本 I/O 地址)<br>(仅当并行端口设置为<br>Enabled 时才显示此<br>功能) | • 378 (default)<br>(378, 默认)                      | 如果并行端口设置为 Enabled (启用), 则指定并行端口<br>的基本 I/O 地址。 |
|                                                                       | • 278                                             |                                                |
| Interrupt (中断)<br>(仅当并行端口设置为                                          | $\bullet$ IRQ 5<br>• IRQ 7 (default)              | 如果并行端口设置为 Enabled (启用), 则指定并行端口<br>的中断。        |
| Enabled 时才显示此<br>功能)                                                  | (IRQ 7, 默认)                                       |                                                |
| Audio (音频)                                                            | • Enabled (default)<br>(启用, 默认)                   | 启用或禁用板上音频子系统。                                  |
|                                                                       | Disabled (禁用)<br>$\bullet$                        |                                                |
| Onboard LAN<br>$($ 板上LAN $)$<br>(此功能仅在有板上<br>LAN 时才可用)                | • Disabled (禁用)                                   | 启用或禁用板上 LAN。                                   |
|                                                                       | <b>Enabled (default)</b><br>$\bullet$<br>(启用,默认)  |                                                |
| <b>Trusted Platform Module</b><br>(可信平台模块)                            | • Disabled (禁用)                                   | 启用或禁用 TPM (可信平台模块)。                            |
|                                                                       | <b>Enabled (default)</b><br>$\bullet$<br>(启用, 默认) |                                                |

表 20. Peripheral Configuration (外围设备配置) 子菜单(续)
### **Drive Configuration**(驱动器配置)子菜单

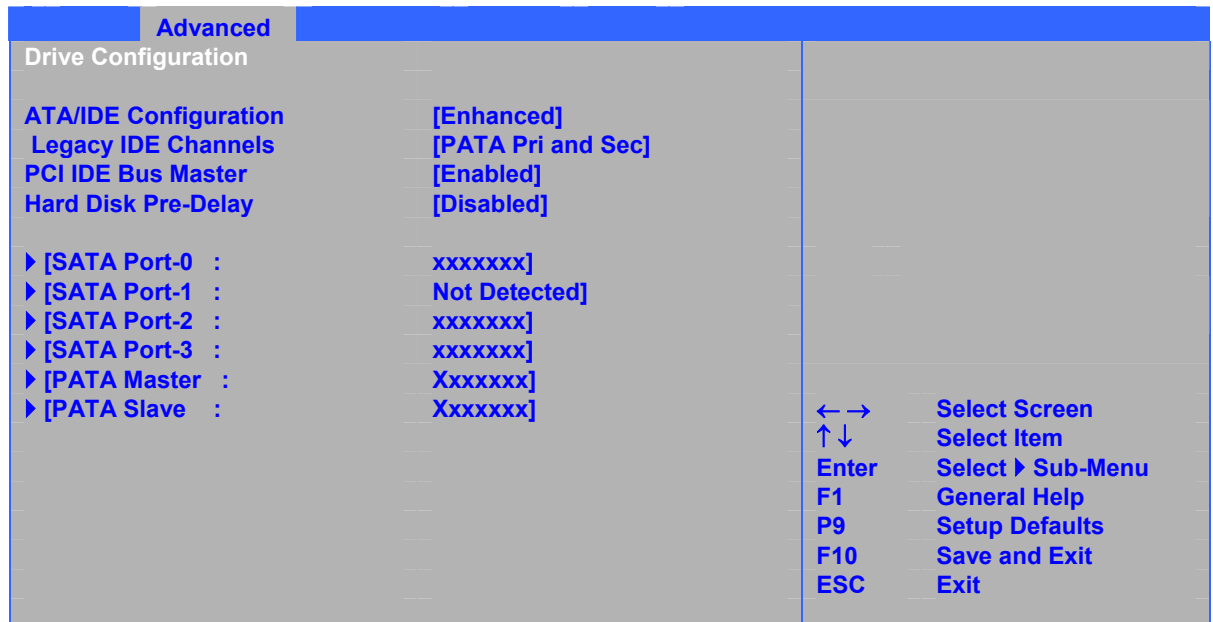

表 21 显示了用于配置 ATA/IDE 设备的选项。

#### 表 **21. Drive Configuration**(驱动器配置)子菜单

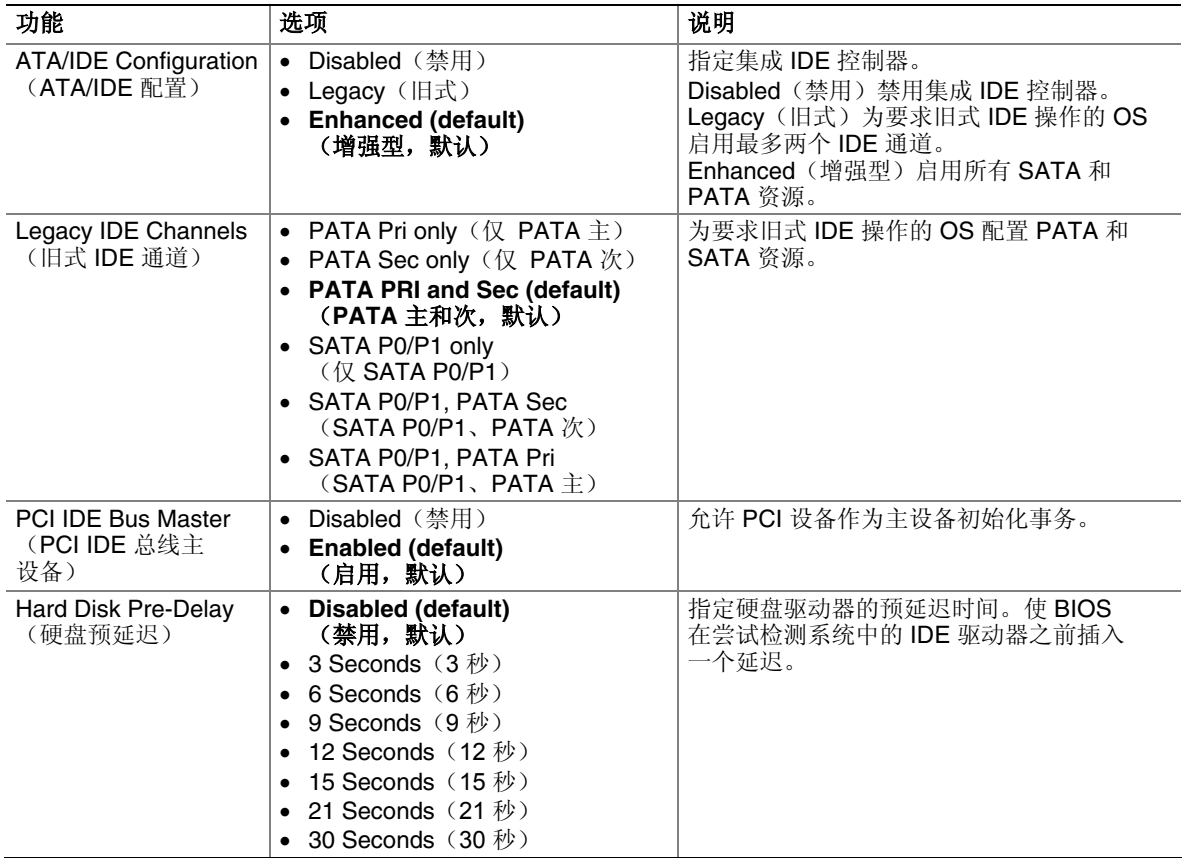

#### **SATA and PATA (SATA 和 PATA) 子菜单**

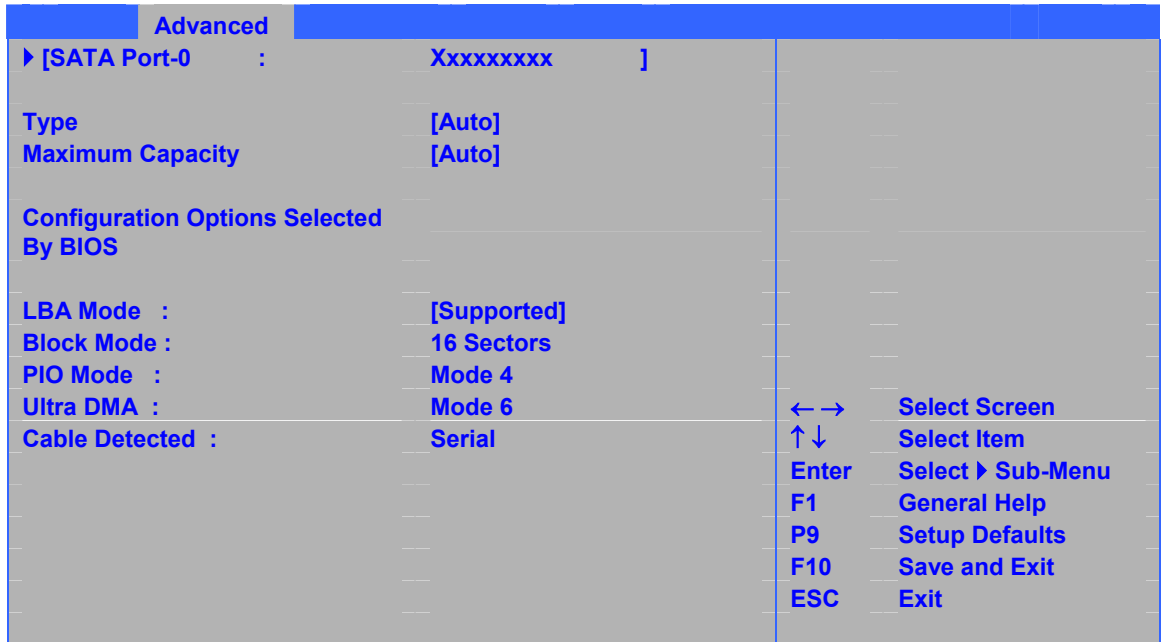

共有六个驱动器子菜单。表 22 显示了这些驱动器子菜单的格式。为简便起见,这里只列出 一个示例。

#### 表 **22. SATA and PATA**(**SATA** 和 **PATA**)子菜单

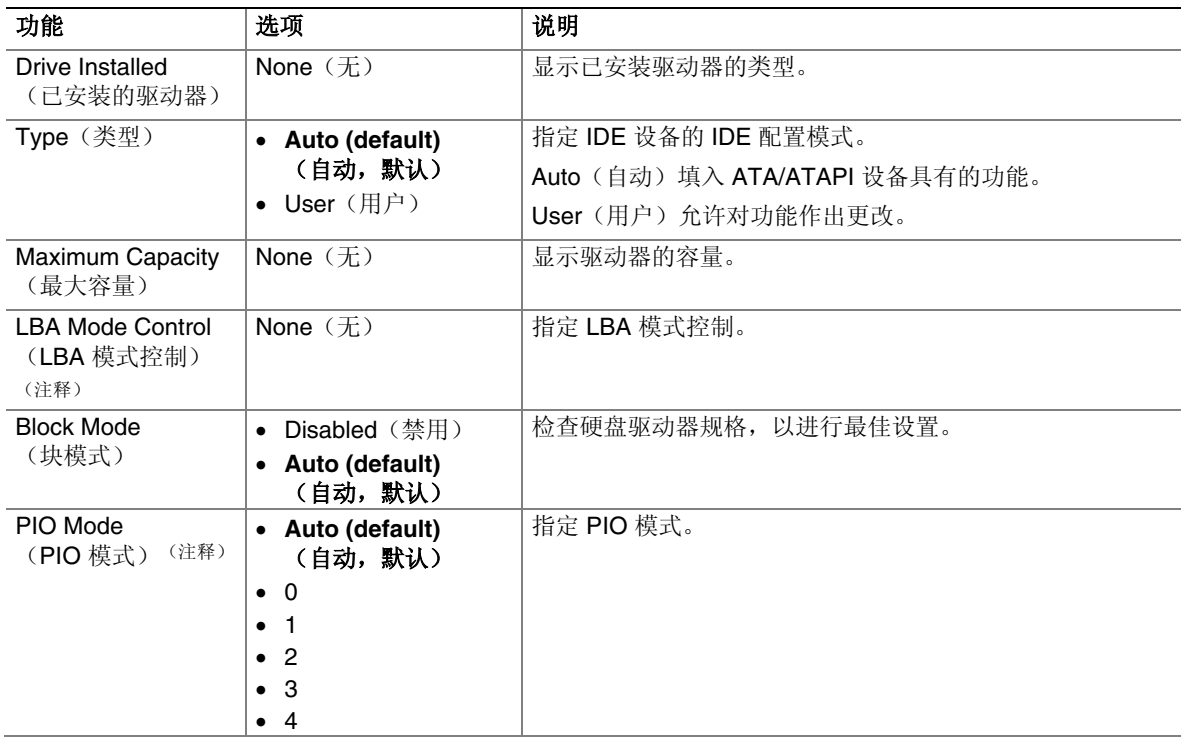

| 功能                               | 选项                                                                                                    | 说明                                                            |
|----------------------------------|----------------------------------------------------------------------------------------------------|---------------------------------------------------------------|
| <b>DMA Mode</b><br>(DMA 模式)      | • Auto (default)<br>(自动, 默认)<br>SWDMA 0<br>$\bullet$<br>SWDMA 1<br>$\bullet$<br>$\bullet$ SWDMA 2<br>MWDMA 0<br>$\bullet$<br>MWDMA 1<br>$\bullet$<br>MWDMA 2<br>$\bullet$<br>UDMA 0<br>$\bullet$<br>UDMA 1<br>$\bullet$<br>UDMA <sub>2</sub><br>$\bullet$<br>UDMA 3<br>$\bullet$<br>UDMA 4<br>$\bullet$ | 指定驱动器的 Ultra DMA 模式。                                          |
| S.M.A.R.T.<br>(自监视分析与报<br>告技术)   | UDMA 5<br>$\bullet$<br>Auto (default)<br>$\bullet$<br>(自动, 默认)<br>Disable (禁用)<br>$\bullet$<br>Enable (启用)<br>$\bullet$                                                                                                    | 自监视分析与报告技术。                                                   |
| Cable Detected<br>(电缆检测)<br>(注释) | None $(\pm)$                                                                                                    | 显示连接到 IDE 接口的电缆类型: 40 芯或 80 芯 (适用于<br>ATA-66/100 设备) 或串行 ATA。 |

表 **22. SATA and PATA**(**SATA** 和 **PATA**)子菜单(续)

注释:这些配置选项只有在安装了 IDE 设备时才会显示。

### **Diskette Configuration**(软盘配置)子菜单

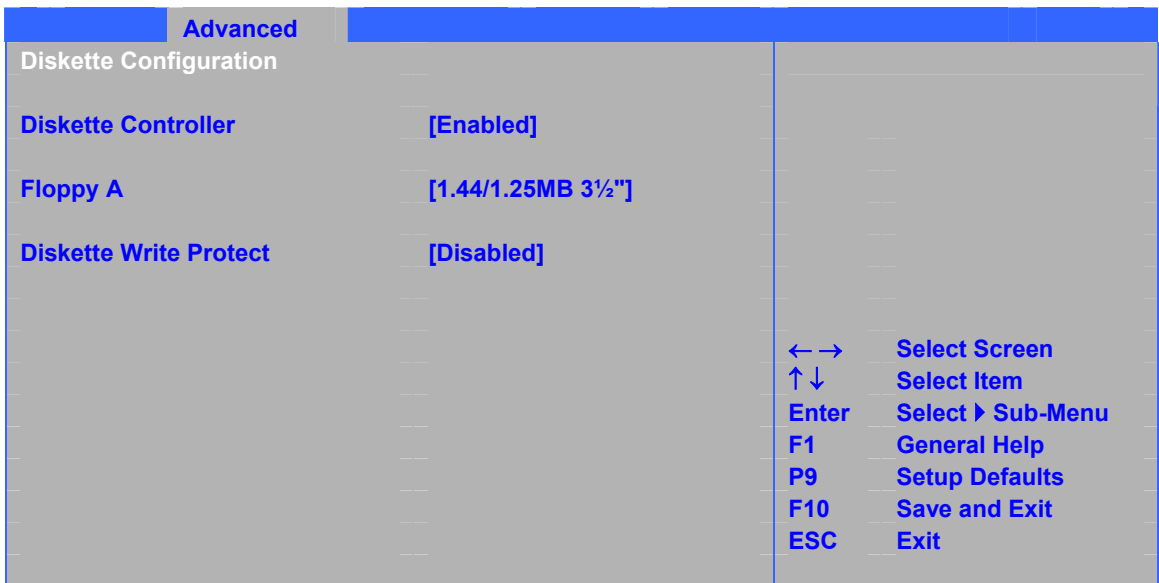

表 23 显示了用于配置软盘驱动器的选项。

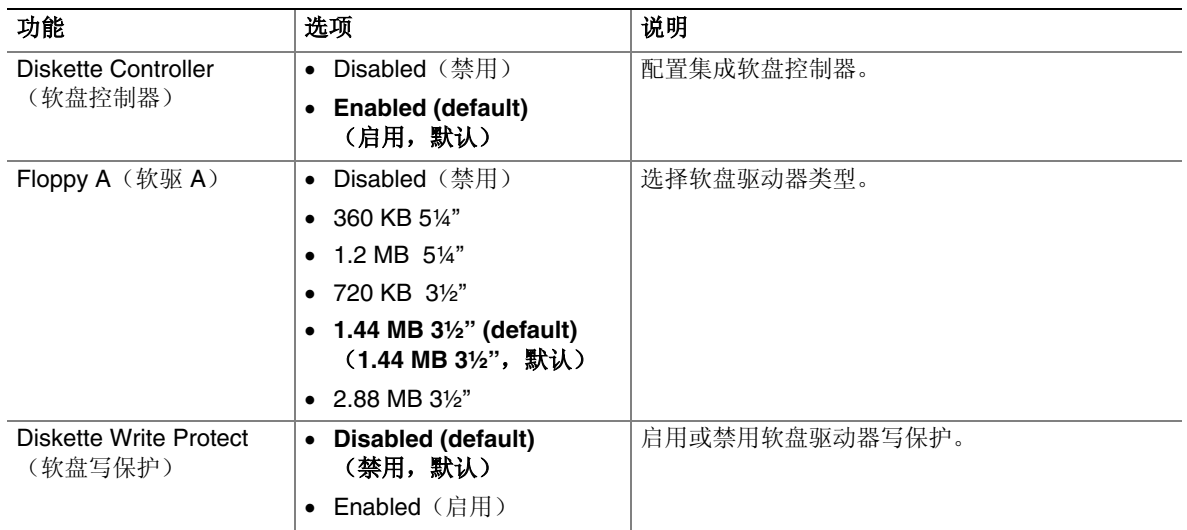

#### 表 **23. Diskette Configuration**(软盘配置)子菜单

### **Event Log Configuration**(事件日志配置)子菜单

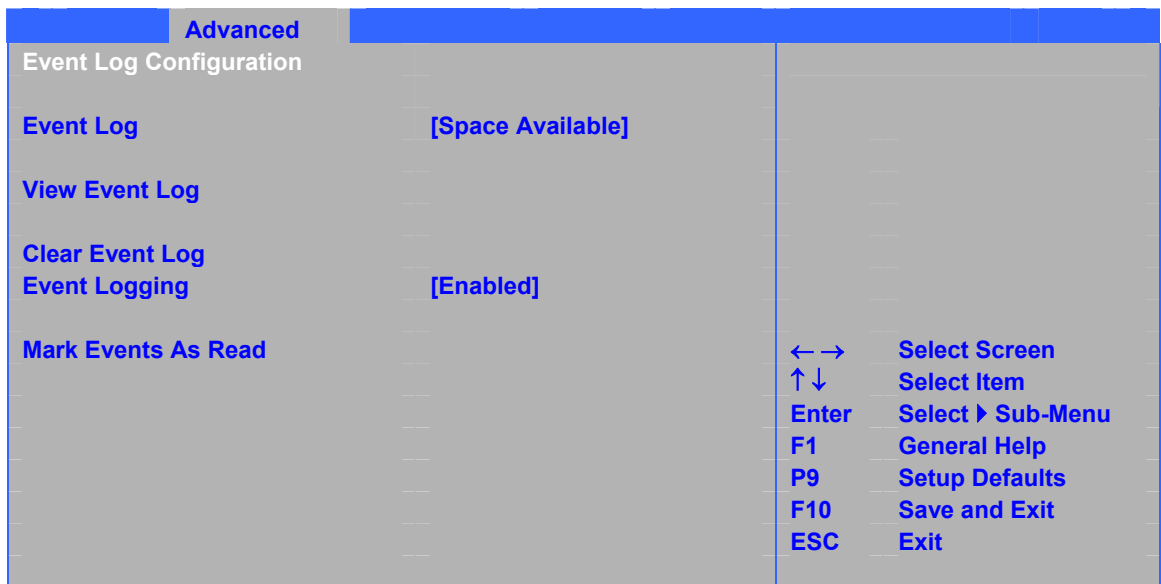

表 24 显示了用于配置事件日志记录功能的选项。

#### 表 **24. Event Log Configuration**(事件日志配置)子菜单

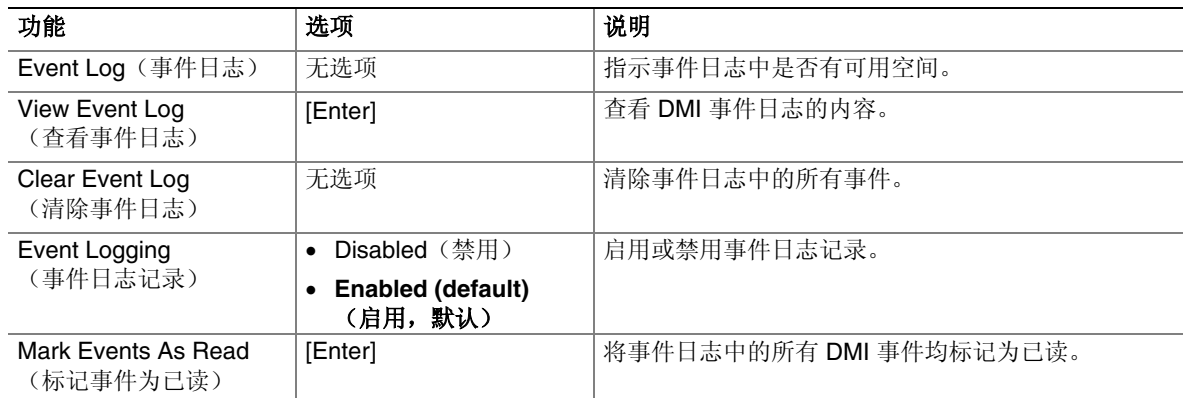

### **Video Configuration**(视频配置)子菜单

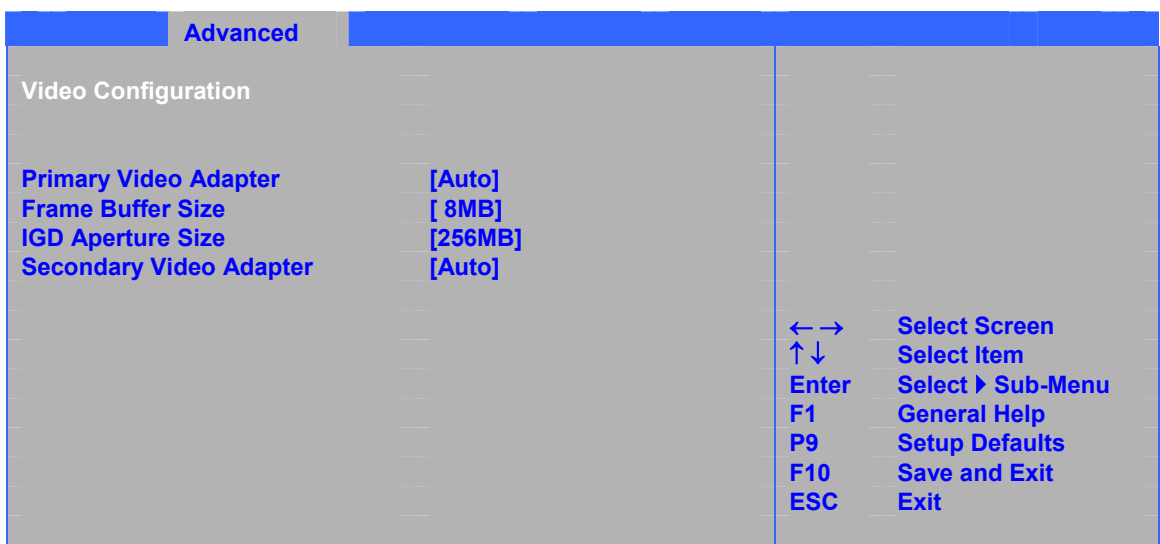

表 25 显示了用于配置视频功能的选项。

#### 表 **25. Video Configuration**(视频配置)子菜单

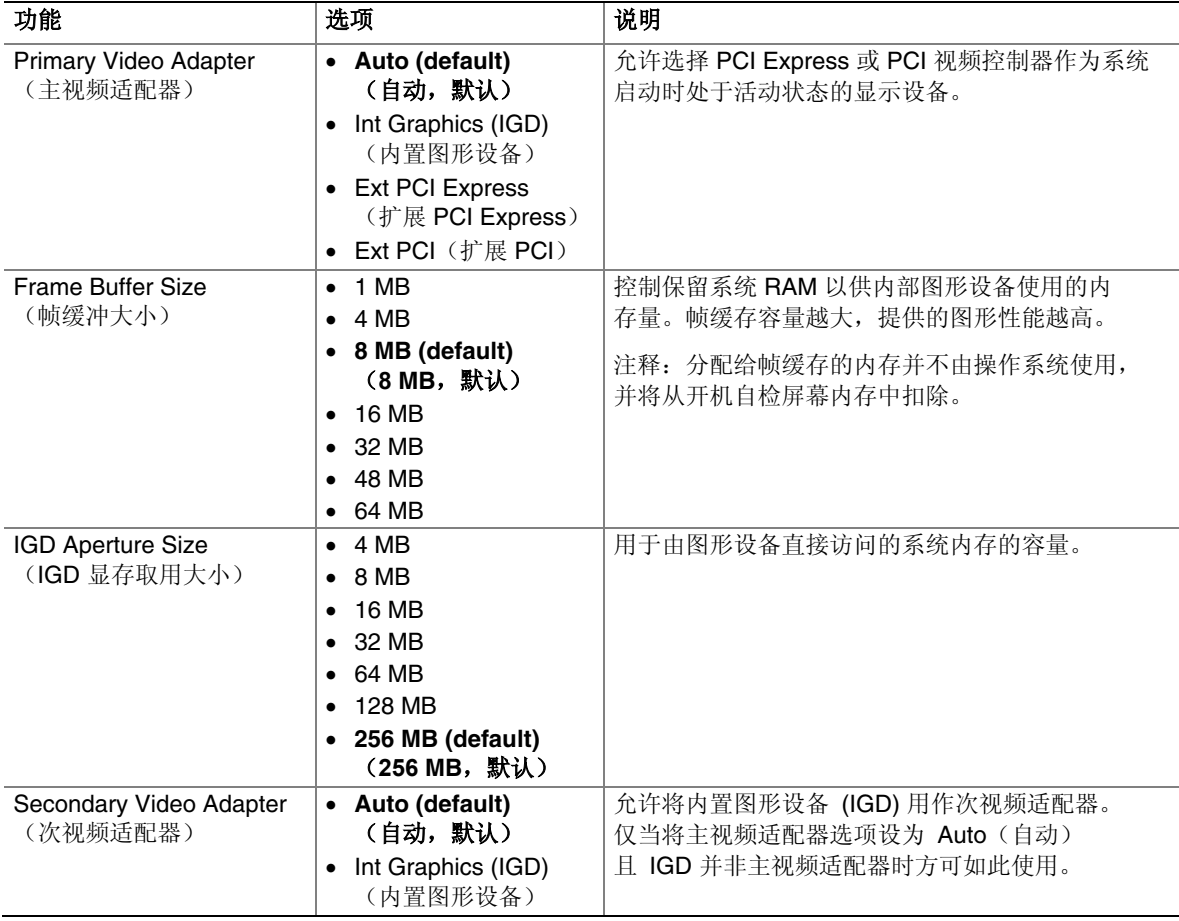

### **USB Configuration**(**USB** 配置)子菜单

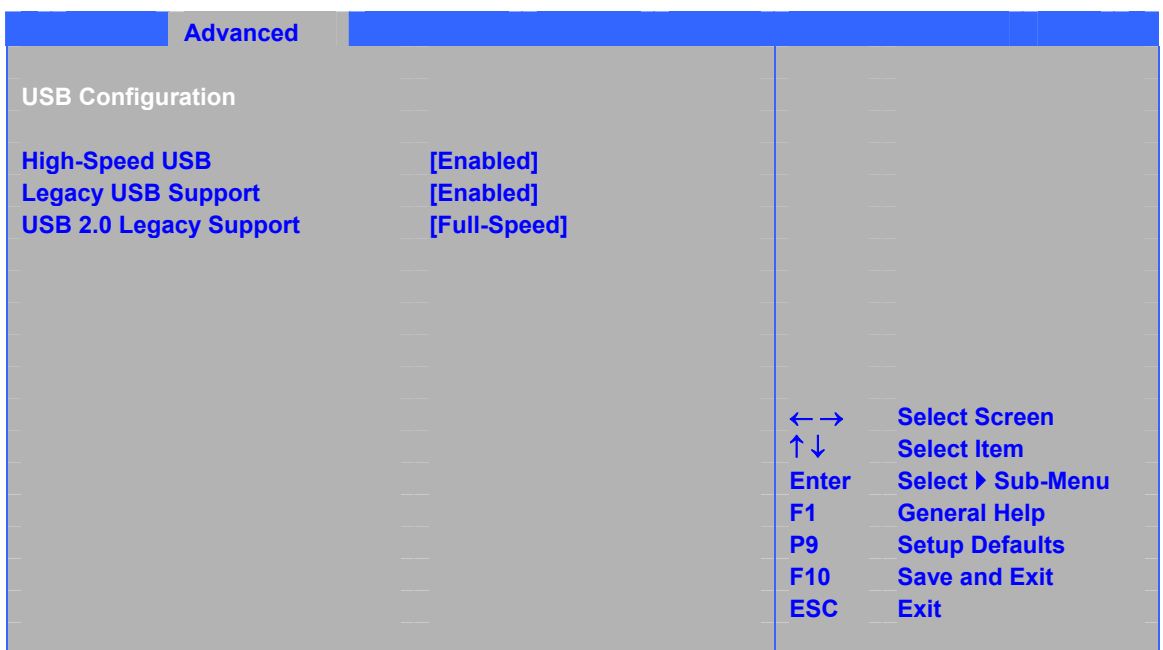

表 26 显示了用于配置 USB 功能的选项。

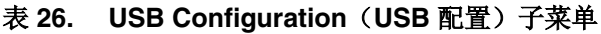

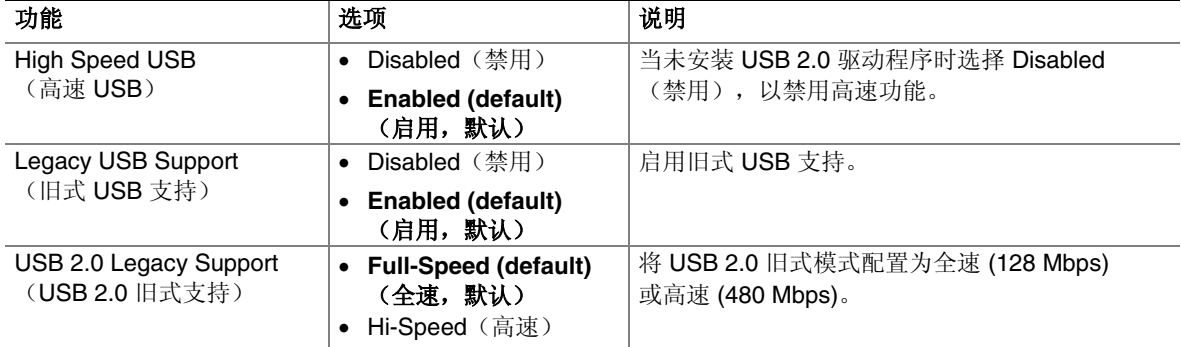

### **Chipset Configuration**(芯片组配置)子菜单

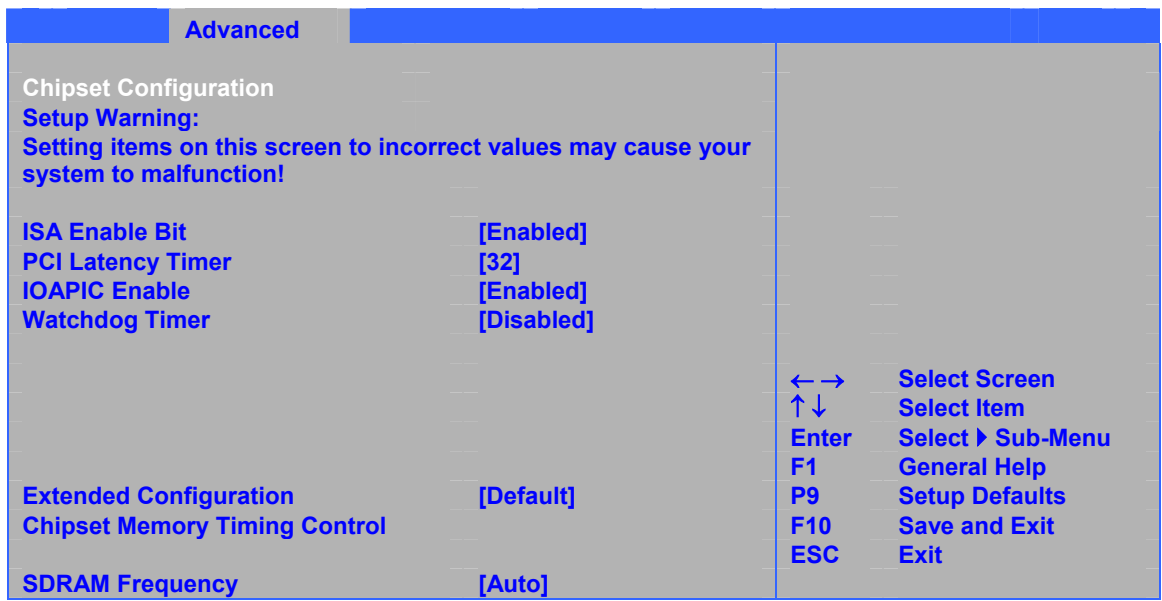

表 27 显示了用于配置高级芯片组功能的选项。

#### 表 **27. Chipset Configuration**(芯片组配置)子菜单

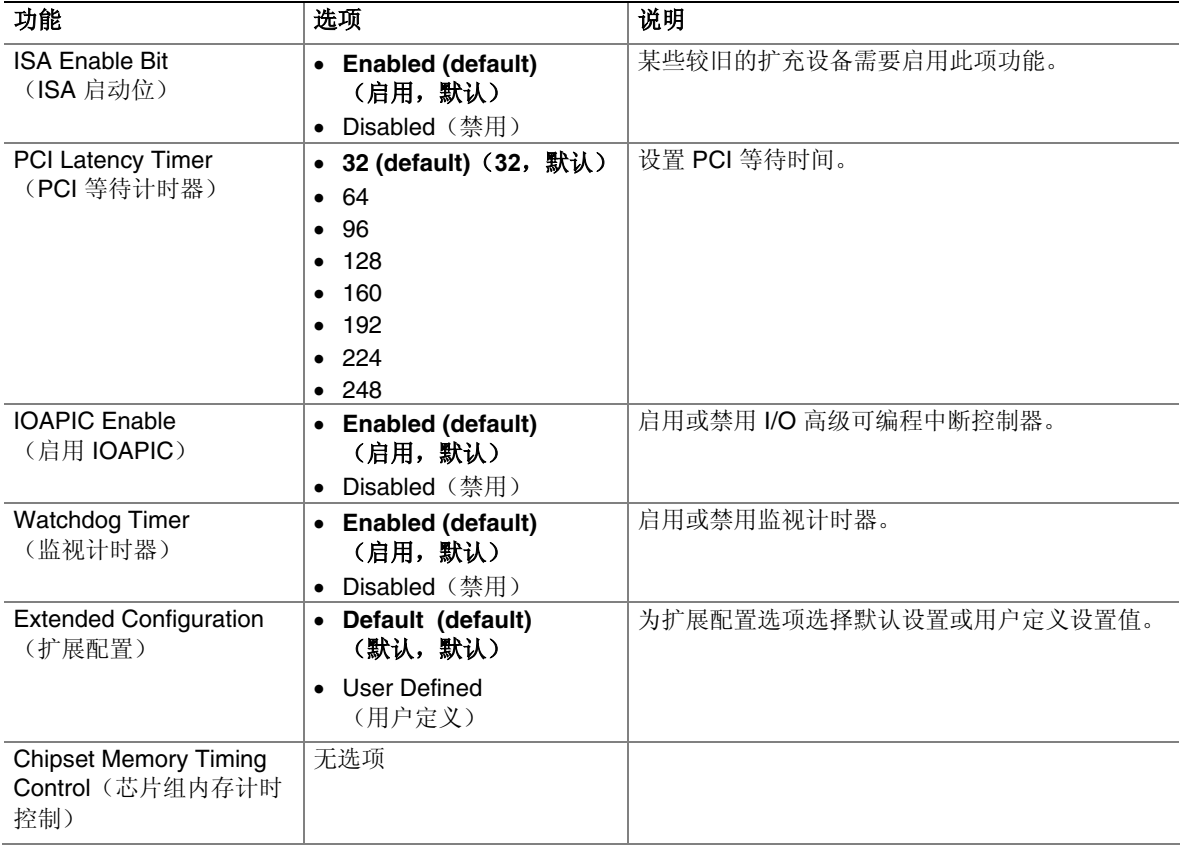

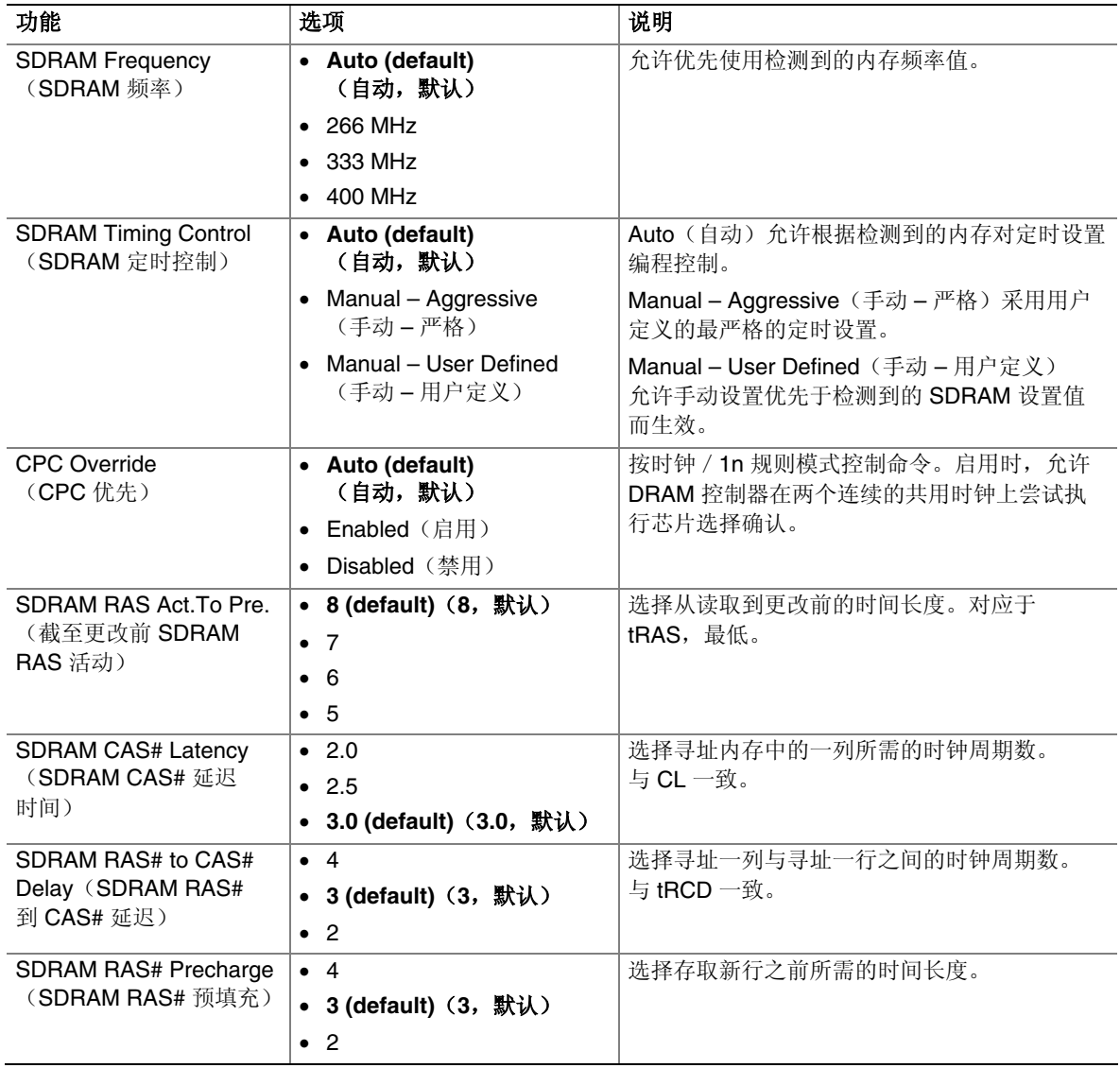

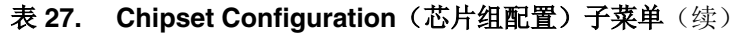

#### **Fan Control**(风扇控制)子菜单

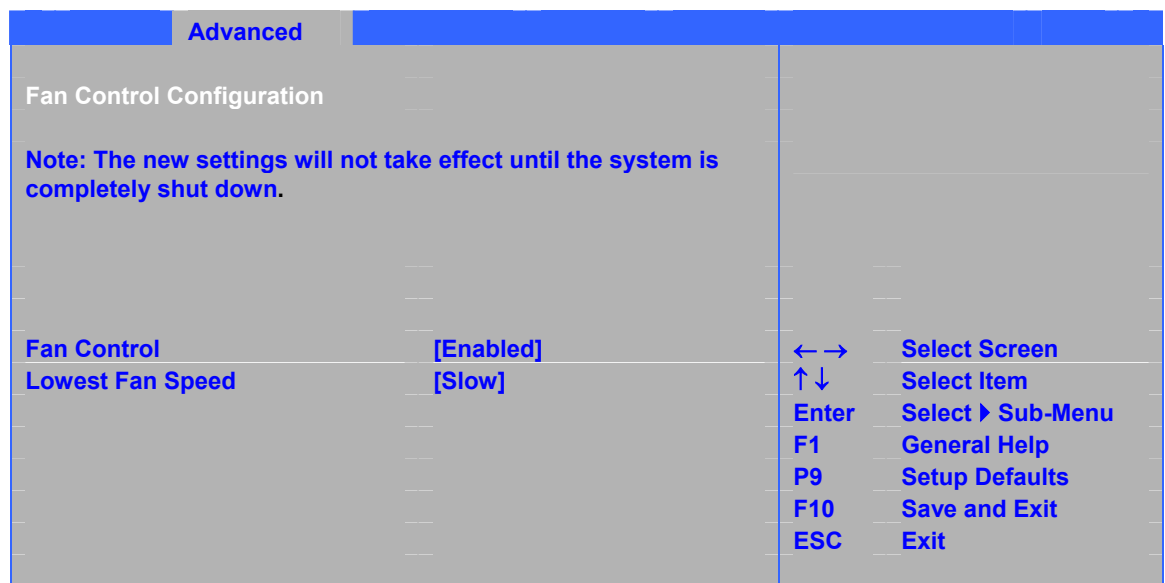

表 28 显示了用于配置硬件管理功能的选项。

#### 表 **28. Hardware Management**(硬件管理)子菜单

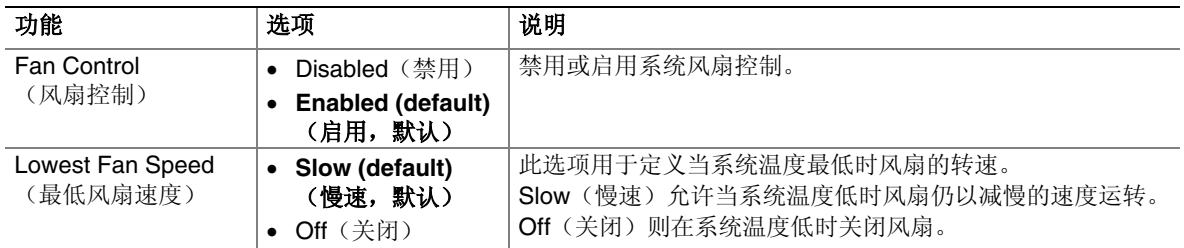

### **Hardware Monitoring**(硬件监控)子菜单

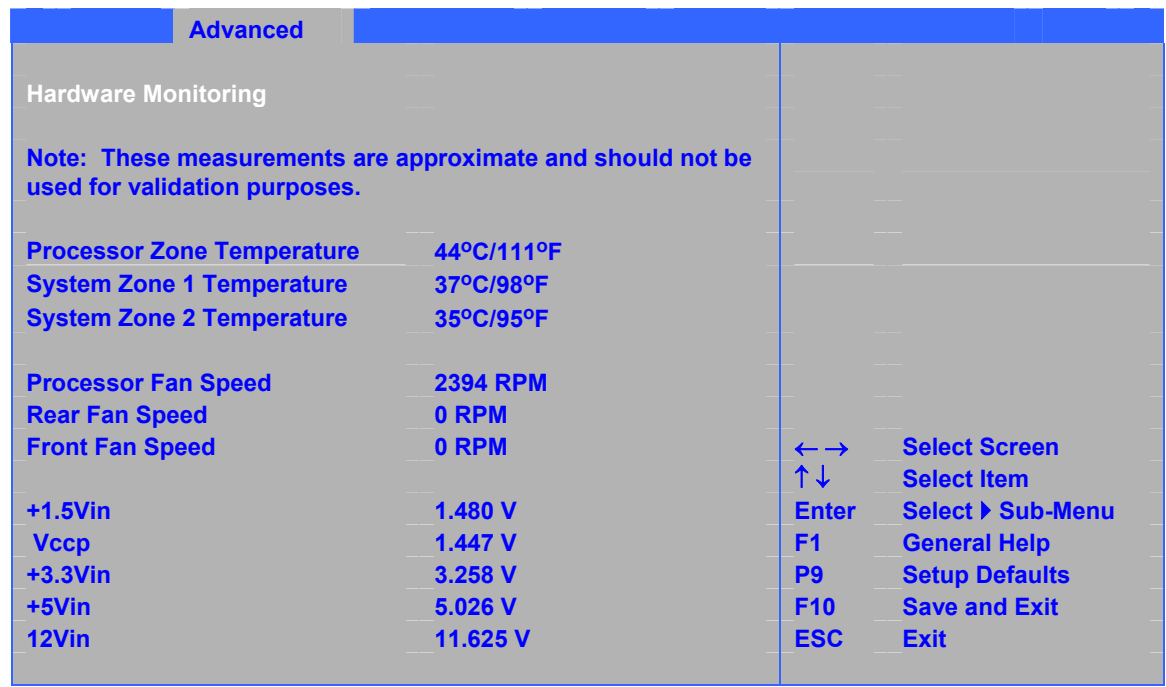

#### 表 29 显示了硬件监控功能。

### 表 **29. Hardware Monitoring**(硬件监控)子菜单 功能 | 说明

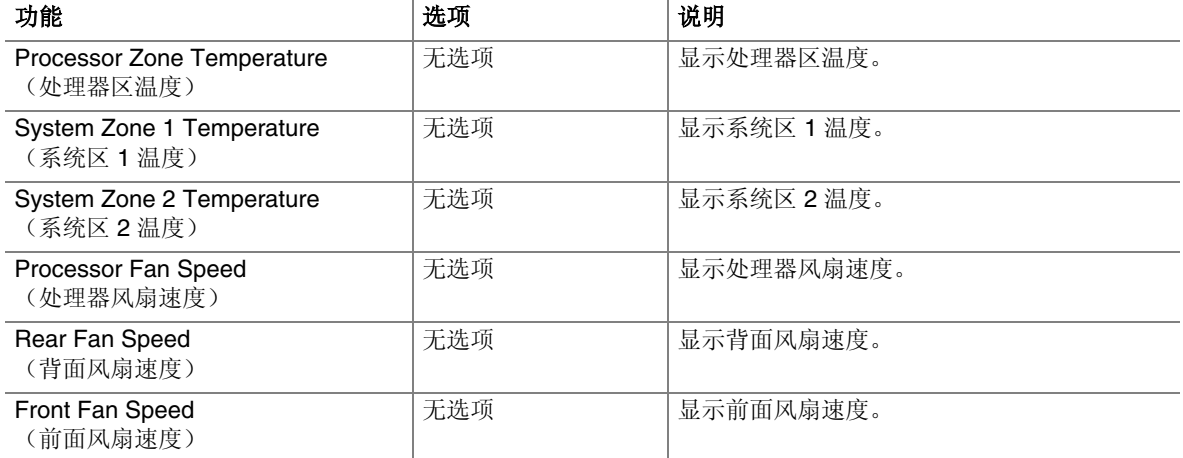

# **Security**(安全)菜单

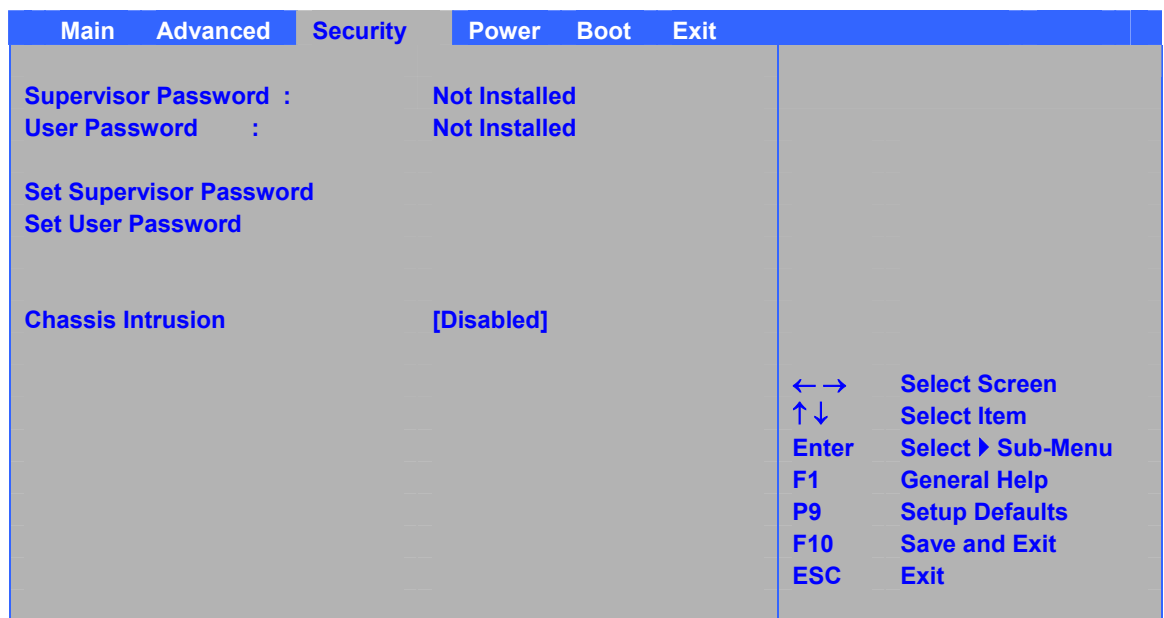

表 30 显示了用于设置口令和安全功能的选项。

#### 表 30. Security (安全) 菜单

#### 如果以前没有输入口令:

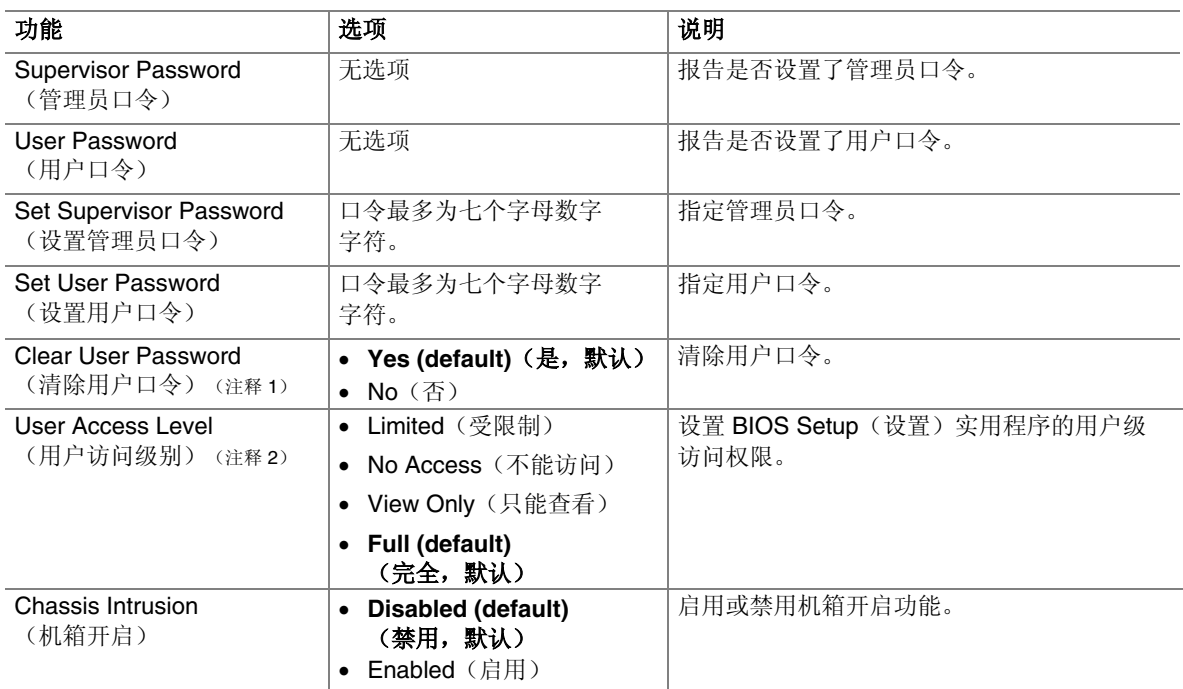

注释:

1. 仅当设置了用户口令时,才显示此功能。

2. 仅当设置了用户口令和管理员口令时,才显示此功能。

# **Power**(电源)菜单

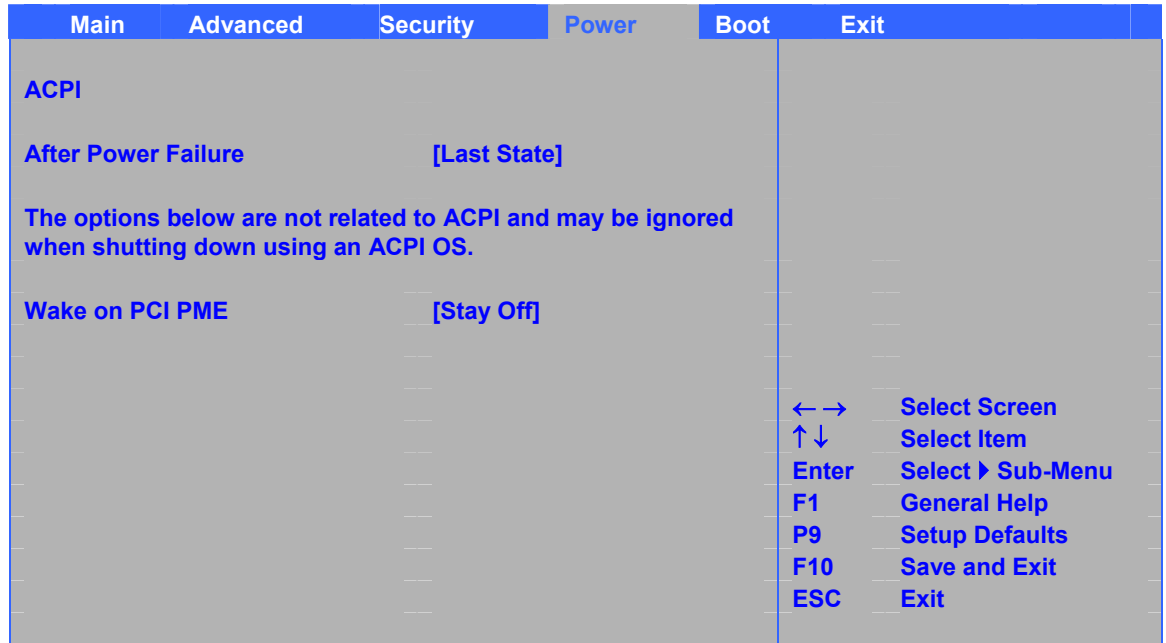

表 31 显示了用于设置电源管理功能的选项。

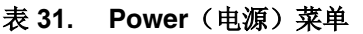

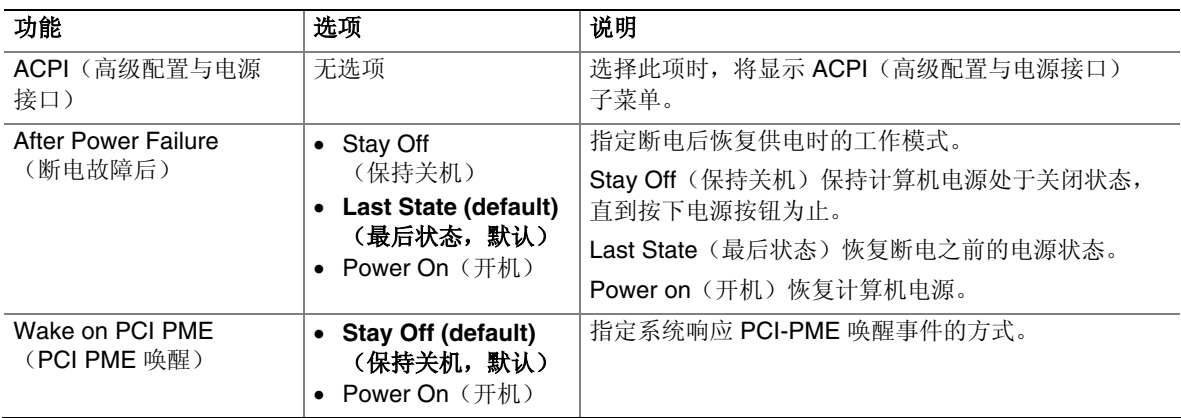

#### **ACPI**(高级配置与电源接口)子菜单

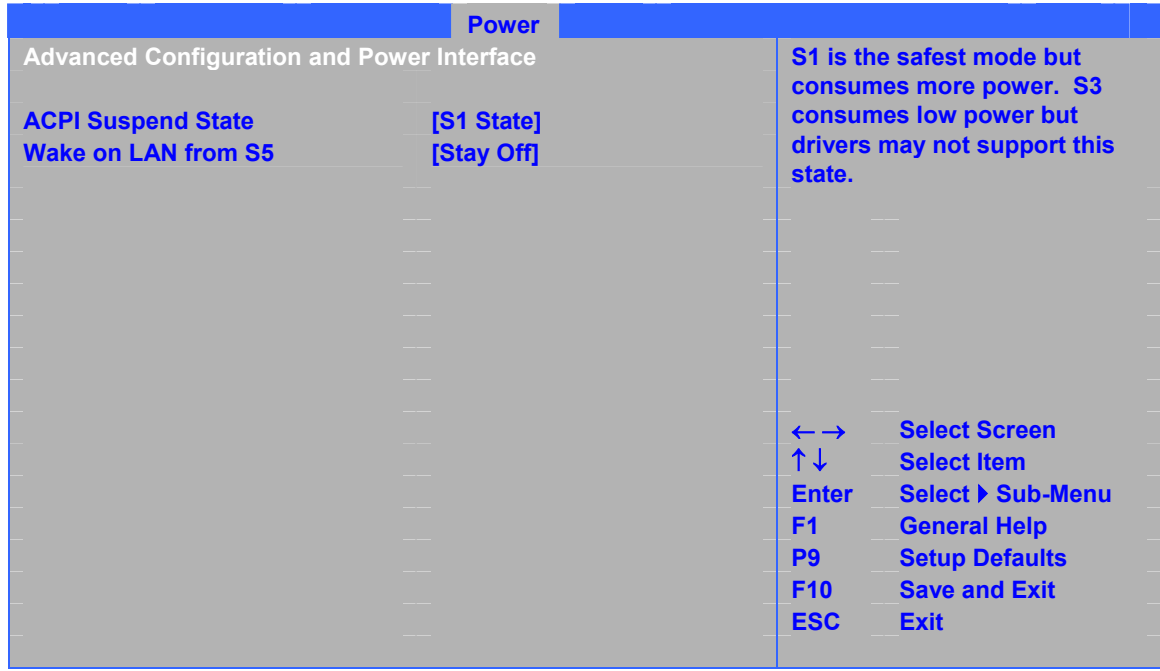

表 32 显示了用于设置 ACPI (高级配置与电源接口) 功能的选项。

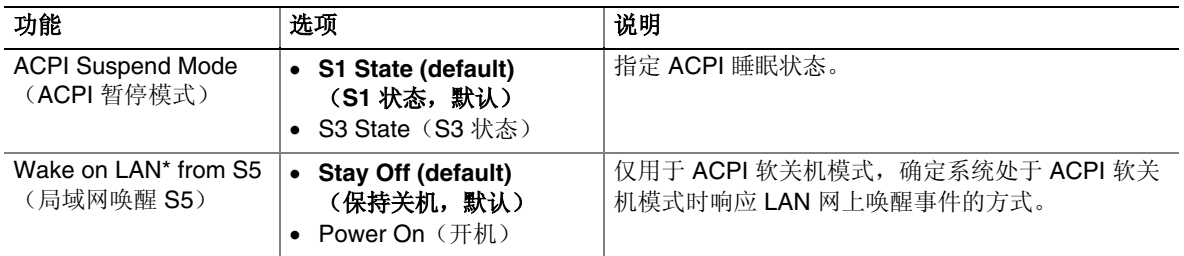

#### 表 **32. ACPI**(高级配置与电源接口)子菜单

# **Boot**(启动)菜单

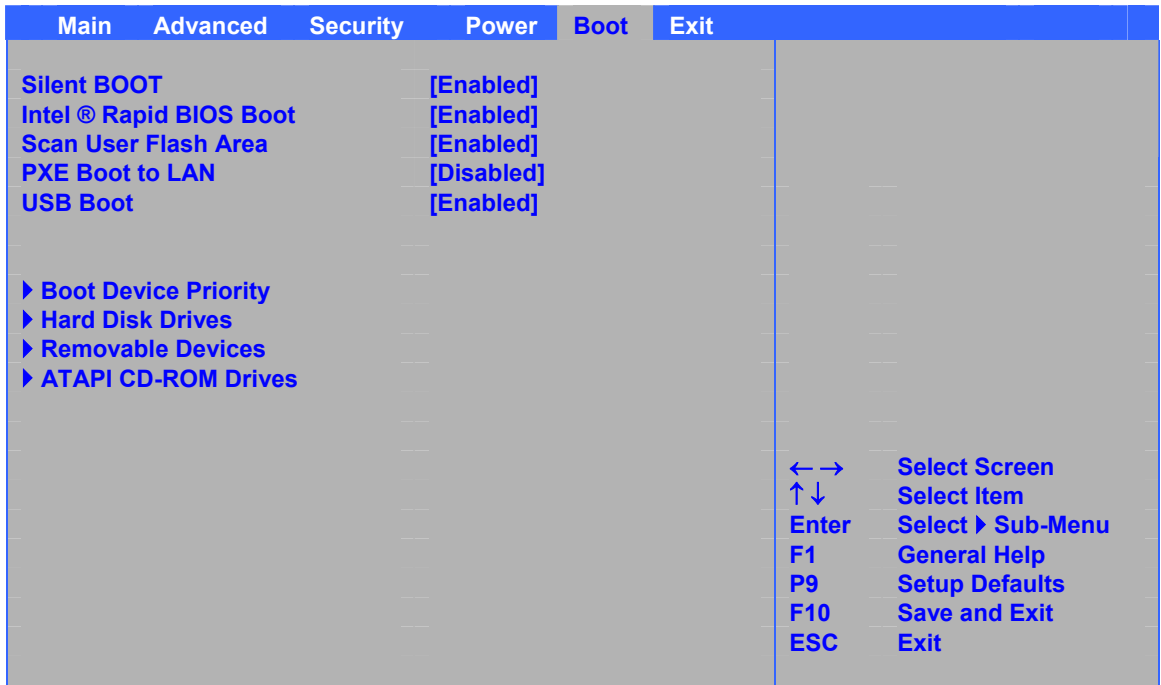

表 33 显示了用于设置启动功能和启动顺序的选项。

#### 表 **33. Boot**(启动)菜单

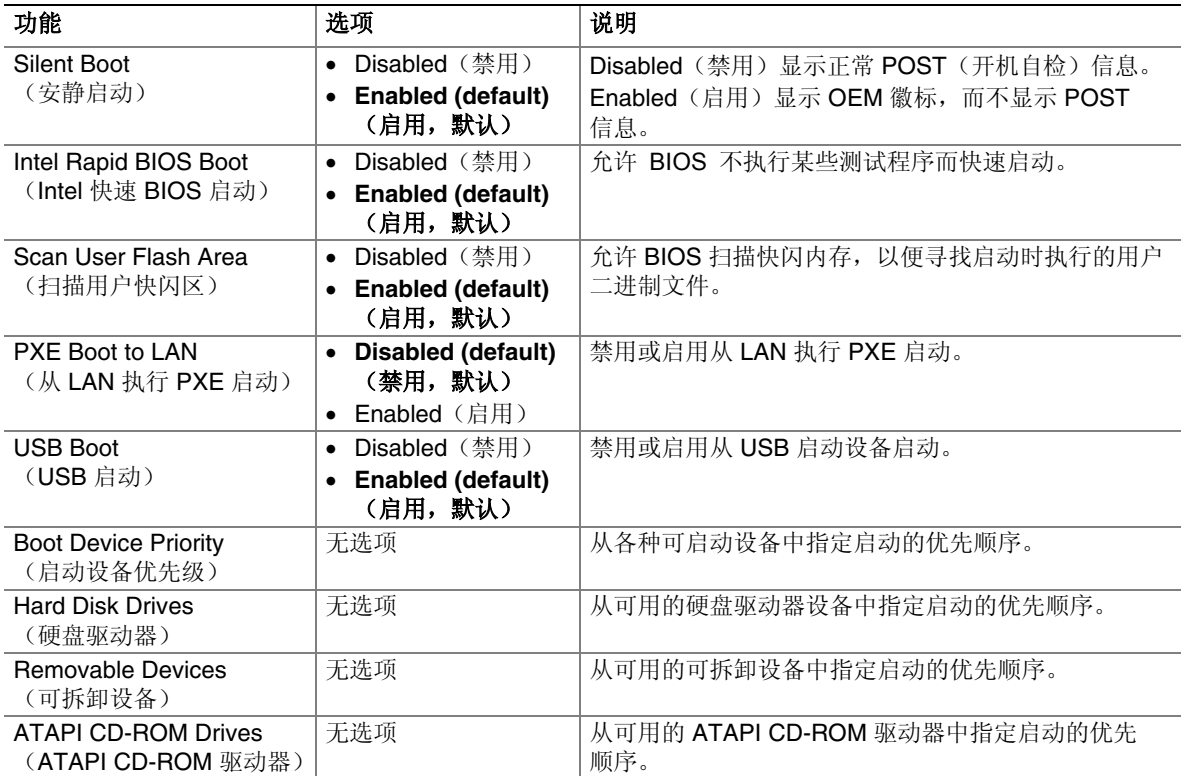

### **Boot Device Priority**(启动设备优先级)子菜单

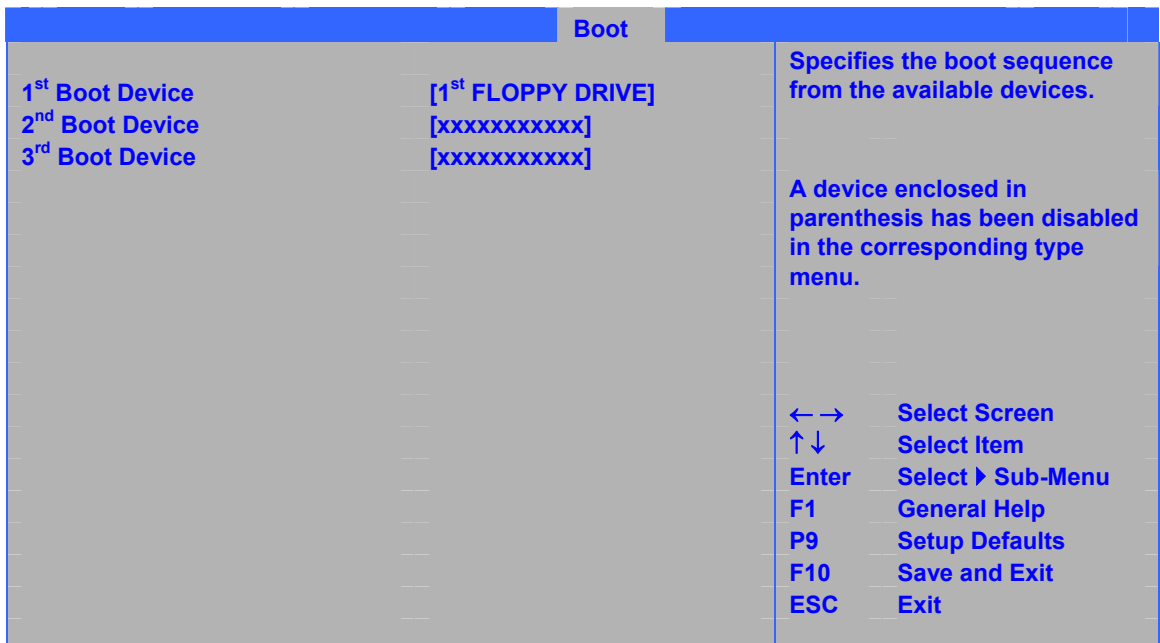

表 34 显示了用于设置启动设备优先级的选项。

表 **34. Boot Device Priority**(启动设备优先级)子菜单

| 功能                          | 选项                                                                         | 说明                                                                                                    |
|-----------------------------|----------------------------------------------------------------------------|----------------------------------------------------------------------------------------------------|
| 1st Boot Device<br>(第一启动设备) | <b>Removable Device</b><br>$\bullet$<br>(可拆卸设备)                            | 从可用设备中指定启动的优先顺序。要指定启动顺序:<br>用<< >> 或<→> 键选择启动设备。<br>1.                                                                                                    |
| 2nd Boot Device<br>(第二启动设备) | Hard Drive<br>$\bullet$<br>(硬盘驱动器)                                         | 按 <enter>键将所选设备设为期望顺序的启动设备。<br/>2<br/>操作系统为每个启动设备分配了一个驱动器盘符, 按所示顺序</enter>                                                                                                    |
| 3rd Boot Device<br>(第三启动设备) | ATAPI CD-ROM<br>$\bullet$<br><b>(ATAPI CD-ROM</b><br>驱动器)<br>Disabled (禁用) | 排列。改变设备启动顺序将改变驱动器盘符顺序。默认的第一至<br>最后启动设备的顺序分别如下所示。此 BIOS 最多支持十六个如<br>下类型的可启动设备,可任意排列,每种类型的设备最多支持数<br>同时列出。<br>• 可拆卸设备(最多四个)。<br>硬盘驱动器(最多十二个)。<br>ATAPI CD-ROM 驱动器(最多四个)。<br>括号内的设备表示相应类型菜单中已被禁用的设备。 |

#### **Hard Disk Drives**(硬盘驱动器)子菜单

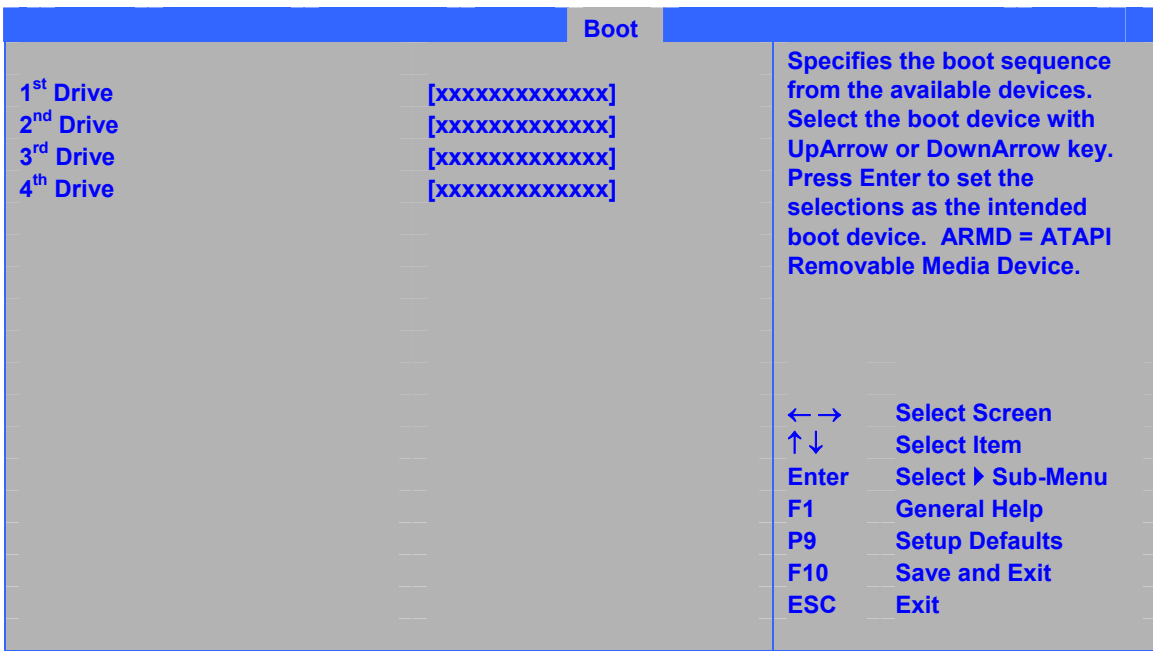

表 35 显示了用于设置硬盘驱动器的选项。

#### 表 **35. Hard Disk Drives**(硬盘驱动器)子菜单

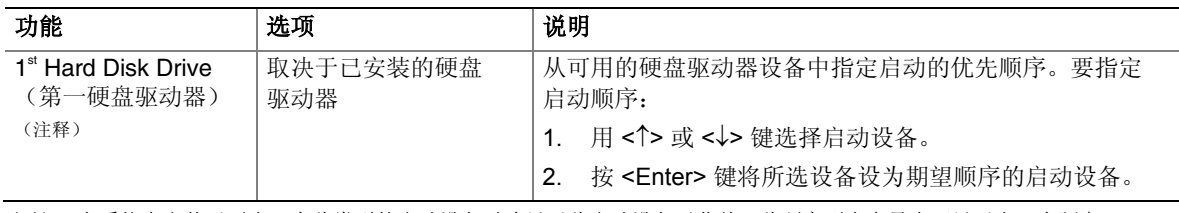

注释: 在系统中安装了至少一个此类型的启动设备时才显示此启动设备子菜单。此顺序列表中最多可显示十二个硬盘 驱动器,这是 BIOS 可支持的最多硬盘驱动器数。

#### **Removable Devices**(可拆卸设备)子菜单

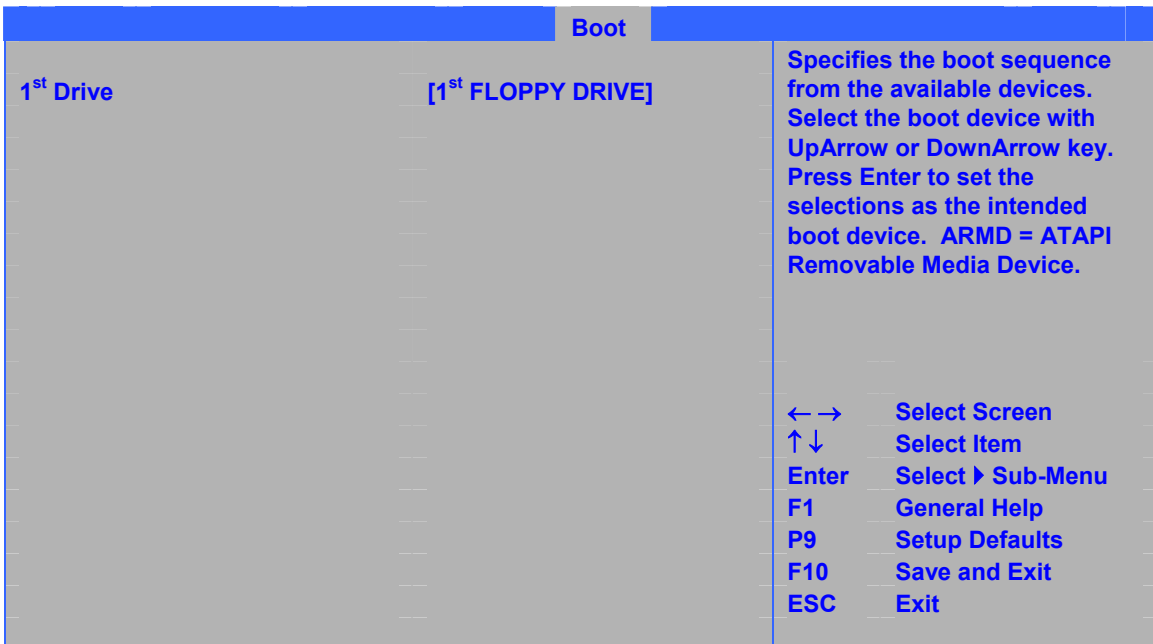

表 36 显示了用于设置可拆卸设备的选项。

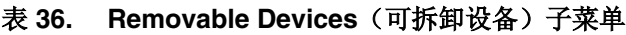

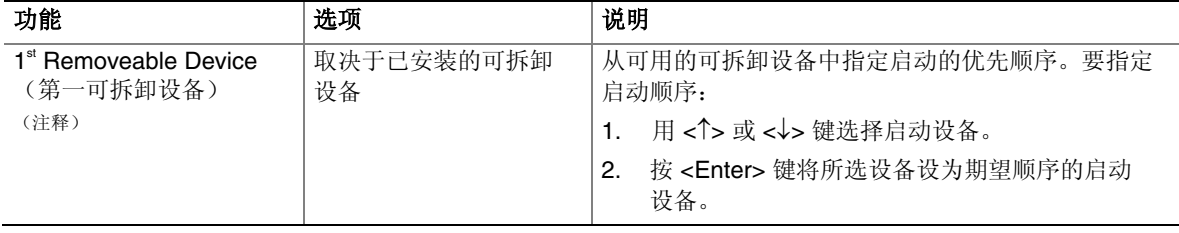

注释: 在系统中安装了至少一个此类型的启动设备时才显示此启动设备子菜单。此顺序列表中最多可显示四个可拆卸设备, 这是 BIOS 可支持的最多可拆卸设备数。

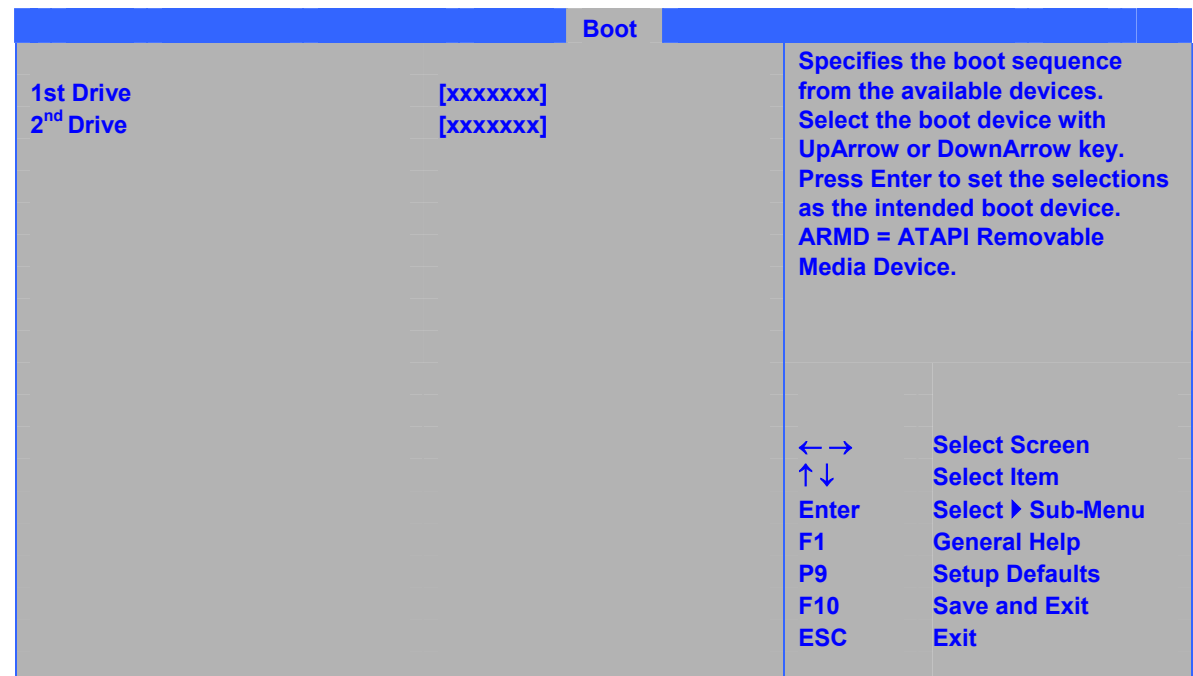

#### **ATAPI CD-ROM Drives**(**ATAPI CD-ROM** 驱动器)子菜单

表 37 显示了用于设置 ATAPI CD-ROM 驱动器的选项。

#### 表 **37. ATAPI CD-ROM Drives**(**ATAPI CD-ROM** 驱动器)子菜单

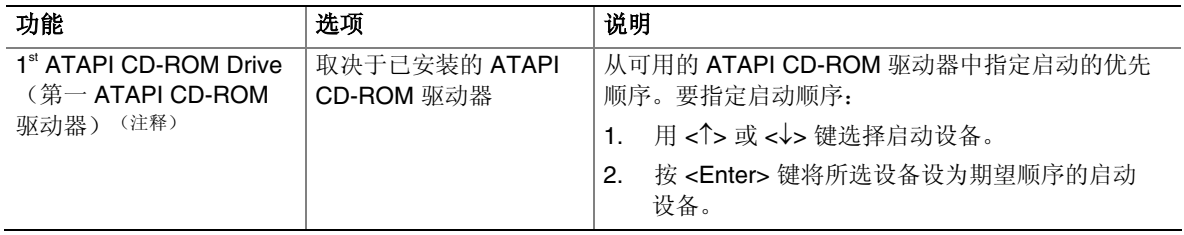

注释: 在系统中安装了至少一个此类型的启动设备时才显示此启动设备子菜单。此顺序列表中最多可显示四个 ATAPI CD-ROM 驱动器,这是 BIOS 可支持的最多 ATAPI CD-ROM 驱动器数。

# **Exit**(退出)菜单

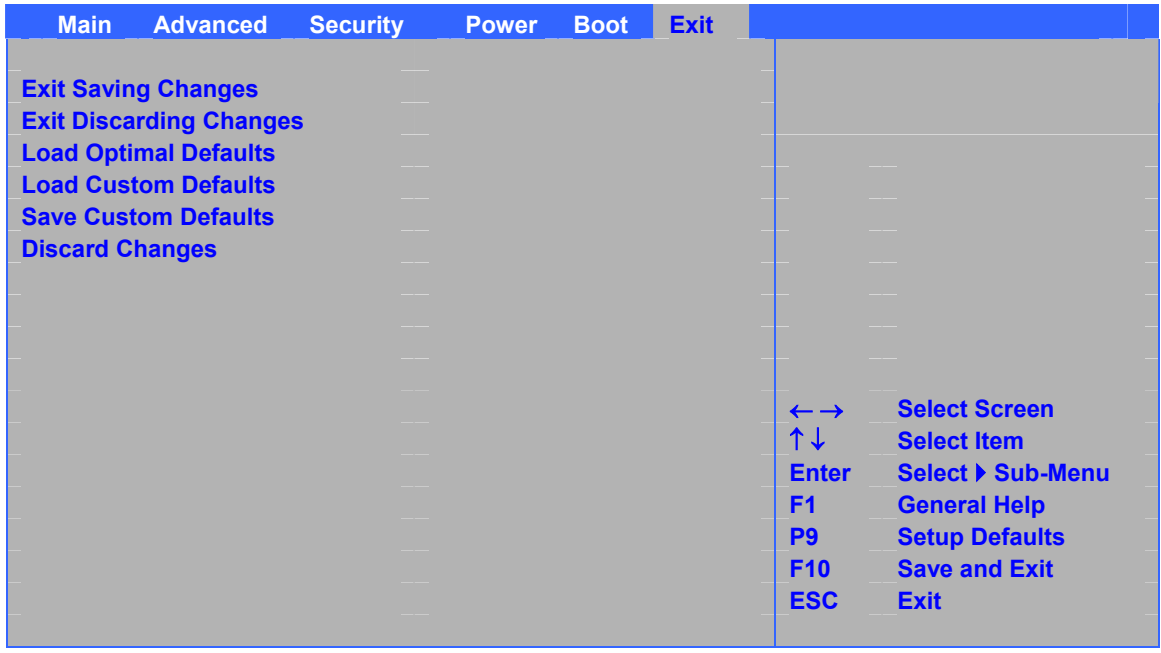

表 38 显示了用于退出 BIOS Setup(设置)程序、保存更改及载入并保存默认值的选项。

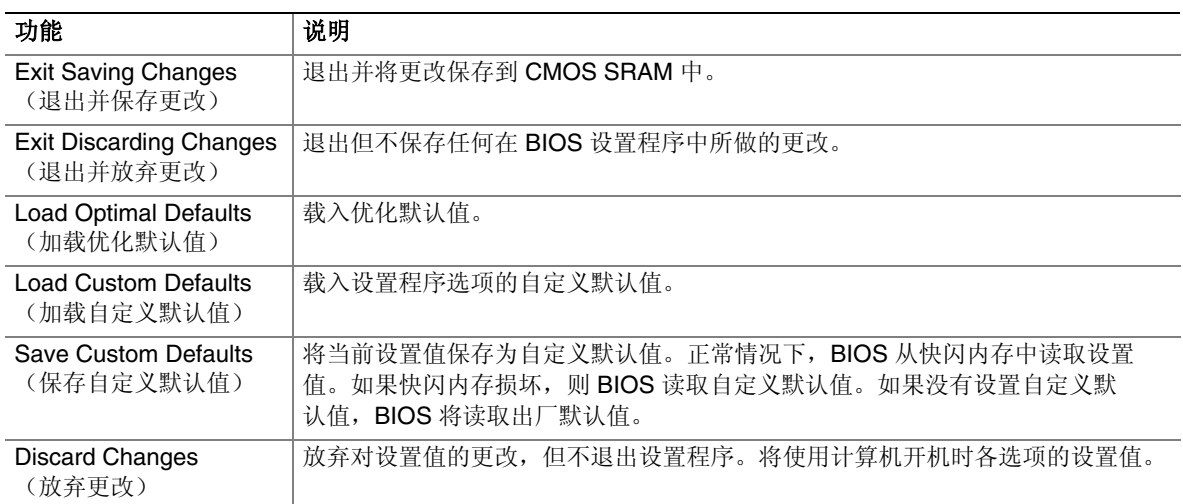

#### 表 **38. Exit**(退出)菜单

# **5** 可信平台模块(可选)

可选的可信平台模块 (Trusted Platform Module, TPM) 是本桌面主板上专门设计用于增强平台 安全性的一个组件;可通过为关键操作和其它安全关键的任务提供受保护的空间,使系统的 安全性超越当今软件的功能范围。采用硬件和软件两方面的技术,TPM 可在最薄弱阶段保护 加密和签名密钥 ,即在以非加密的纯文本格式使用密钥执行操作期间实施保护。TPM 专门 设计用于保护非加密的密钥和平台身份验证信息,防止基于软件的恶意攻击。

### 系统要求

- 包括千兆位 LAN 部件的 Intel 桌面主板 D915GEV 或 D915GUX
- Microsoft Windows 2000 Professional (SP4) 或 Microsoft Windows XP Professional (SP1) 操作系统
- 要求采用 NTFS 文件系统
- Microsoft Internet Explorer\* 5.5 或更高版本
- Adobe\* Acrobat\* 5.0 或更高版本(包括在 Intel 快速安装光盘中)

## 潜在数据丢失警告

### $\overline{\Delta}$  注意

如不按以下说明操作,有可能导致数据丢失。在初始化可信平台模块之前,请认真阅读并 遵守这些指导和说明。

系统集成商、所有人和最终用户必须引起注意,以将丢失数据的可能性降至最低。任何程序 利用可信平台模块 (TPM) 对数据加密后, 如果出现以下任何一种情况, 数据均可能不可访 问或不可恢复:

- 丢失密码:丢失与 TPM 关联的任何密码均将导致加密数据无法访问。不提供密码恢复 功能。请阅读有关密码设置步骤的安全注意事项。
- 硬盘驱动器故障:如果内含加密数据的硬盘(或其它存储媒体)发生故障,必须先使用 备份的硬盘(或其它存储媒体)映像恢复数据,然后才可访问加密数据。系统所有人/ 用户应定期备份系统硬盘的数据。请阅读以下有关硬盘驱动器备份步骤的安全注意 事项。
- 平台故障:如果平台发生故障和/或更换主板,执行恢复步骤可能恢复迁移密钥,并可 能恢复对加密数据的访问。所有非可迁移密钥及其关联数据均将丢失。Infineon\* Security Platform (Infineon\* 安全平台) 软件和 Wave Systems\* EMBASSY\* Trust Suite (Wave Systems\* EMBASSY\* 可信套件)两者均使用可迁移密钥。请检查基于可迁移性 访问 TPM 的任何其它软件。请阅读有关紧急恢复文件备份步骤的安全注意事项。
- 丢失可信平台模块所有权:可信平台模块所有权/内容可通过 BIOS 开关予以清除, 以允许将系统转让给新所有人。如果有意或因误操作而清除了 TPM 所有权, 执行恢复 步骤可能恢复可移植密钥,并可能恢复对加密数据的访问。请阅读有关紧急恢复文件 备份步骤的安全注意事项。

## 安全注意事项

安全性与计算机维护的其它方面一样,也需要预先计划。对于安全性而言,其独特性在于要 明辨哪些人是友善的"朋友",而哪些人是有敌意的访问者。TPM 为系统所有人 / 用户提 供保护其信息免受恶意破坏的保护机制。TPM 通过有效地在数据上"加锁"的方式提供这 种保护。与现实生活中的锁类似,如果丢失了密钥或/组合密钥,则不仅恶意访问者而且资 产所有人/用户也都不能取用资产(即访问数据)。

TPM 提供了两类密钥:可迁移密钥和非可迁移密钥。可迁移密钥设计用于保护可在多个平 台上使用(即解密)的数据。这种密钥的优点是可以将关键数据复制(备份并恢复)到另 一个平台上使用。这种密钥的目的之一是为用户提供便利(有些用户使用多个平台,或者 数据需要供使用不同平台的多个用户使用)。这种密钥的另一个优点是,可以将数据从一个 发生故障的平台备份并恢复到一个新的平台上。然而,可迁移密钥可能无法提供特定应用所 需的适当保护级别(例如用户希望将数据限定为只在一个平台上使用)。这就需要非可迁移 密钥。非可迁移密钥自身带有一个使用缺陷,虽然密钥可以备份和恢复(即在硬盘发生故障 时保护数据),但在系统或 TPM 发生故障时它却不能保护数据。非可迁移密钥的本质是, 它可用于一个并且只能用于一个 TPM。如果系统或 TPM 发生故障, 所有非可迁移密钥以及与它们关联的所有数据将不可访问,而且无法恢复。

### 注意

以下注意事项和步骤可帮助于您对上述任何情况下出现的数据丢失情形进行恢复。若未遵守 此处所列的安全注意事项或未按所述步骤执行操作,则可能导致不可恢复的数据丢失。

#### 密码设置步骤

Infineon Security Platform(Infineon 安全平台)软件允许用户配置包括 6 至 255 个字符的 密码。

好的密码应包含:

- 至少一个大写字母(A 到 Z)
- 至少一个数字字符(0到9)
- 至少一个符号字符(!、@、& 等)

示例密码: "I wear a Brown hat 2 worK @ least once-a-month" 或 "uJGFak&%)adf35a9m"

#### $\begin{array}{c}\n\sqrt{\text{MSE}} \\
\hline\n\end{array}$ 注释

避免使用容易被猜到的名称或日期:生日、纪念日、家人姓名、宠物名等。

所有与 Infineon Security Platform (Infineon 安全平台)软件关联的密码(所有人、紧急恢复 标记和用户密码)以及与 Wave Systems EMBASSY Trust Suite (Wave Systems EMBASSY 可 信套件)关联的密码均不可恢复,而且在没有原始文本的情况下也无法重置。系统所有人应 在专门文件笺上记录所有密码,并将其存放在安全的位置(拱顶室、银行保管箱、其它地点 储藏室等),以便未来随时取用。更改密码后,也应同时更新密码记录。

#### 紧急恢复文件备份步骤

紧急恢复标记文件 (**SPEmRecToken.xml**) 必须保存或分开存储在可移动媒体上(如软盘、 USB 驱动器、可刻录光盘、快擦写存储媒体等)。一旦保存好此文件,应将可移动媒体存 放在安全位置。切勿在硬盘驱动器上保存任何紧急恢复标记文件的副本,或将其包括在任何 硬盘驱动器映像备份中。如果在系统中留有一份紧急恢复标记文件的副本,它可能会泄露可 信平台模块和平台的保密数据。

完成 Infineon Security Platform User Initialization Wizard(Infineon 安全平台用户初始化向 导)后,应将紧急恢复存档文件 (**SPEmRecArchive.xml**) 复制到可移动媒体上,并存放在 一个安全位置。如果更改了任何密码或添加了新用户,应重复此步骤。

#### 硬盘驱动器映像备份步骤

为了在硬盘发生故障时可执行紧急恢复,应经常创建硬盘驱动器的映像,并将其存放在安全 的位置。一旦硬盘发生故障,可使用最新的映像将数据恢复到新硬盘驱动器中,并可能重建 对加密数据的访问。

#### $\begin{bmatrix} \frac{NOTE}{2} \\ 1 \end{bmatrix}$ 注释

最后创建映像后新添加的所有加密和未加密数据将会丢失。

#### 纯文本备份(可选)

建议系统所有人遵守并执行上述硬盘驱动器映像备份步骤中的指导和步骤。要在不创建驱动 器映像的情况下备份所选文件,可将文件从受安全保护的程序或驱动器分区移动到未加密的 目录中。然后可将未加密的(纯文本)文件备份到可移动媒体上,并存放在一个安全位置。 纯文本备份的优点是恢复数据不需要任何 TPM 密钥。但并不推荐使用此选项,因为在备份 和恢复数据期间,数据均会处于暴露状态。

## 可信平台模块所有权

系统在出厂时默认禁用可信平台模块功能,系统的所有人/最终用户可获得 TPM 的所 有权。这允许系统所有人控制 TPM 的初始化过程并创建所有与 TPM 关联的密码,以用 于保护他们的密钥和数据。

系统制造商/集成商可在系统中安装 Infineon Security Platform(Infineon 安全平台)软件和 Wave Svstem EMBASSY Trust Suite (Wave System EMBASSY 可信套件),但不应尝试使用 这些软件, 或启用 TPM 或任何一个软件包。

# 注释

系统制造商应将《可信平台模块快速参考指南》(随桌面主板提供)转交给系统所有人, 以便所有人用来启用和初始化 TPM。

## 启用可信平台模块

系统在出厂时默认禁用可信平台模块功能,以便系统所有人/最终客户可初始化 TPM, 并配置所有安全性密码。所有人/最终客户应执行以下步骤以启用 TPM。

- 1. 当计算机显示启动屏幕(或开机自检屏幕)时,按 <F2> 键进入 BIOS 设置程序。
- 2. 使用箭头键选择 Advanced Menu (高级菜单), 然后选择 Peripheral Configuration (外围 设备配置)并按 <Enter> 键。
- 3. 选择 Trusted Platform Module (可信平台模块) 并按 <Enter> 键, 然后选择 Enabled (启用)并再次按 <Enter> 键(屏幕上应显示:Trusted Platform Module [Enabled](可信平台模块 [启用]))。
- 4. 按 <F10> 键, 选择 Ok (确定) 并按 <Enter> 键。
- 5. 系统应重新引导并启动 Microsoft Windows。

### 获得可信平台模块所有权

一旦启用 TPM, 必须使用 Infineon Security Platform (Infineon 安全平台)软件获得 TPM 所有权。所有人/最终用户应执行以下步骤以获得 TPM 所有权:

- 1. 启动系统。
- 2. 启动 Infineon Security Platform Initialization Wizard (Infineon 安全平台初始化向导)。
- 3. 创建所有人密码(在创建任何密码之前,请阅读本文档前文所述的密码建议)。
- 4. 创建新恢复存档(请留意文件名和位置)。
- 5. 指定安全平台紧急恢复标记密码和存储位置。(此密码不应与所有人密码或任何其它 密码重复)。
- 6. 指定紧急恢复标记文件的保存位置(请留意文件位置和文件名)。
- 7. 然后,软件开始创建恢复存档文件,并完成指定 TPM 所有权过程。
- 8. 完成 Infineon Security Platform Initialization Wizard (Infineon 安全平台初始化向导)后, 如果安装期间未将紧急恢复标记文件 (**SPEmRecToken.xml**) 保存到可移动媒体上, 则必须将其移动到可移动媒体上(如软盘、可刻录光盘、快擦写存储媒体等)。一旦

保存好此文件,应将可移动媒体存放在安全位置。不要在系统中保存此紧急恢复标记 文件的任何副本。如果系统中留有此文件的副本,它可能会泄露平台的保密数据。

- 9. 启动 Infineon Security Platform User Initialization Wizard (Infineon 安全平台用户初始化 向导)。
- 10. 创建基本用户密码(此密码是最常使用的密码,不应与任何其它密码重复)。
- 11. 为此用户选择和配置安全平台的各项功能。
- 12. 完成 Infineon Security Platform User Initialization Wizard (Infineon 安全平台用户初始化 向导)后,应将紧急恢复存档文件 (**SPEmRecArchive.xml**) 复制到可移动媒体上,并存 放在一个安全位置。如果更改了任何密码或添加了新用户,应重复此步骤。
- 13. 重新启动系统。
- 14. 要备份 EMBASSY Trust Suite (EMBASSY 可信套件) 的密钥, 必须配置 Key Transfer Manager(密钥转移管理器)软件。从程序菜单中启动 Key Transfer Manager(密钥转移 管理器)。
- 15. 按照屏幕提示操作,创建存档和恢复密钥文件,并记录下这些文件的保存位置。密钥存 档文件应保存在可移动媒体上,不使用时应将其存放在一个安全位置。
- 16. 创建并记录用于保护密钥档案的密码。
- 17. 提供 TPM 所有人密码以允许 Key Transfer Manager(密钥转移管理器)创建存档文件和 恢复密钥文件。
- 18. 配置 Key Transfer Manager(密钥转移管理器)完成时,它会在任务栏中放置一个图标, 并自动备份所有与 EMBASSY Trust Suite (EMBASSY 可信套件)关联的新密钥和更新 密钥。如果在生成新密钥时手边没有包含存档文件的可移动媒体,必须在稍后拿来可移 动媒体时以手动方式使用 Key Transfer Manager(密钥转移管理器)备份密钥。
- 19. 所有与 Infineon Security Platform (Infineon 安全平台)软件关联的密码(所有人、紧急 恢复标记和用户密码)以及与 Wave Systems EMBASSY Trust Suite (Wave Systems EMBASSY 可信套件)和 Key Transfer Manager(密钥转移管理器)关联的密码均不可 恢复,而且在没有原始文本的情况下也无法重置。应在专门文件笺上记录这些密码, 并将其存放在安全的位置(拱顶室、银行保管箱、其它地点储藏室等),以便未来随时 取用。更新任何密码后,也应同时更新这些文件笺和文件。

### 恢复步骤

#### 硬盘驱动器发生故障时如何恢复数据

将最后的硬盘驱动器备份映像恢复到新硬盘驱动器中 – 不必执行特定 TPM 恢复操作。

#### 桌面主板或 **TPM** 发生故障时如何恢复数据

此步骤可从紧急恢复存档文件恢复可迁移密钥,但不能恢复任何先前的 TPM 密钥和内容。 此恢复步骤可恢复对使用可迁移密钥加以保护的 Infineon Security Platform (Infineon 安全 平台)软件和 Wave Systems EMBASSY Trust Suite (Wave Systems EMBASSY 可信套件) 软件的访问。

#### 要求

- Emergency Recovery Archive (紧急恢复存档) (使用 Infineon Security Platform Initiation Wizard (Infineon 安全平台初始化向导)创建)
- Emergency Recovery Token (紧急恢复标记) (使用 Infineon Security Platform Initiation Wizard (Infineon 安全平台初始化向导)创建)
- Emergency Recovery Token Security Password (紧急恢复标记安全密码) (使用 Infineon Security Platform Initiation Wizard (Infineon 安全平台初始化向导)创建)
- 可用的原始操作系统 (OS) 安装或恢复的硬盘驱动器映像
- Wave Systems Key Transfer Manager (Wave Systems 密钥转移管理器)存档密码
- TPM 所有权密码

此恢复步骤只从先前创建的恢复存档文件恢复可迁移密钥。

- 1. 使用与故障主板相同型号的新主板替换安装桌面主板。
- 2. 启动原始操作系统,或恢复原始硬盘驱动器映像。
- 3. 启动 Infineon Security Platform Initialization Wizard (Infineon 安全平台初始化向导) 并选 取"I want to restore the existing Security Platform"(我想恢复现有安全平台)复选框。
- 4. 按照屏幕提示执行操作以完成安全平台初始化,并将紧急恢复存档数据附加到现有存档 文件中。
- 5. 屏幕上显示相关提示时,提供所有必要的密码、文件及文件位置。Security Platform Initialization Wizard (安全平台初始化向导)完成恢复安全平台设置最长可能需要 20 分 钟时间。
- 6. 启动 User Initialization Wizard(用户初始化向导)。屏幕上显示提示时选择 "Recover your Basic User Key"(恢复您的基本用户密钥)。指定原来的基本用户密钥密码并继续 执行向导。
- 7. 当重新配置 Personal Secure Drive(个人安全驱动器)时,选择 "I want to change my Personal Secure Drive setting"(我想更改我的个人安全驱动器设置), 确认驱动器盘符和 名称正确无误,然后继续完成向导的后续部分。
- 8. 提示时重新启动系统。
- 9. 要恢复对 EMBASSY Trust Suite (EMBASSY 可信套件)的访问,请用鼠标右键单击屏 幕右下角任务栏上的 Key Transfer Manager(密钥转移管理器)图标,并选择 Restore TPM Keys(恢复 TPM 密钥)。
- 10. Key Transfer Manager(密钥转移管理器)显示相关提示时,提供所有必要的密码、文件 及文件位置。
- 11. 成功完成上述所有步骤后,您应能够正常访问先前的加密文件。

# 清除可信平台模块所有权

### 警告

在连接或断开电缆、安装或拆卸任何桌面主板组件之前,请首先断开桌面主板的交流 电源。否则,可能会导致人身伤害或损坏设备。即使在关闭前面板电源开关以后, 桌面主板上的某些电路仍可能继续带电。

### 注意

如果清除 **TPM** 所有权,则使用 **TPM** 的任何程序加密的数据均将不可访问。执行数据恢复 步骤可能恢复可迁移密钥,并可能恢复对加密数据的访问。(有关详细指导,请参阅"恢复 步骤")。

可通过清除 TPM 以便将平台所有权移交给新所有人。

- 1. 遵守前文"警告"部分的注意事项,打开系统机箱。
- 2. 将桌面主板上的配置跳线移至 2-3 号针。
- 3. 重新连接好计算机的电源电缆,并打开电源开关。
- 4. 系统应自动进入 BIOS Setup (设置)程序。
- 5. 使用箭头键选择 Clear Trusted Platform Module (清除可信平台模块) 并按 <Enter> 键。
- 6. 如果您同意警告信息的提示,请选择 Ok(确定)并按 <Enter> 键。
- 7. 按 <F10> 键以保存并退出设置程序,选择 Ok(确定)并按 <Enter> 键。
- 8. 关闭系统并断开电源连接。
- 9. 参阅并遵守前文"警告"部分的注意事项。
- 10. 将桌面主板上的配置跳线移回 1-2 号针。

清除 TPM 所有权后,默认情况下禁用 TPM 模块。

### 软件支持

• 有关 Infineon Security Platform Software (Infineon 安全平台软件) 的指导说明, 请访问:

http://www.infineon.com

• 有关 Wave System EMBASSY Trust Suite (Wave System EMBASSY 可信套件) 的指导说明,请访问:

http://www.wave.com/support/ets.html

• 有关 TPM 和增强计算机安全性的更详细说明,请访问: https://www.trustedcomputinggroup.org/home

# **6** 桌面主板资源

## 内存映射

#### 表 **39.** 系统内存映射

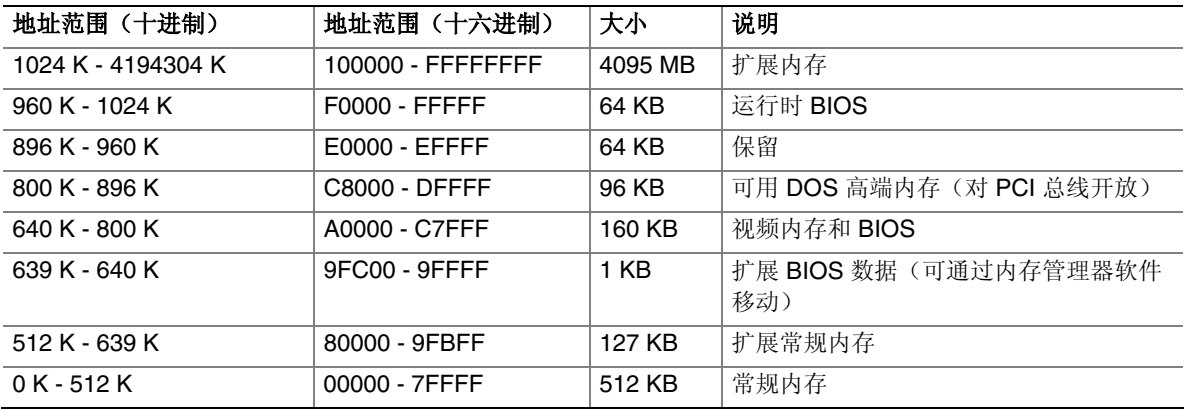

### **DMA** 通道

表 **40. DMA** 通道

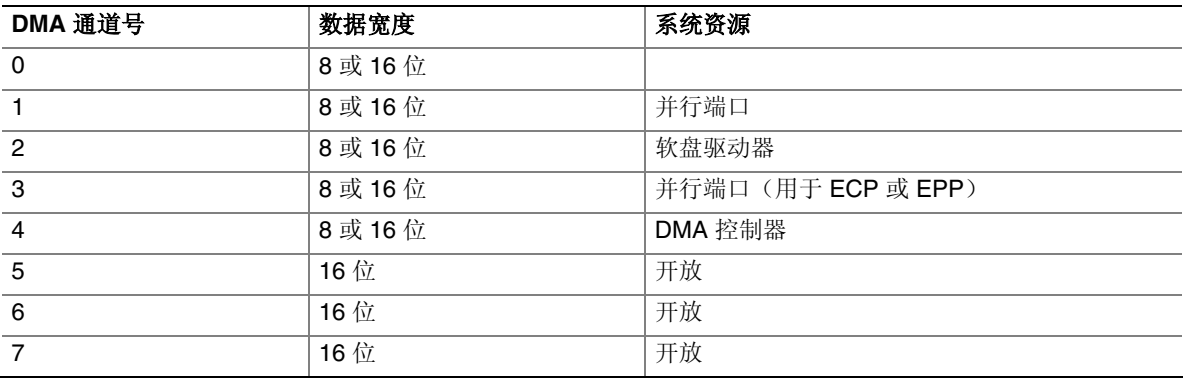

### 中断

#### 表 **41.** 中断

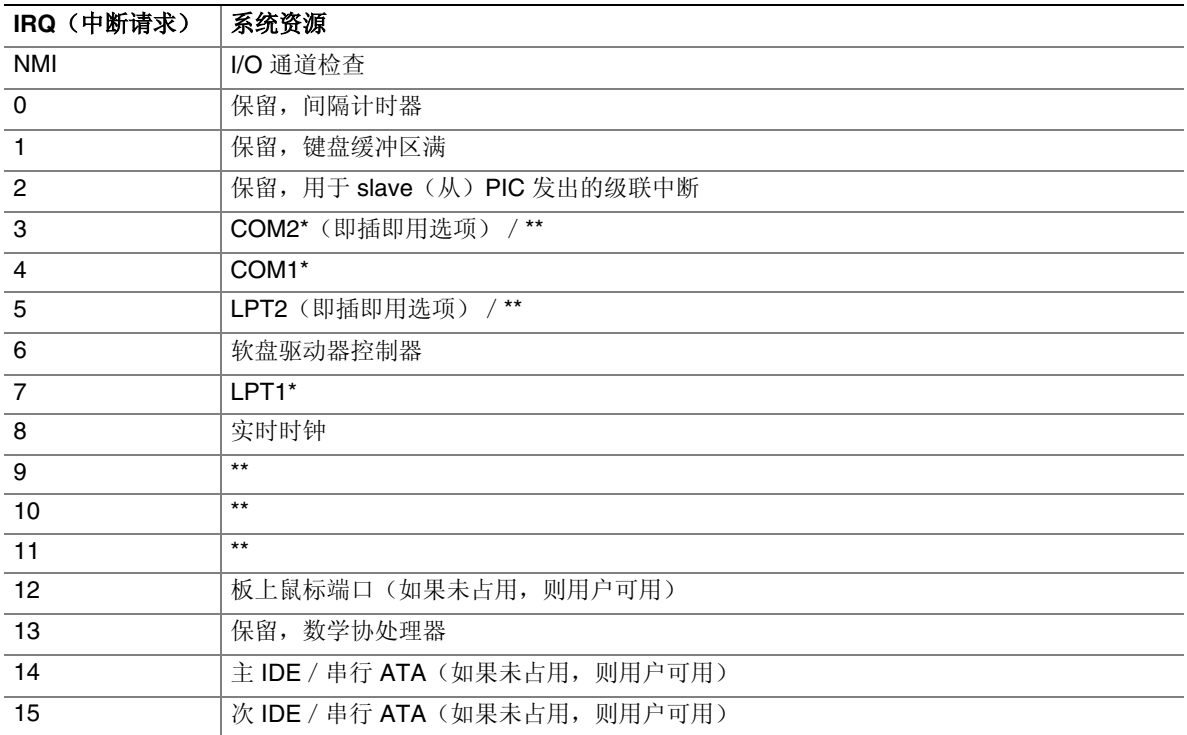

\* 默认设置,但可更改为另一 IRQ。

\*\* 动态分配给所有 PCI/PCI Express 设备和插槽。

# **A** 错误消息和指示信号

桌面主板 D915GEV/D915GUX/D915GAV/D915GAG 通过以下两种方式报告 POST 错误:

- 发出笛音码声音信号
- 在显示器上显示错误消息

## **BIOS** 笛音码

在开机自检 (POST) 期间, 如果视频配置发生错误(视频卡出现故障或未安装视频卡), 或外部 ROM 模块没有正确地校验归零, 则 BIOS 也会发出笛音信号(一个长音后跟两个 短音)。表 42 列出了 BIOS 的各种笛音码。

#### 表 **42.** 笛音码

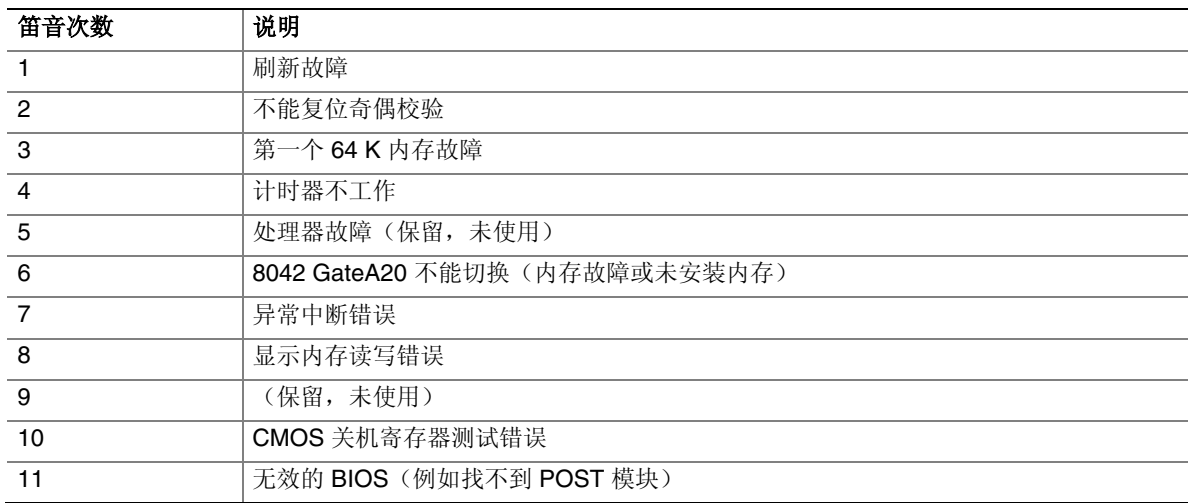

# **BIOS** 错误消息

如果 POST(开机自检)期间发生可恢复的错误, BIOS 将显示描述该问题的错误消息。 表 43 对 BIOS 错误消息的含义进行了说明。

#### 表 **43. BIOS** 错误消息

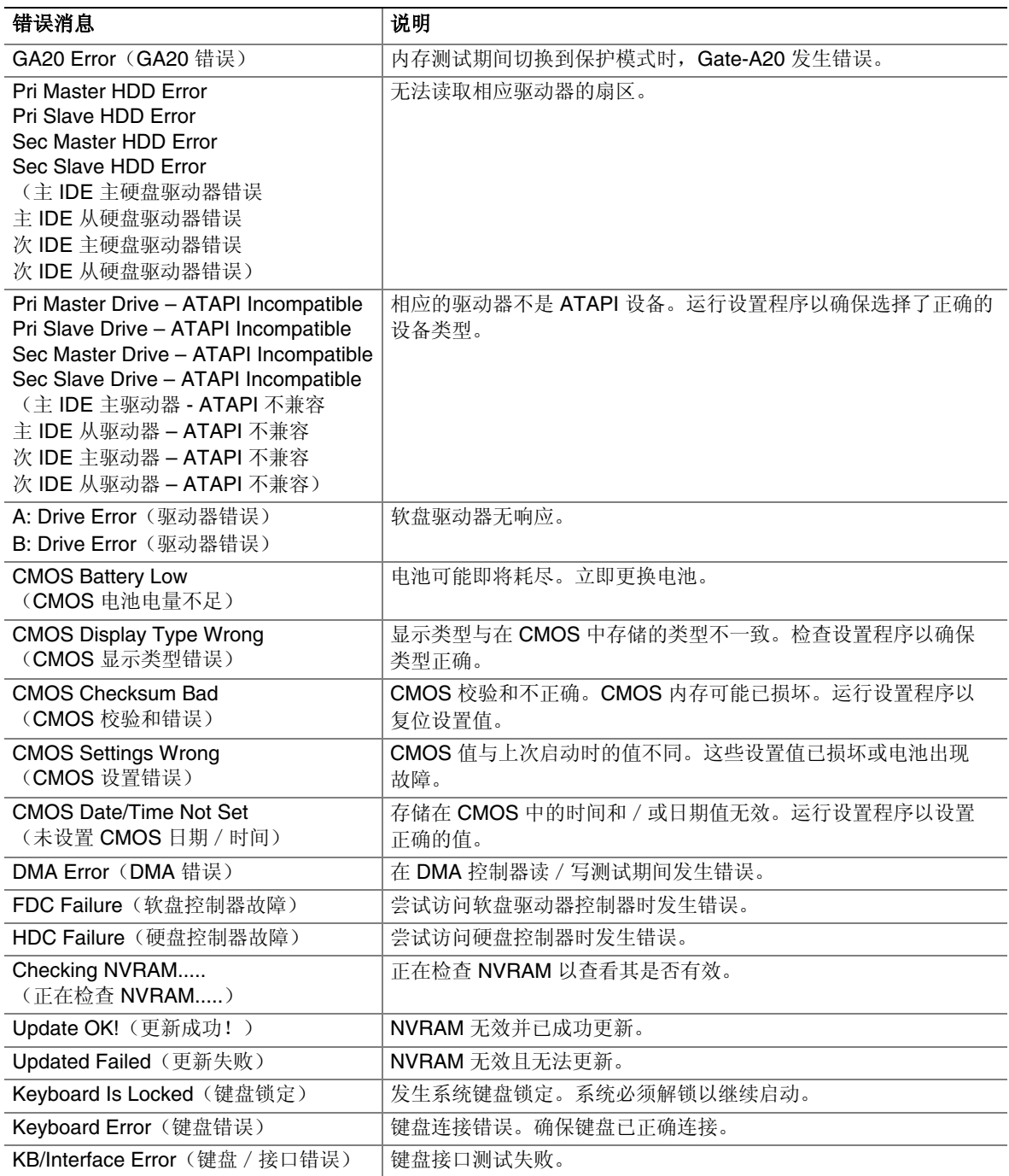

待续

#### 表 **43. BIOS** 错误消息(续)

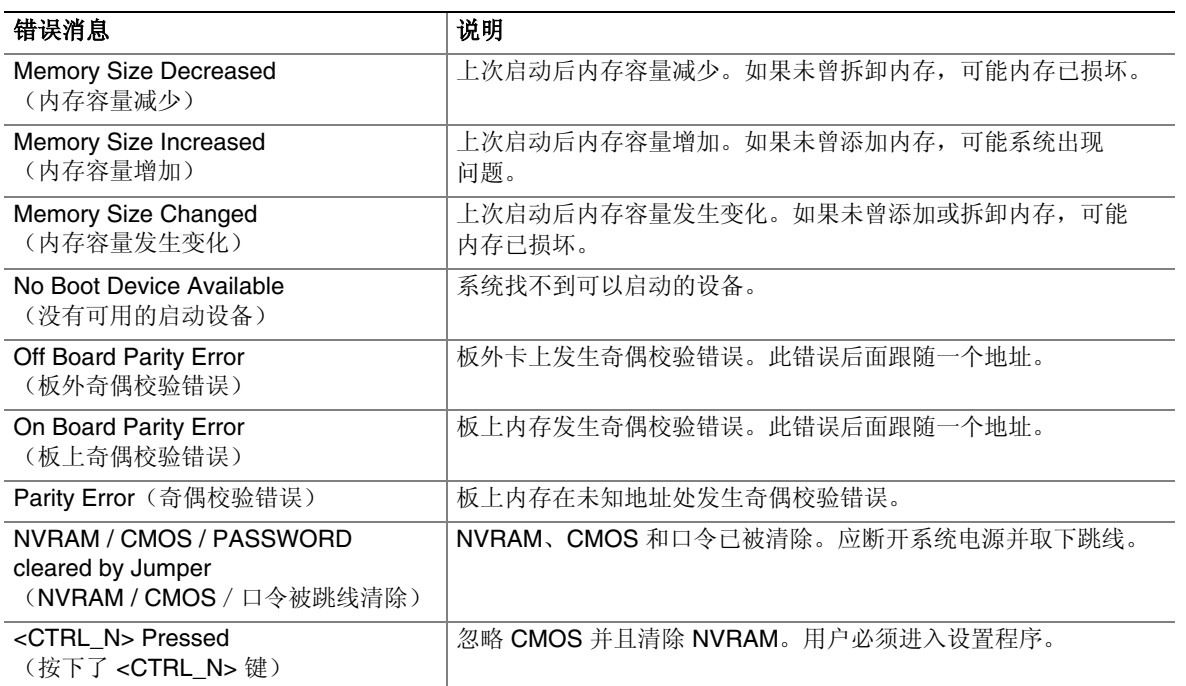

# **B** 符合标准与规范

本附录包括桌面主板 D915GEV/D915GUX/D915GAV/D915GAG 符合的以下规范、规章和 标准信息:

- 安全规范
- 欧盟符合标准声明
- 产品生态声明
- 电磁兼容性 (EMC) 规范
- 产品认证标志

### 安全规范

桌面主板 D915GEV/D915GUX/D915GAV/D915GAG 若以正确方式安装于兼容的主机 系统中,将符合表 44 所列的所有安全规范。

#### 表 **44.** 安全规范

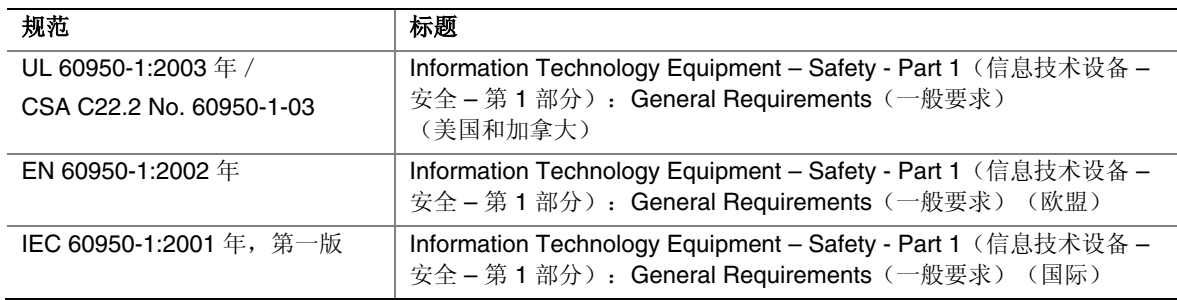

### 欧盟符合标准声明

 $C \epsilon$ 

我们, 即 Intel Corporation, 基于独立承担责任的原则在此声明, Intel® 桌面主板 D915GEV/D915GUX/D915GAV/D915GAG 产品符合获得 CE 标志认证的所有适用标准和 基本要求,并符合欧盟委员会规章 89/336/EEC(电磁兼容性规章)和 73/23/EEC(安全/ 低电压规章)的要求。

本产品上贴有 CE 标志,表示符合欧盟所有成员国的规章要求,可不受任何限制地在欧盟 各国销售。

#### 本产品符合欧盟规章 89/336/EEC 和 73/23/EEC 的规定和要求。

*Dansk* Dette produkt er i overensstemmelse med det europæiske direktiv 89/336/EEC & 73/23/EEC.

*Dutch* Dit product is in navolging van de bepalingen van Europees Directief 89/336/EEC & 73/23/EEC.

*Suomi* Tämä tuote noudattaa EU-direktiivin 89/336/EEC & 73/23/EEC määräyksiä.

*Français* Ce produit est conforme aux exigences de la Directive Européenne 89/336/EEC & 73/23/EEC.

*Deutsch* Dieses Produkt entspricht den Bestimmungen der Europäischen Richtlinie 89/336/EEC & 73/23/EEC.

*Icelandic* Þessi vara stenst reglugerð Evrópska Efnahags Bandalagsins númer 89/336/ EEC & 73/23/EEC.

*Italiano* Questo prodotto è conforme alla Direttiva Europea 89/336/EEC & 73/23/EEC.

*Norsk* Dette produktet er i henhold til bestemmelsene i det europeiske direktivet 89/336/ EEC & 73/23/EEC.

*Portuguese* Este produto cumpre com as normas da Diretiva Européia 89/336/EEC & 73/23/EEC.

*Español* Este producto cumple con las normas del Directivo Europeo 89/336/EEC & 73/23/EEC. *Svenska* Denna produkt har tillverkats i enlighet med EG-direktiv 89/336/EEC & 73/23/EEC.

### 产品生态声明

提供以下信息旨在确保本产品在全球范围内符合生态和环保要求及相关法规。

#### 处理废旧部件注意事项

本产品中包括以下材料,在处理旧产品时可能受相关法规约束:印刷电路板组件上包括 铅焊料。

#### 回收处理考虑因素

Intel 鼓励客户对其产品和其中组件(如电池、电路板、塑料盒体等)尽可能地进行回收 处理。在美国,您可访问以下站点以查阅废料回收站的列表:

http://www.eiae.org

如果没有可用的回收处理途径,必须按照您当地适用的环保法规处理本产品及其组件。
## EMC(电磁兼容性)规范

桌面主板 D915GEV/D915GUX/D915GAV/D915GAG 若以正确方式安装于兼容的主机 系统中,将符合表 45 所列的所有安全规范。

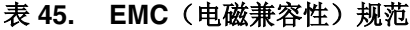

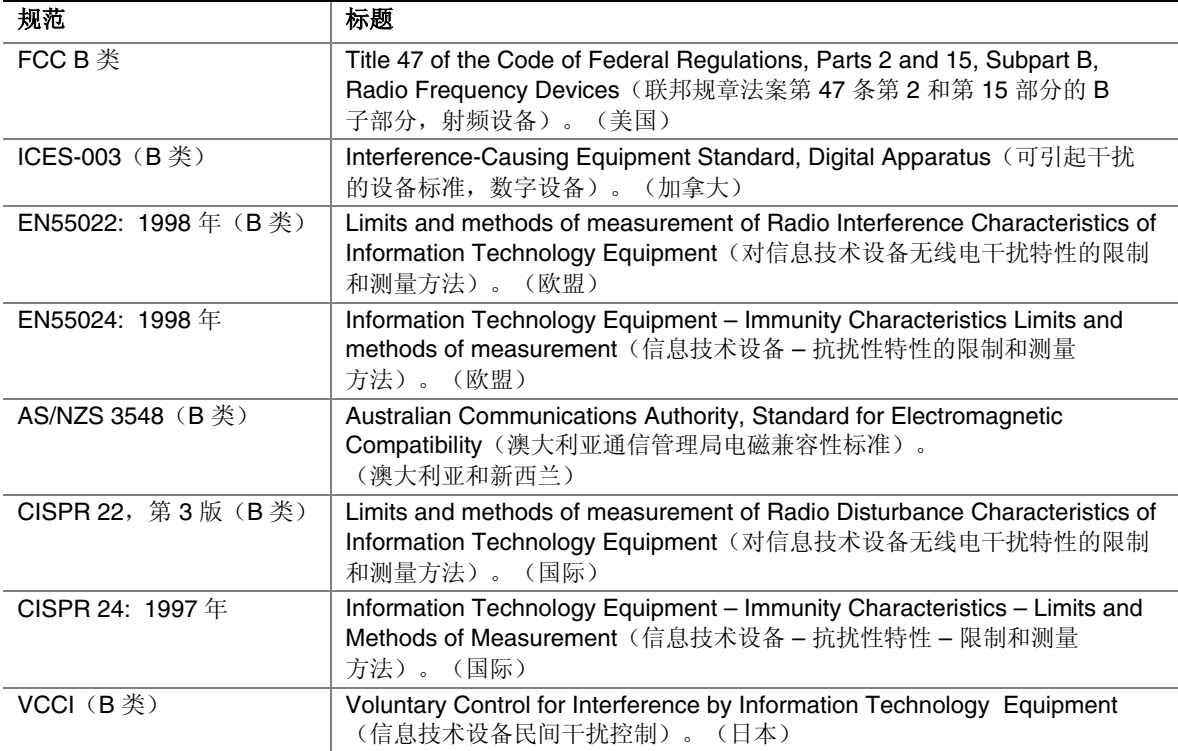

日本声明的译文: 依照信息技术设备民间干扰控制委员会 (VCCI) 标准, 本设备属于 B 类 产品。在居住环境下,如果在无线电或电视接收机附近使用本设备,将可能产生无线电 干扰。应按照产品手册中的说明安装和使用本设备。

この装置は、情報処理装置等電波障害自主規制協議会(VCCI)の基準 に基づくクラスB情報技術装置です。この装置は、家庭環境で使用すること を目的としていますが、この装置がラジオやテレビジョン受信機に近接して 使用されると、受信障害を引き起こすことがあります。 取扱説明書に従って正しい取り扱いをして下さい。

韩国 B 类设备声明译文: 此设备属于家用设备, 经验证符合 EMC (电磁兼容性) 的有关 要求。您可在居住环境和其它非居住环境下使用本设备。

이 기기는 가정용으로 전자파적합등록을 한 기기로서 주거지역에서는 물론 모든 지역에서 사용할 수 있습니다.

## 产品认证标志(桌面主板级)

在桌面主板 D915GEV/D915GUX/D915GAV/D915GAG 上, 贴有以下产品认证标志 (如表 46 所列):

## 表 **46.** 产品认证标志

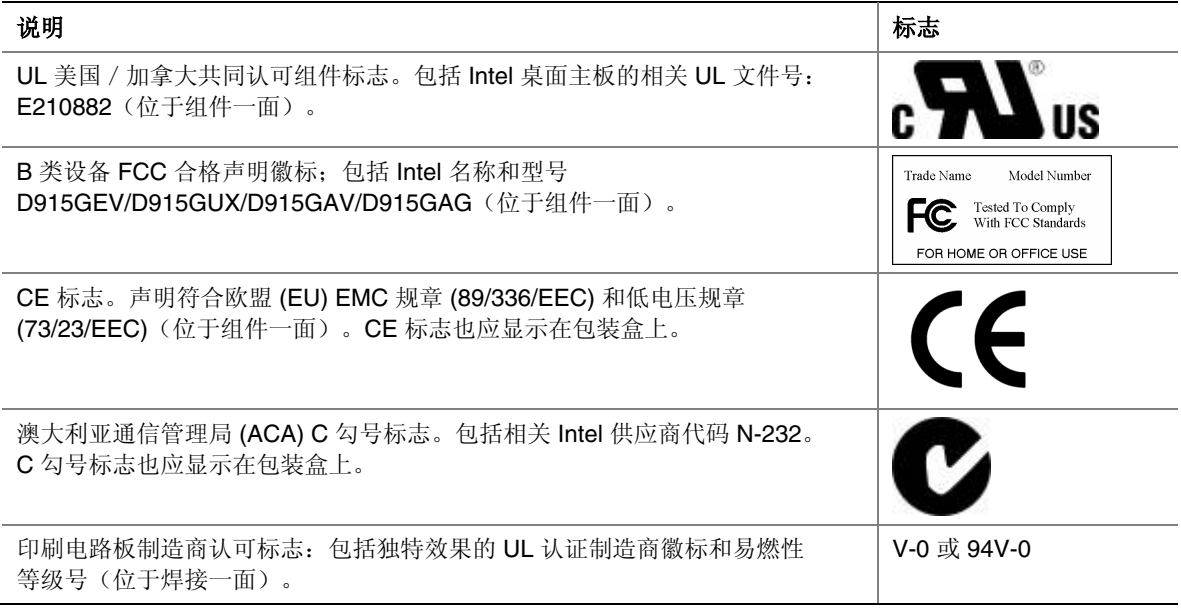